# Oracle® Banking Trade Finance Gateway Services User Guide

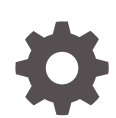

Release 14.7.3.0.0 F94078-01 February 2024

ORACLE

Oracle Banking Trade Finance Gateway Services User Guide, Release 14.7.3.0.0

F94078-01

Copyright © 2007, 2024, Oracle and/or its affiliates.

Primary Authors: (primary author), (primary author)

Contributing Authors: (contributing author), (contributing author)

Contributors: (contributor), (contributor)

This software and related documentation are provided under a license agreement containing restrictions on use and disclosure and are protected by intellectual property laws. Except as expressly permitted in your license agreement or allowed by law, you may not use, copy, reproduce, translate, broadcast, modify, license, transmit, distribute, exhibit, perform, publish, or display any part, in any form, or by any means. Reverse engineering, disassembly, or decompilation of this software, unless required by law for interoperability, is prohibited.

The information contained herein is subject to change without notice and is not warranted to be error-free. If you find any errors, please report them to us in writing.

If this is software, software documentation, data (as defined in the Federal Acquisition Regulation), or related documentation that is delivered to the U.S. Government or anyone licensing it on behalf of the U.S. Government, then the following notice is applicable:

U.S. GOVERNMENT END USERS: Oracle programs (including any operating system, integrated software, any programs embedded, installed, or activated on delivered hardware, and modifications of such programs) and Oracle computer documentation or other Oracle data delivered to or accessed by U.S. Government end users are "commercial computer software," "commercial computer software documentation," or "limited rights data" pursuant to the applicable Federal Acquisition Regulation and agency-specific supplemental regulations. As such, the use, reproduction, duplication, release, display, disclosure, modification, preparation of derivative works, and/or adaptation of i) Oracle programs (including any operating system, integrated software, any programs embedded, installed, or activated on delivered hardware, and modifications of such programs), ii) Oracle computer documentation and/or iii) other Oracle data, is subject to the rights and limitations specified in the license contained in the applicable contract. The terms governing the U.S. Government's use of Oracle cloud services are defined by the applicable contract for such services. No other rights are granted to the U.S. Government.

This software or hardware is developed for general use in a variety of information management applications. It is not developed or intended for use in any inherently dangerous applications, including applications that may create a risk of personal injury. If you use this software or hardware in dangerous applications, then you shall be responsible to take all appropriate fail-safe, backup, redundancy, and other measures to ensure its safe use. Oracle Corporation and its affiliates disclaim any liability for any damages caused by use of this software or hardware in dangerous applications.

Oracle®, Java, MySQL, and NetSuite are registered trademarks of Oracle and/or its affiliates. Other names may be trademarks of their respective owners.

Intel and Intel Inside are trademarks or registered trademarks of Intel Corporation. All SPARC trademarks are used under license and are trademarks or registered trademarks of SPARC International, Inc. AMD, Epyc, and the AMD logo are trademarks or registered trademarks of Advanced Micro Devices. UNIX is a registered trademark of The Open Group.

This software or hardware and documentation may provide access to or information about content, products, and services from third parties. Oracle Corporation and its affiliates are not responsible for and expressly disclaim all warranties of any kind with respect to third-party content, products, and services unless otherwise set forth in an applicable agreement between you and Oracle. Oracle Corporation and its affiliates will not be responsible for any loss, costs, or damages incurred due to your access to or use of third-party content, products, or services, except as set forth in an applicable agreement between you and Oracle.

For information about Oracle's commitment to accessibility, visit the Oracle Accessibility Program website at <http://www.oracle.com/pls/topic/lookup?ctx=acc&id=docacc>.

# **Contents**

#### 1 [Preface](#page-7-0)

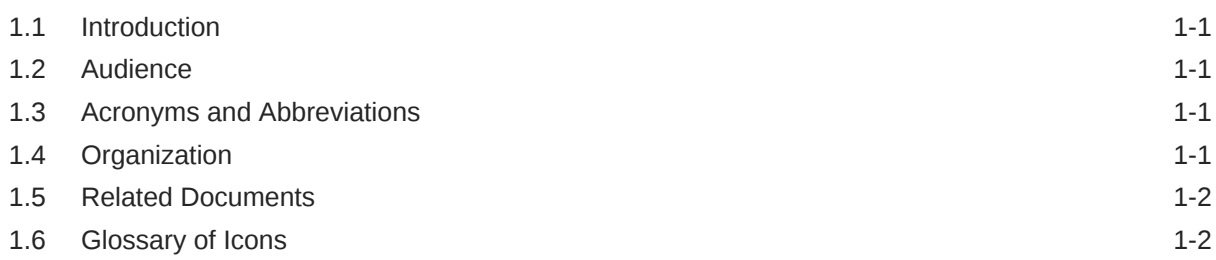

#### 2 [Gateway Functions - An Overview](#page-9-0)

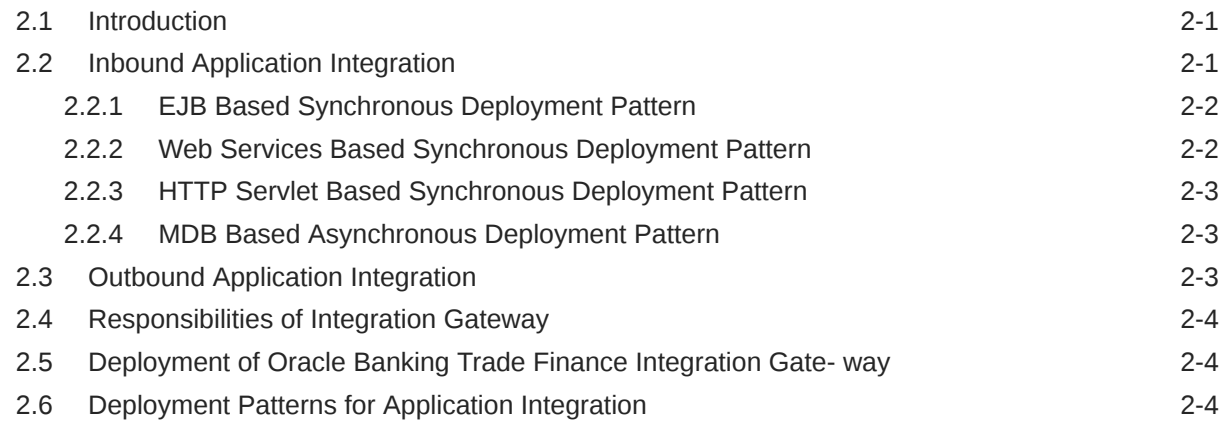

#### 3 [External System Maintenance](#page-14-0)

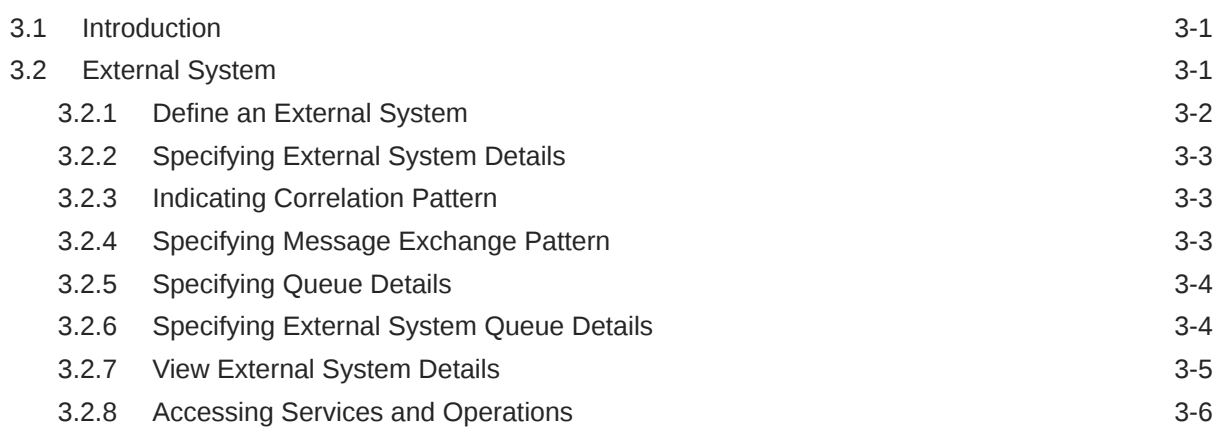

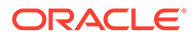

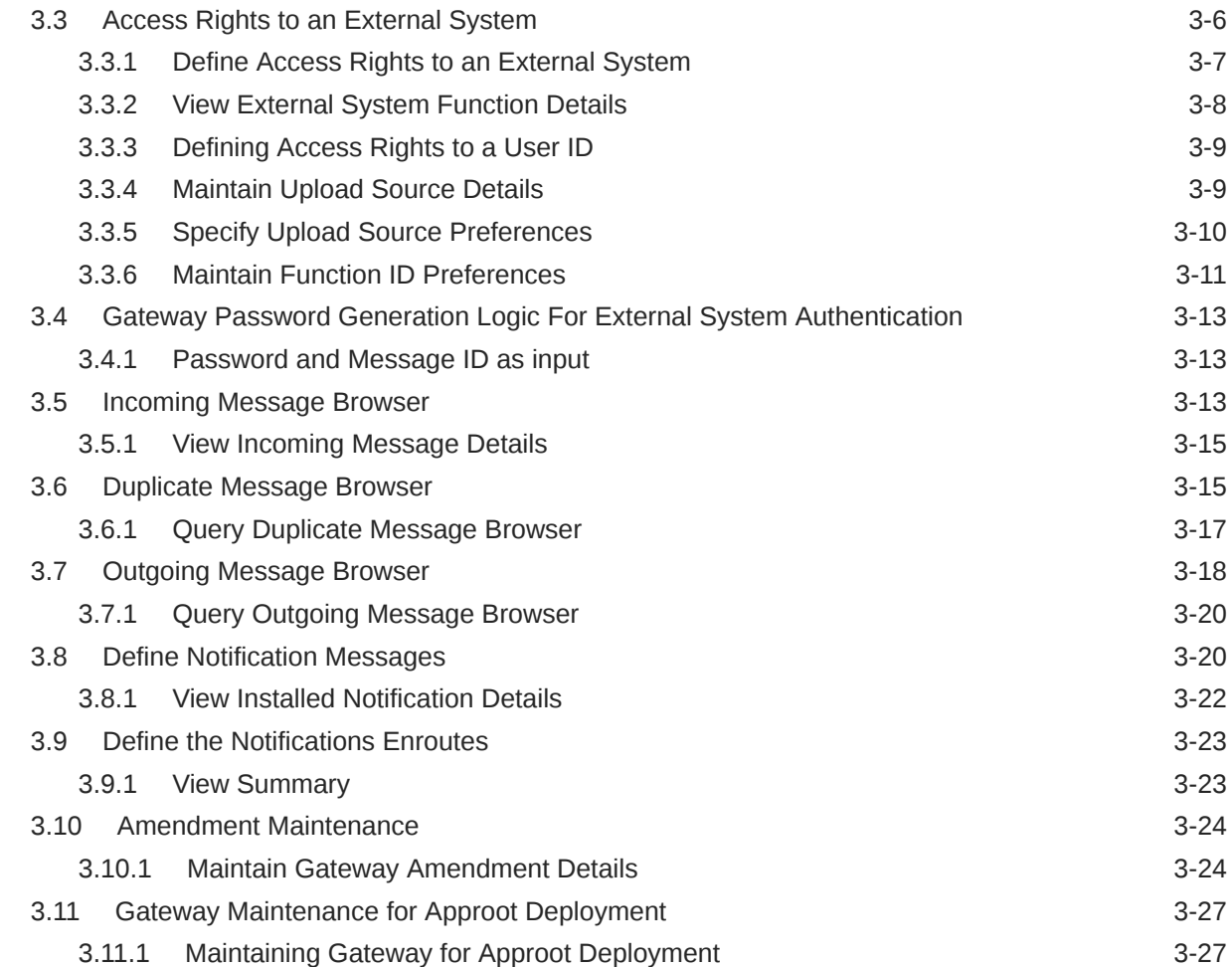

### 4 [Message Formats](#page-41-0)

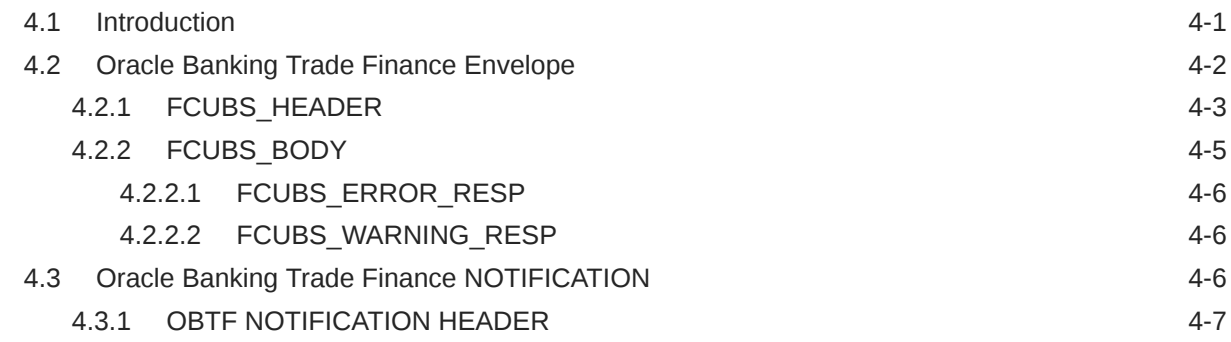

### 5 [Annexure – List of Messages](#page-48-0)

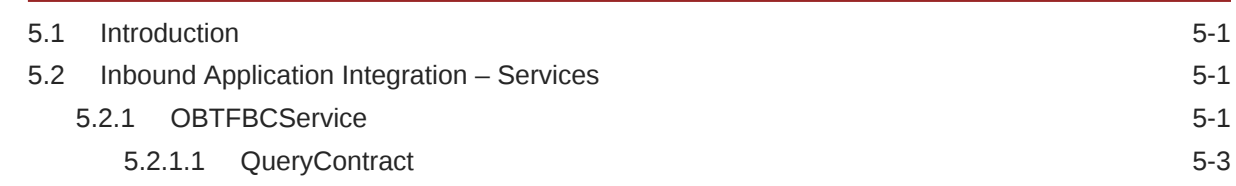

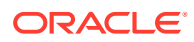

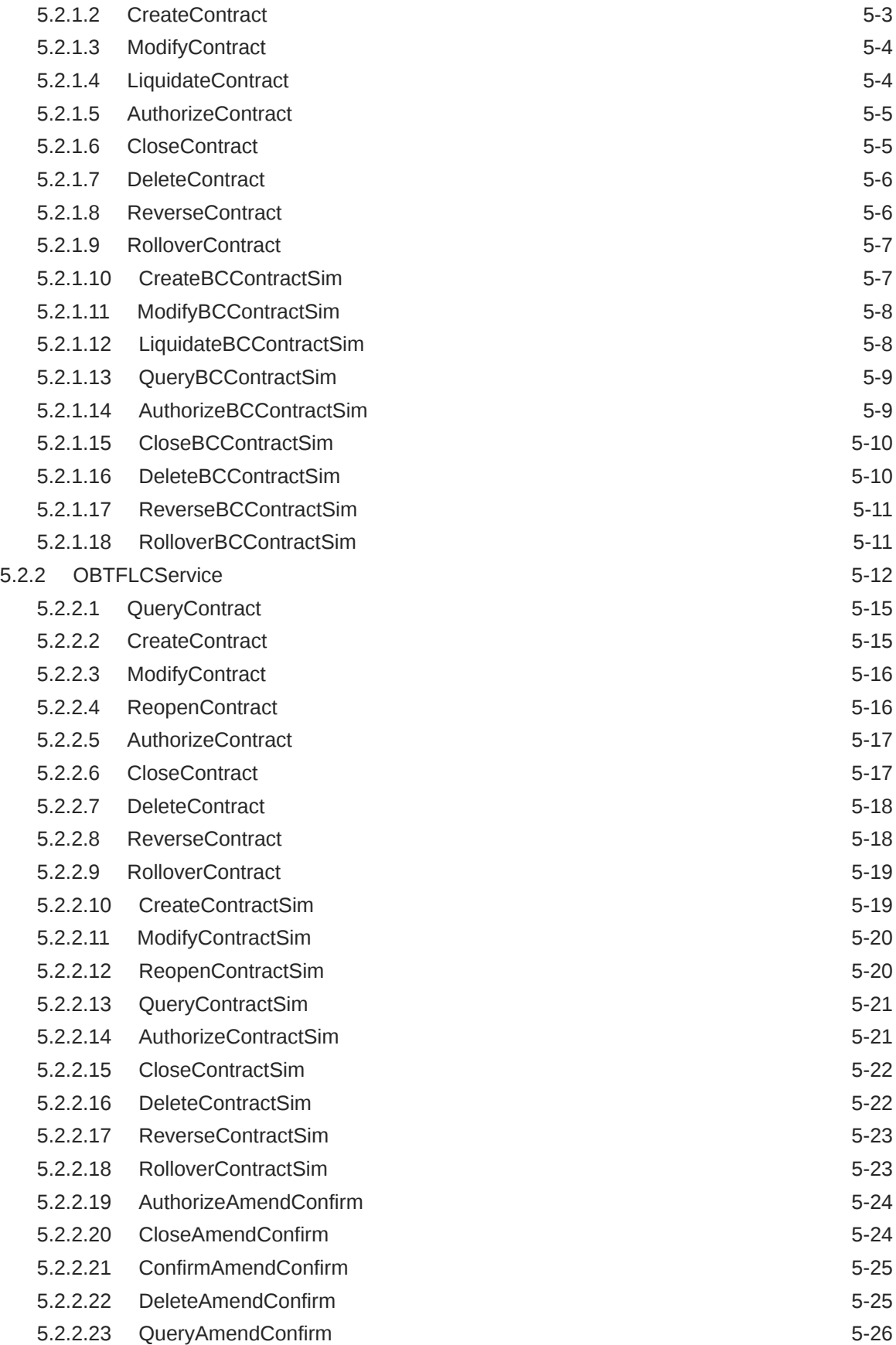

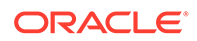

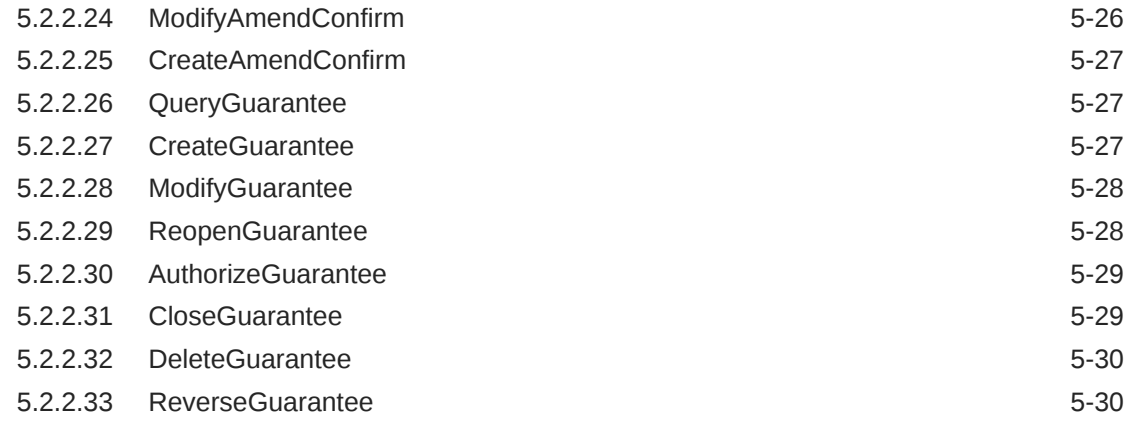

#### [Glossary](#page-79-0)

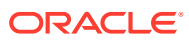

#### List of Tables

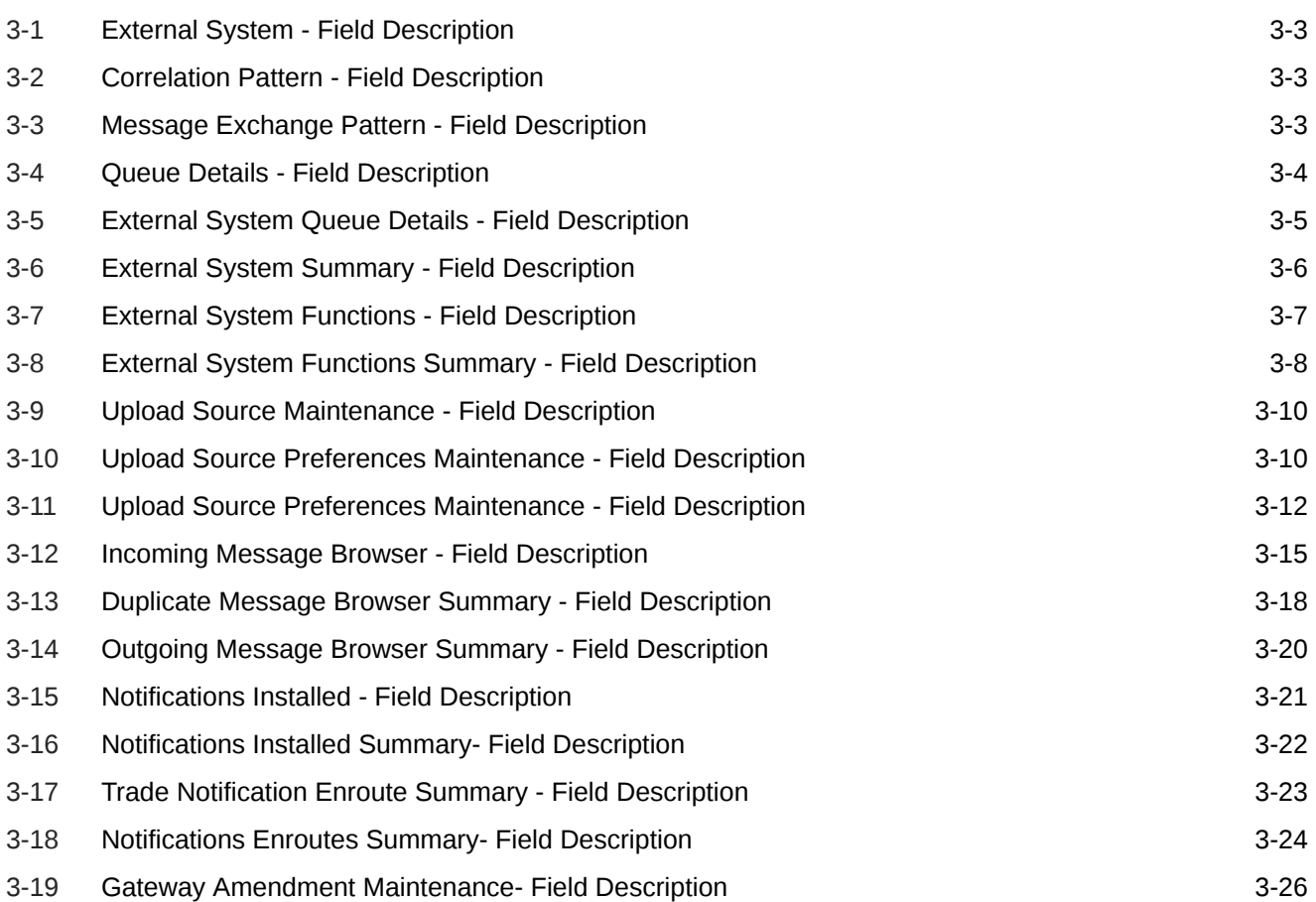

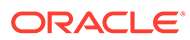

# <span id="page-7-0"></span>1 Preface

# 1.1 Introduction

This manual is designed to help you quickly get acquainted with the Integration Gateway of Oracle Banking Trade Finance.

It provides an overview to the module, and provides information on using the Integration Gateway module of Oracle Banking Trade Finance. This user manual is a supplement to the Common Core - Core Entities and Services User Manual and contains only specific functionalities and information related to Oracle Banking Trade Finance Gateway Services. Hence, this document should be read in conjunction with the Common Core - Core Entities and Services User Manual from the perspective of completeness in flow and understanding.

You can further obtain information specific to a particular field by placing the cursor on the relevant field and striking <**F1**> on the keyboard.

# 1.2 Audience

This manual is intended for the following User/User Roles:

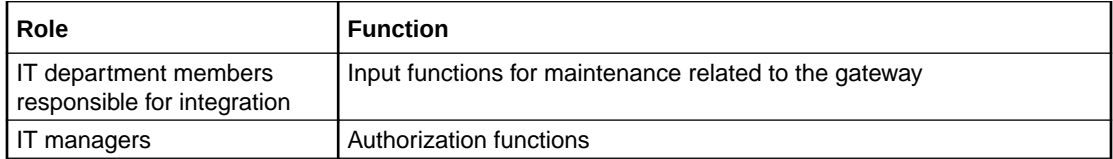

# 1.3 Acronyms and Abbreviations

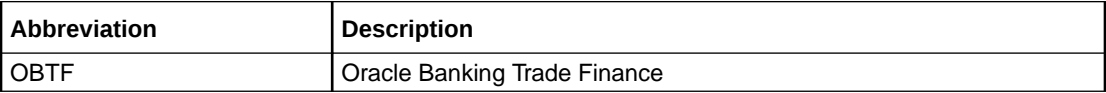

# 1.4 Organization

The manual is organized in the following manner:

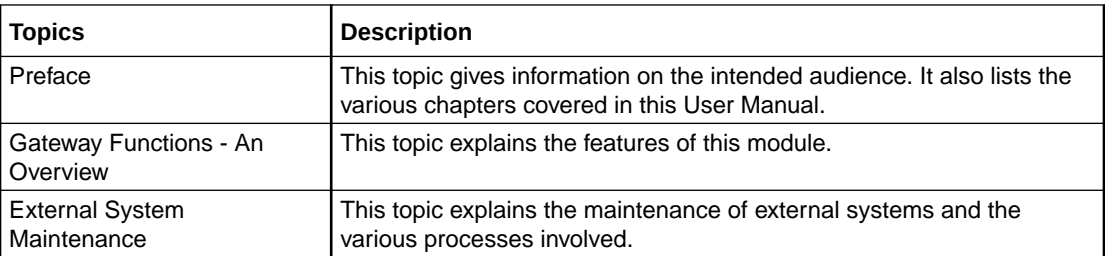

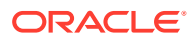

<span id="page-8-0"></span>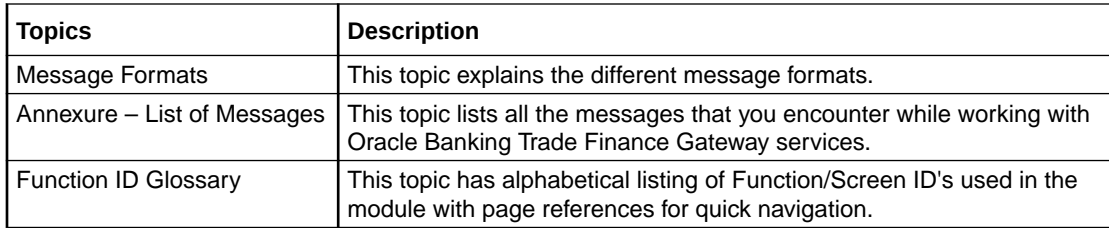

# 1.5 Related Documents

- Core Entities User Manual
- Procedures User Manual
- Settlements User Manual
- Profit and Charges User Manual
- Common Core Core Entities and Services

# 1.6 Glossary of Icons

This User Manual may refer to all or some of the following icons:

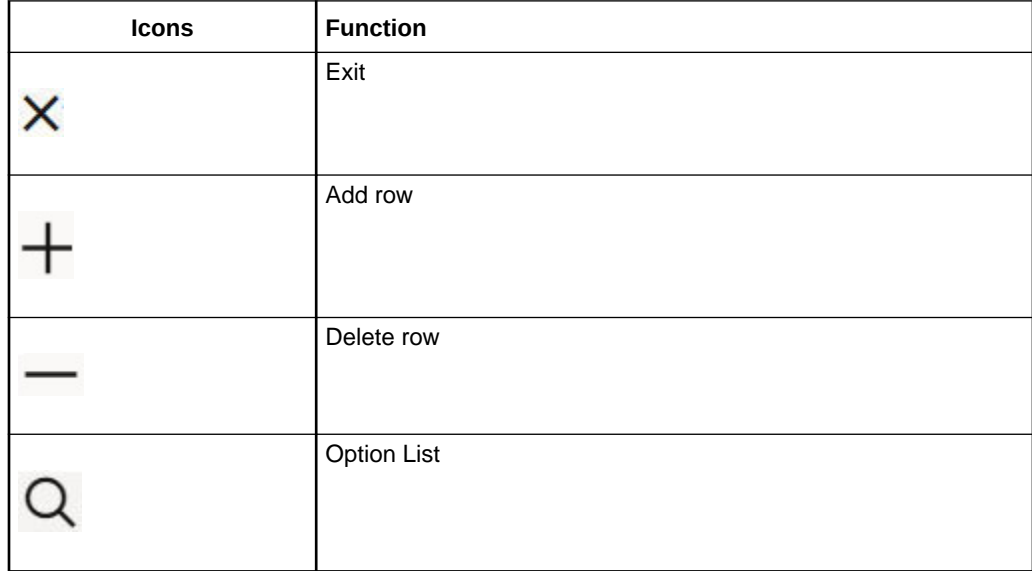

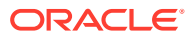

# <span id="page-9-0"></span> $\overline{\phantom{a}}$ Gateway Functions - An Overview

# 2.1 Introduction

Integration of different applications and solutions is a key area in today's systems. A variety of specialized applications deployed on disparate platforms and using different infrastructure need to be able to communicate and integrate seamlessly with Oracle Banking Trade Finance in order to exchange data. The Oracle Banking Trade Finance Integration Gateway (referred to as 'Gateway' in the rest of the document) will cater to these integration needs.

The integration needs supported by the Gateway can be broadly categorized from the perspective of the Gateway as follows:

- Inbound application integration used when any external system needs to add, modify or query information within Oracle Banking Trade Finance.
- Outbound application integration used when any external system needs to be notified of the various events that occur within Oracle Banking Trade Finance.

# 2.2 Inbound Application Integration

Oracle Banking Trade Finance Inbound Application Gateway provides XML based interfaces thus enhancing the need to communicate and integrate with the external systems. The data exchanged between Oracle Banking Trade Finance and the external systems will be in the form of XML messages. These XML messages are defined in OBTF in the form of XML Schema Documents (XSD) and are referred to as 'OBTF formats'

*For more information on OBTF formats refer the Message Formats chapter in this User Manual.*

OBTF Inbound Application Integration Gateway uses the Synchronous and Asynchronous Deployment Pattern for addressing the integration needs.

The Synchronous Deployment Pattern is classified into the following:

- Oracle Banking Trade Finance EJB Based Synchronous Inbound Application Integration Deployment Pattern
- Oracle Banking Trade Finance Web Services Based Synchronous Inbound Application Integration Deployment Pattern
- Oracle Banking Trade Finance HTTP Servlet Based Synchronous Inbound Application Integration Deployment Pattern

Asynchronous Deployment Pattern is:

- Oracle Banking Trade Finance MDB Based Asynchronous Inbound Application Integration Deployment Patten
- [EJB Based Synchronous Deployment Pattern](#page-10-0) The Enterprise Java Beans (EJB) deployment pattern will be used in integration scenarios where the external system connecting to Oracle Banking Trade Finance is 'EJB

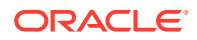

<span id="page-10-0"></span>literate', i.e., the external system is capable of interacting with Oracle Banking Trade Finance based upon the EJB interface. In this deployment pattern, the external system will use the RMI/IIOP protocol to communicate with the Oracle Banking Trade Finance EJB.

Web Services Based Synchronous Deployment Pattern

The web services deployment pattern will be used in integration scenarios where the external system connecting to Oracle Banking Trade Finance wants to connect using standards- based, inter- operable web services.

- [HTTP Servlet Based Synchronous Deployment Pattern](#page-11-0) The HTTP servlet deployment pattern will be used in integration scenarios where the external system connecting to Oracle Banking Trade Finance wants to connect to Oracle Banking Trade Finance using simple HTTP messages.
- [MDB Based Asynchronous Deployment Pattern](#page-11-0) The MDB deployment pattern is used in integration scenarios where the external system connecting to Oracle Banking Trade Finance wants to connect to Oracle Banking Trade Finance using JMS queues.

#### 2.2.1 EJB Based Synchronous Deployment Pattern

The Enterprise Java Beans (EJB) deployment pattern will be used in integration scenarios where the external system connecting to Oracle Banking Trade Finance is 'EJB literate', i.e., the external system is capable of interacting with Oracle Banking Trade Finance based upon the EJB interface. In this deployment pattern, the external system will use the RMI/IIOP protocol to communicate with the Oracle Banking Trade Finance EJB.

In this deployment pattern the EJB displayed by Oracle Banking Trade Finance will be a stateless session bean. The actual request will be in the form of an XML message. After the necessary processing is done in Oracle Banking Trade Finance based on the request, the response is returned to the external system as an XML message. The transaction control for the processing will stay with the Oracle Banking Trade Finance EJB.

#### 2.2.2 Web Services Based Synchronous Deployment Pattern

The web services deployment pattern will be used in integration scenarios where the external system connecting to Oracle Banking Trade Finance wants to connect using standards- based, inter- operable web services.

This deployment pattern is especially applicable to systems which meet the following broad guidelines:

- Systems that are not 'EJB literate', i.e., such systems are not capable of establishing connections with Oracle Banking Trade Finance based upon the EJB interface; and/or
- Systems that prefer to use a standards-based approach

In this deployment pattern, the external system will use the SOAP (Simple Object Access Protocol) messages to communicate to the Oracle Banking Trade Finance web services.

The services displayed by Oracle Banking Trade Finance are of a 'message based' style, i.e., the actual request will be in the form of an XML message, but the request will be a 'payload' within the SOAP message. After the necessary processing is done

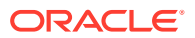

in Oracle Banking Trade Finance based on the request, the response is returned to the external system as an XML message which will be a 'payload' within the response SOAP message. The transaction control for the processing will stay with the Oracle Banking Trade Finance.

#### <span id="page-11-0"></span>2.2.3 HTTP Servlet Based Synchronous Deployment Pattern

The HTTP servlet deployment pattern will be used in integration scenarios where the external system connecting to Oracle Banking Trade Finance wants to connect to Oracle Banking Trade Finance using simple HTTP messages.

This is especially applicable to systems such as the following:

- Systems that are not 'EJB literate', i.e., are not capable establishing a connections with Oracle Banking Trade Finance based upon the EJB interface; and/or
- Systems that prefer to use a simple http message based approach without wanting to use SOAP as the standard

In this deployment pattern, the external system will make an HTTP request to the Oracle Banking Trade Finance servlet.

For this deployment pattern, Oracle Banking Trade Finance will display a single servlet. The actual request will be in the form of an XML message. This XML message is embedded into the body of the HTTP request sent to the Oracle Banking Trade Finance servlet. After the necessary processing is done in Oracle Banking Trade Finance based on the request, the response is returned to the external system as an XML message which is once again embedded within the body of the response HTTP message. The transaction control for the processing will stay with the Oracle Banking Trade Finance.

#### 2.2.4 MDB Based Asynchronous Deployment Pattern

The MDB deployment pattern is used in integration scenarios where the external system connecting to Oracle Banking Trade Finance wants to connect to Oracle Banking Trade Finance using JMS queues.

This is especially applicable to systems such as the following:

• Systems that prefer to use JMS queues based approach without wanting to wait for the reply

Here external system sends messages in XML format to request queue on which an MDB is listening. When a message arrives on the queue, it is picked up for processing. After the necessary processing is done in Oracle Banking Trade Finance, based on the request, the response is sent to the response queue as an XML message

# 2.3 Outbound Application Integration

The Outbound Application Integration is also called the Oracle Banking Trade Finance Notify Application Integration layer. This application layer sends out notification messages to the external system whenever events occur in Oracle Banking Trade Finance.

The notification messages generated by OBTF on the occurrence of these events will be XML messages. These XML messages are defined in OBTF in the form of XML Schema Documents (XSD) and are referred to as 'OBTF formats'

*For more information on OBTF formats refer the Message Formats chapter in this module.*

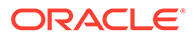

# <span id="page-12-0"></span>2.4 Responsibilities of Integration Gateway

The primary responsibilities of Oracle Banking Trade Finance Integration Gateway include the following:

- **Authentication**
- Duplicate recognition
- Validation
- Routing
- Logging of messages

# 2.5 Deployment of Oracle Banking Trade Finance Integration Gate- way

Message communication - incoming or outgoing from/to an external system in Oracle Banking Trade Finance will happen only through an Oracle Banking Trade Finance Integration Gateway. Hence, it becomes the first point of contact or last point of contact with the database in message flow. The Oracle Banking Trade Finance Integration Gateway can be deployed to support both the distributed and single schema deployments of Oracle Banking Trade Finance:

- Distributed deployment of OBTF In this situation the database components of the Gateway are deployed as two or more schemas
	- The messaging schema as part of SMS schema in the SMS and/or HO instance
	- The business schema(s) in the various branch schemas in the branch instance(s)
- Single schema deployment of OBTF In this situation the database components of the Gateway (messaging and business) are both deployed as part of the single Oracle Banking Trade Finance schema.

# 2.6 Deployment Patterns for Application Integration

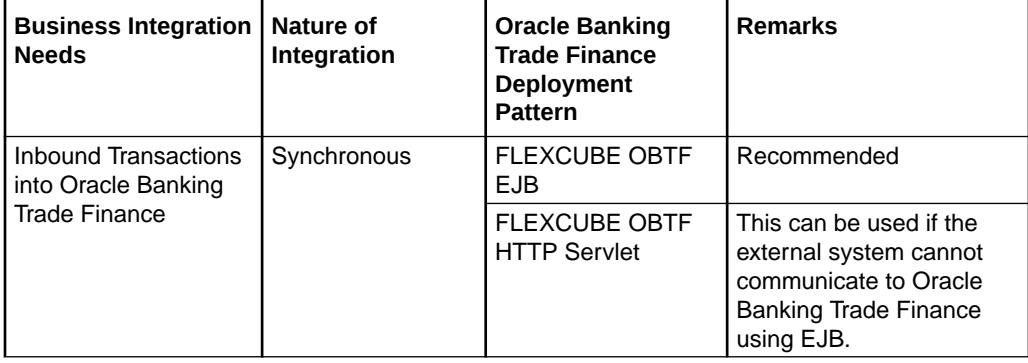

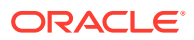

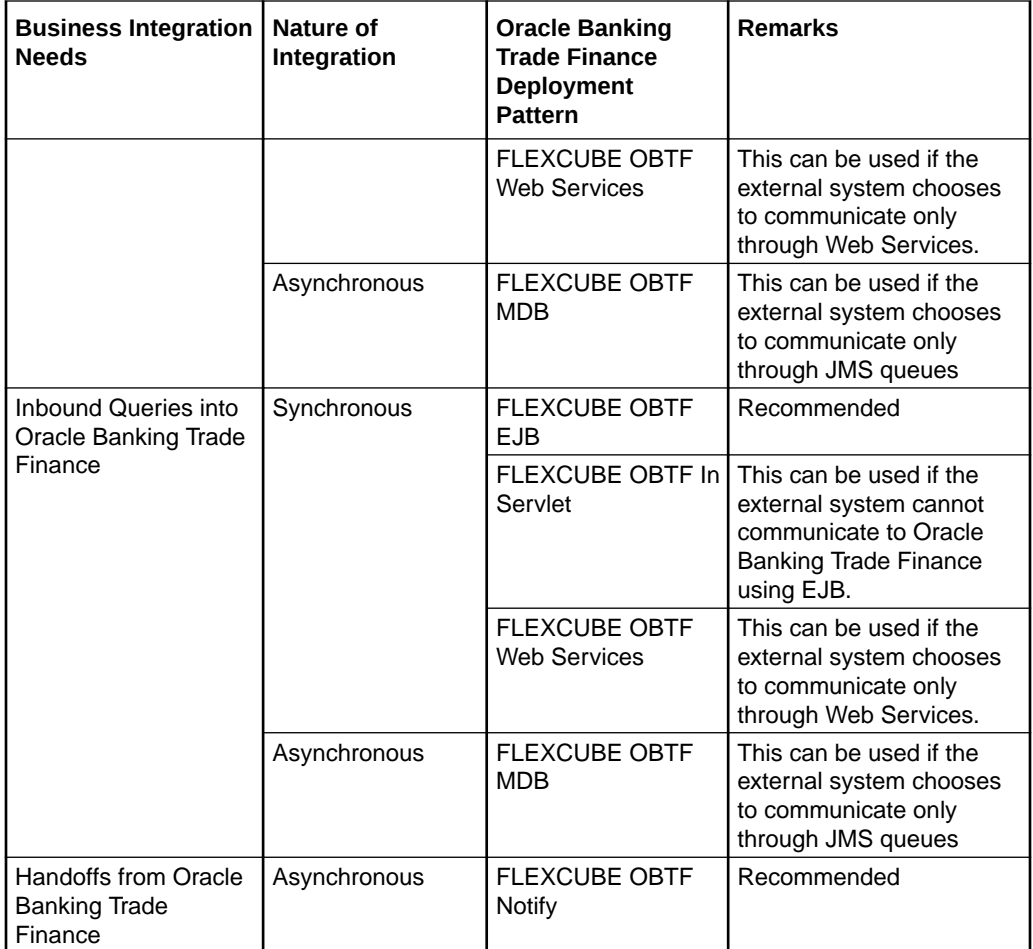

# <span id="page-14-0"></span>3 External System Maintenance

# 3.1 Introduction

This chapter contains the following sections:

- **External System**
- [Access Rights to an External System](#page-19-0)
- [Gateway Password Generation Logic For External System Authentication](#page-26-0)
- [Incoming Message Browser](#page-26-0)
- [Duplicate Message Browser](#page-28-0)
- **[Outgoing Message Browser](#page-31-0)**
- [Define Notification Messages](#page-33-0)
- [Define the Notifications Enroutes](#page-36-0)
- [Amendment Maintenance](#page-37-0)
- [Gateway Maintenance for Approot Deployment](#page-40-0)

# 3.2 External System

This section contains the following topics:

- [Define an External System](#page-15-0)
- **[Specifying External System Details](#page-16-0)**
- [Indicating Correlation Pattern](#page-16-0)
- [Specifying Message Exchange Pattern](#page-16-0)
- **[Specifying Queue Details](#page-17-0)**
- [Specifying External System Queue Details](#page-17-0)
- [View External System Details](#page-18-0)
- [Accessing Services and Operations](#page-19-0)
- [Define an External System](#page-15-0) This topic provides the systematic instructions to define an external system.
- **[Specifying External System Details](#page-16-0)**
- [Indicating Correlation Pattern](#page-16-0)
- [Specifying Message Exchange Pattern](#page-16-0)
- **[Specifying Queue Details](#page-17-0)**

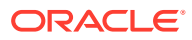

- <span id="page-15-0"></span>• [Specifying External System Queue Details](#page-17-0) The 'External System Queues' list contains the '**In Queue**' and '**Response Queue**' lists. To add a record to the 'External System Queues' list click add icon. To delete a record from the list, select the record using its check box and then click delete icon.
- [View External System Details](#page-18-0) This topic provides the systematic instructions to view external system details.
- [Accessing Services and Operations](#page-19-0) In a message it is mandatory to maintain a list of Service Names and Operation Codes. This information is called Gateway Operations.

#### 3.2.1 Define an External System

This topic provides the systematic instructions to define an external system.

You need to define an external system that will communicate with the Oracle Banking Trade Finance Integration Gateway.

You can define an external system using the **External System Maintenance** page.

Specify the **User ID** and **Password**, and login to Homepage.

**1.** On the Homepage, type **GWDETSYS** in the text box, and click the next arrow.

The **External System Maintenance** screen is displayed.

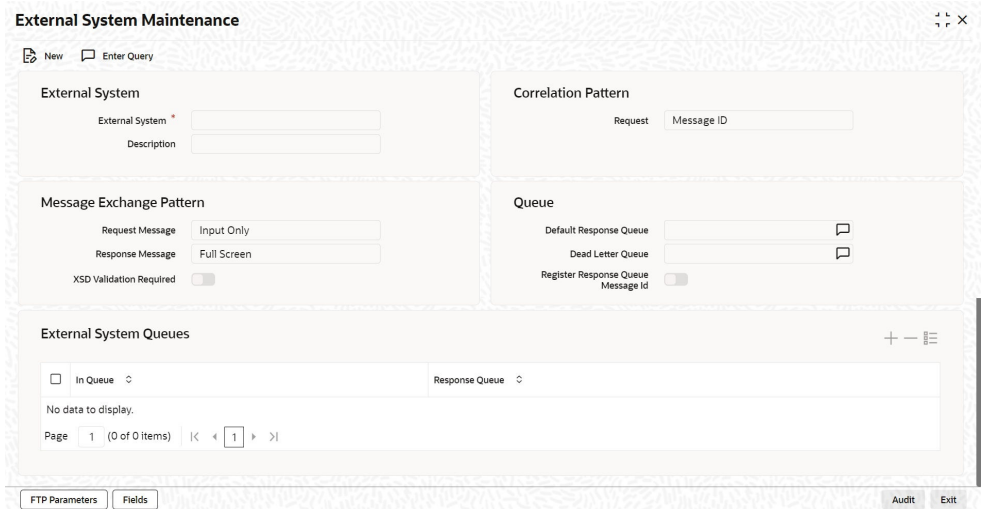

**2.** On **External System Maintenance** screen, specify the required fields.

For information on fields, refer to [Specifying External System Details](#page-16-0):

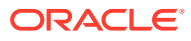

# <span id="page-16-0"></span>3.2.2 Specifying External System Details

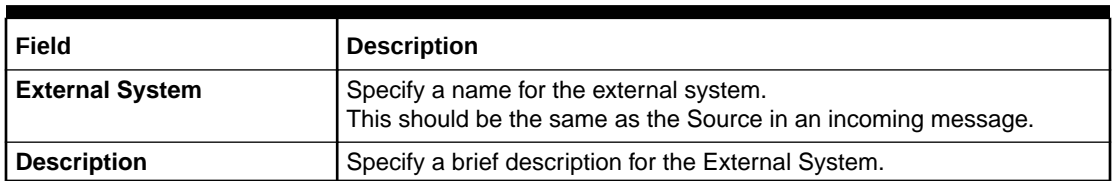

#### **Table 3-1 External System - Field Description**

### 3.2.3 Indicating Correlation Pattern

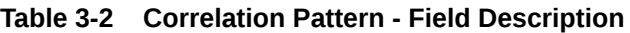

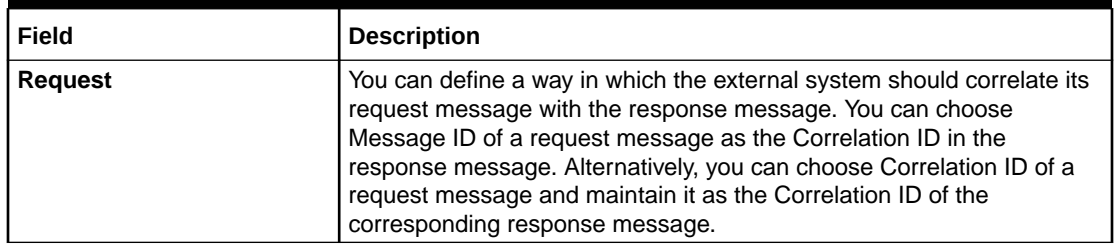

### 3.2.4 Specifying Message Exchange Pattern

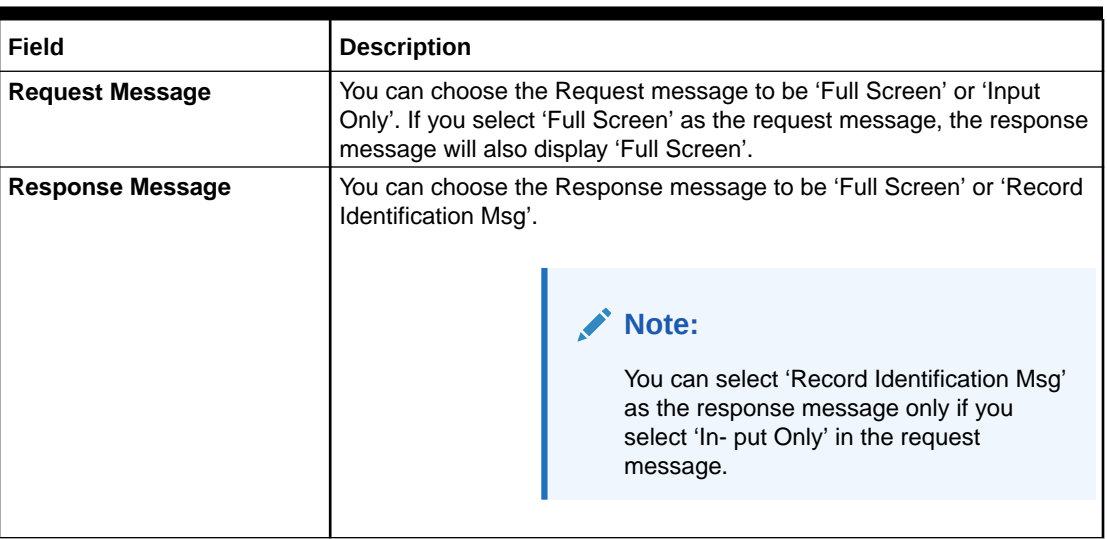

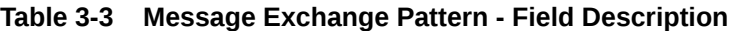

### <span id="page-17-0"></span>3.2.5 Specifying Queue Details

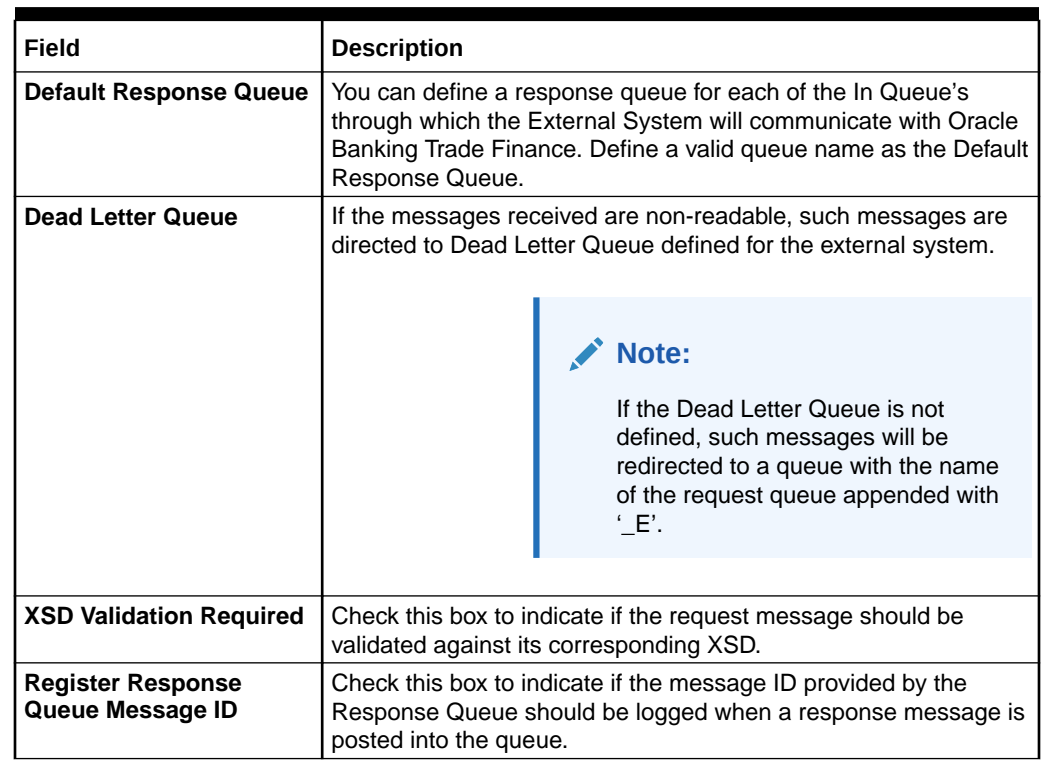

#### **Table 3-4 Queue Details - Field Description**

### 3.2.6 Specifying External System Queue Details

The 'External System Queues' list contains the '**In Queue**' and '**Response Queue**' lists. To add a record to the 'External System Queues' list click add icon. To delete a record from the list, select the record using its check box and then click delete icon.

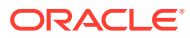

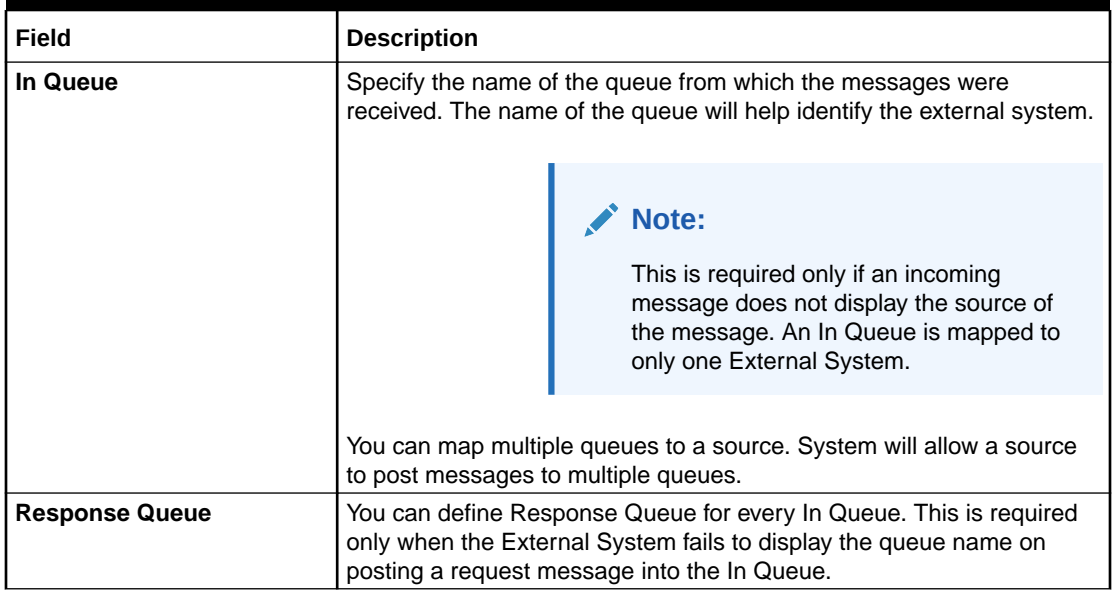

#### <span id="page-18-0"></span>**Table 3-5 External System Queue Details - Field Description**

#### 3.2.7 View External System Details

This topic provides the systematic instructions to view external system details.

The details of previously defined external Systems can be viewed using the '**External System Summary**' screen as shown below.

Specify the **User ID** and **Password**, and login to Homepage.

**1.** On the Homepage, type **GWSETSYS** in the text box, and click the next arrow.

The **External System Summary** screen is displayed.

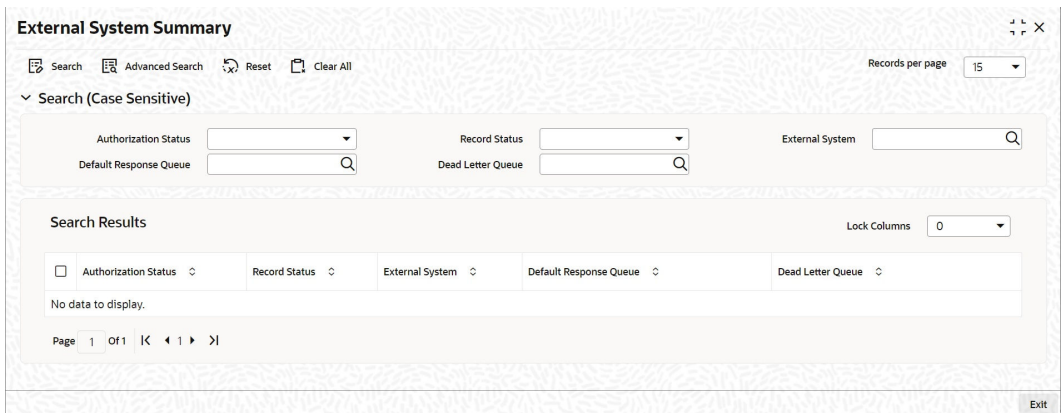

This summary screen can be used to search for external systems which match the data specified for any of the following criteria:

- Authorization Status
- External System
- Dead Letter Queue

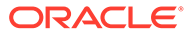

- <span id="page-19-0"></span>• Record Status
- Default Response Queue

The '**Result**' list shows the external systems which match your query. The search functions available are:

**2.** On **External System Summary** screen, specify the fields.

For information on fields, refer to Table 3-6:

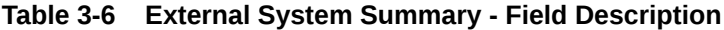

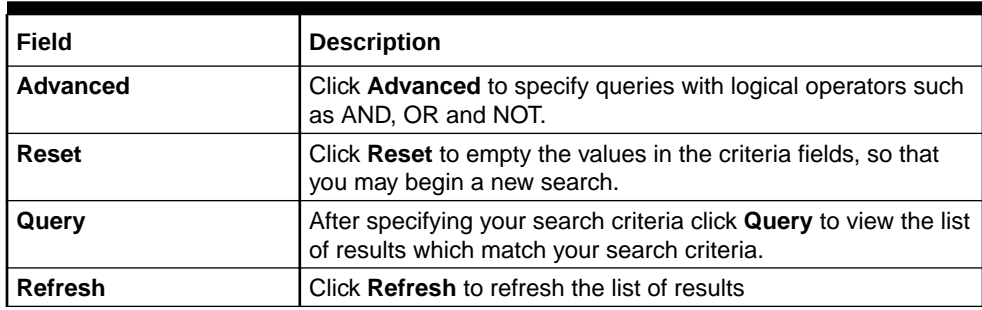

#### 3.2.8 Accessing Services and Operations

In a message it is mandatory to maintain a list of Service Names and Operation Codes. This information is called Gateway Operations.

A combination of every such Service Name and Operation Code is mapped to a combination of Function ID and Action. Every screen in Oracle Banking Trade Finance is linked with a function ID. This information is called Gateway Functions.

You can gain access to an external system using the Gateway Functions. The Function IDs mapped in Gateway Functions should be valid Function IDs maintained in Oracle Banking Trade Finance. Hence, for every new Service or Operation being introduced, it is important that you provide data in Gateway Operations and Gateway Functions.

Refer the Message Formats chapter for more information on Services and Operations.

### 3.3 Access Rights to an External System

This section contains the following topics:

- [Define Access Rights to an External System](#page-20-0)
- [View External System Function Details](#page-21-0)
- [Defining Access Rights to a User ID](#page-22-0)
- **[Maintain Upload Source Details](#page-22-0)**
- **[Specify Upload Source Preferences](#page-23-0)**
- **[Maintain Function ID Preferences](#page-24-0)**
- [Define Access Rights to an External System](#page-20-0) This topic provides the systematic instructions to define access rights to an external system.

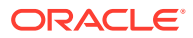

- <span id="page-20-0"></span>• [View External System Function Details](#page-21-0) This topic provides the systematic instructions to view external system function details.
- [Defining Access Rights to a User ID](#page-22-0)
- **[Maintain Upload Source Details](#page-22-0)** This topic provides the systematic instructions to maintain upload source.
- **[Specify Upload Source Preferences](#page-23-0)** This topic provides the systematic instructions to specify upload source preferences.
- **[Maintain Function ID Preferences](#page-24-0)** This topic provides the systematic instructions to maintain function ID preferences.

#### 3.3.1 Define Access Rights to an External System

This topic provides the systematic instructions to define access rights to an external system.

You can define access rights to an external system using the '**External System Functions - Detailed**' screen.

Specify the **User ID** and **Password**, and login to Homepage.

**1.** On the Homepage, type **GWDETFUN** in the text box, and click the next arrow.

The **External System Functions** screen is displayed.

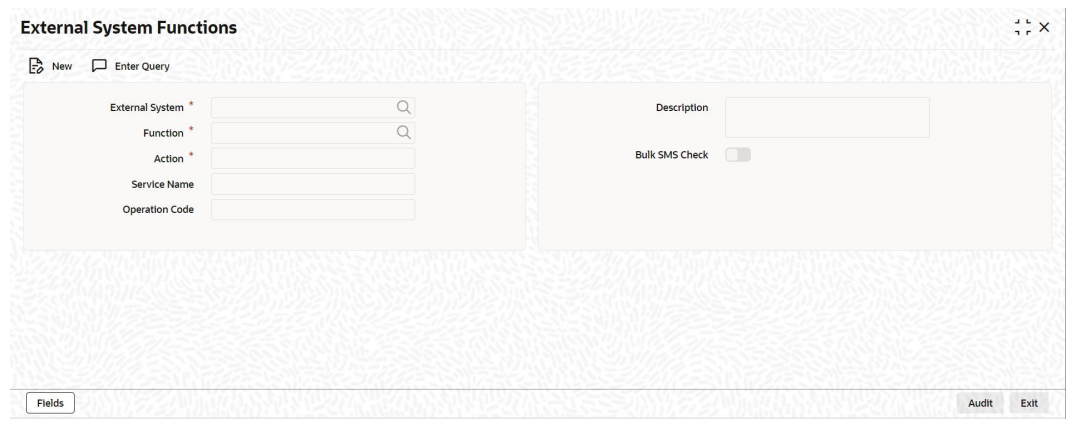

**2.** On **External System Functions** screen, specify the fields.

For information on fields, refer to Table 3-7:

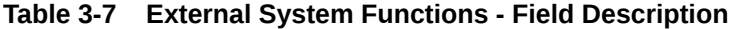

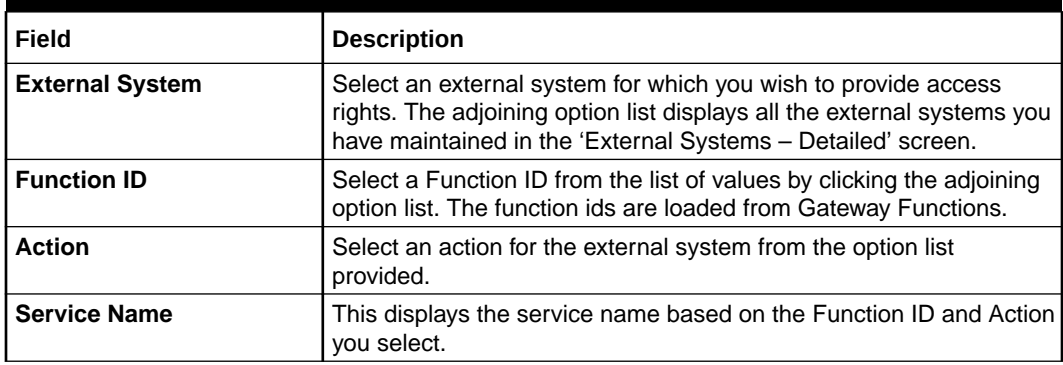

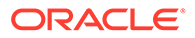

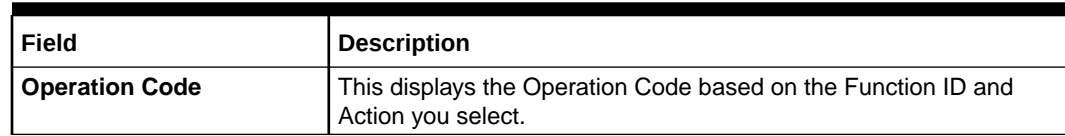

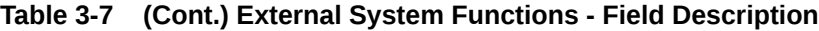

#### <span id="page-21-0"></span>3.3.2 View External System Function Details

This topic provides the systematic instructions to view external system function details.

You can view the access rights details which have already been defined using the '**External System Functions - Summary**' screen as shown below.

Specify the **User ID** and **Password**, and login to Homepage.

**1.** On the Homepage, type **GWSETFUN** in the text box, and click the next arrow.

The **External System Functions Summary** screen is displayed.

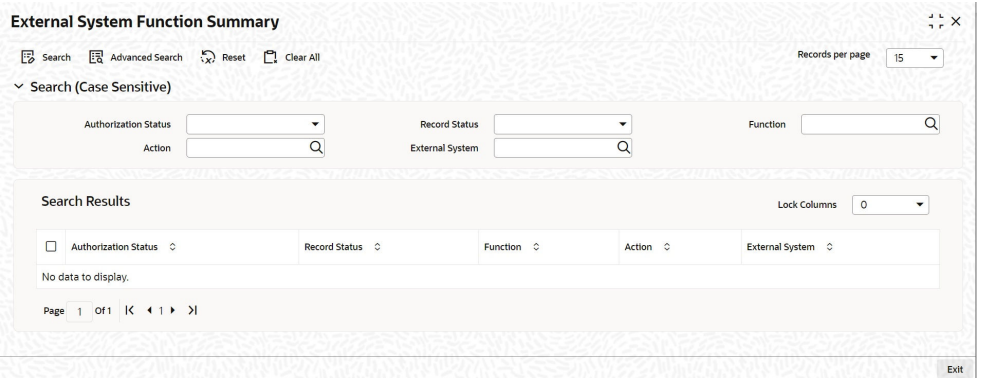

This summary screen can be used to search for external system functions which match any of the following criteria:

- Authorization Status
- **External System**
- Record Status
- **Action**
- **Function**

The '**Result**' list shows the external system functions which match your query.

**2.** On **External System Functions - Summary** screen, specify the fields,

For information on fields, refer to Table 3-8:

**Table 3-8 External System Functions Summary - Field Description**

| <b>Field</b> | <b>Description</b>                                                                             |
|--------------|------------------------------------------------------------------------------------------------|
| Advanced     | Click Advanced to specify queries with logical operators such<br>as AND, OR and NOT.           |
| Reset        | Click Reset to empty the values in the criteria fields, so that<br>you may begin a new search. |

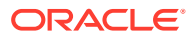

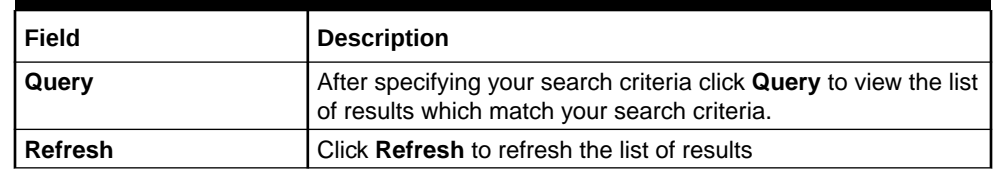

<span id="page-22-0"></span>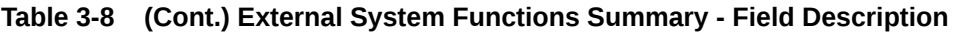

#### 3.3.3 Defining Access Rights to a User ID

For a User ID to access a request message, you can individually map each Function ID to a User ID.

#### **Note:**

You can provide access to functions only if the Function IDs provided in Gateway Func- tions are valid.

#### 3.3.4 Maintain Upload Source Details

This topic provides the systematic instructions to maintain upload source.

Oracle Banking Trade Finance facilitates upload of data from an external source. The details of the source from which data has to be uploaded need to be maintained in Oracle Banking Trade Finance using the '**Upload Source Maintenance**' screen.

Specify the **User ID** and **Password**, and login to Homepage.

**1.** On the Homepage, type **CODSORCE** in the text box, and click the next arrow.

The **Upload Source Maintenance** screen is displayed.

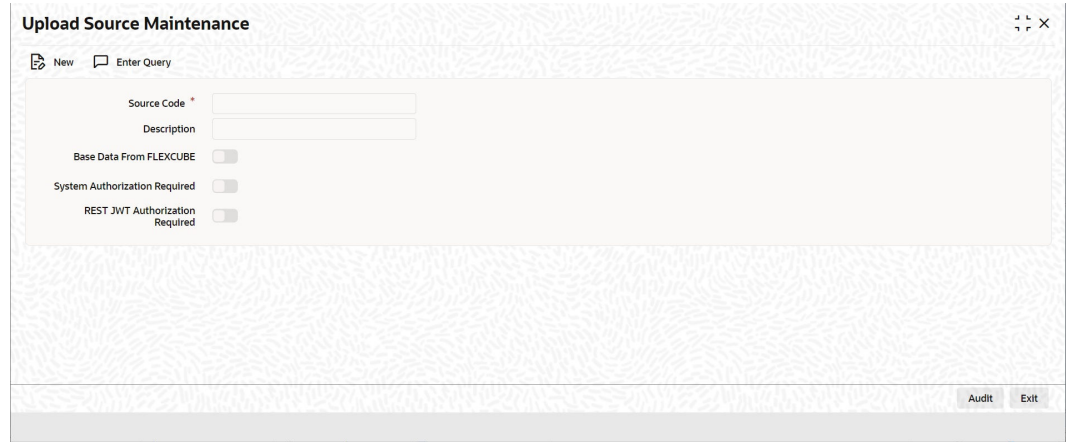

**2.** On **Upload Source Maintenance** screen, specify as required fields.

For information on fields, refer to [Table 3-9](#page-23-0):

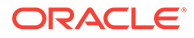

| Field                                    | <b>Description</b>                                                                                           |
|------------------------------------------|----------------------------------------------------------------------------------------------------|
| <b>Source Code</b>                       | Specify a code for the for the source from which data has to be<br>uploaded to Oracle Banking Trade Finance. |
| <b>Description</b>                       | Give a small description for the source code specified.                                                      |
| <b>Base Data From</b><br><b>FLEXCUBE</b> | Check this box to indicate if base data has to be uploaded<br>from Oracle Banking Trade Finance.             |

<span id="page-23-0"></span>**Table 3-9 Upload Source Maintenance - Field Description**

#### 3.3.5 Specify Upload Source Preferences

This topic provides the systematic instructions to specify upload source preferences.

You can set preferences for upload of data from an external source in the '**Upload Source Preferences Maintenance**' screen.

Specify the **User ID** and **Password**, and login to Homepage.

**1.** On the Homepage, type **CODUPLDM** in the text box, and click the next arrow.

The **Upload Source Preferences Maintenance** screen is displayed.

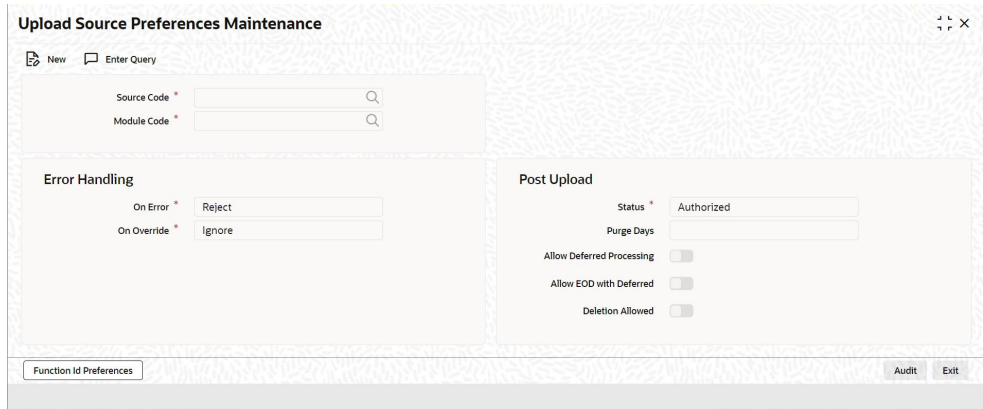

**2.** On **Upload Source Preferences Maintenance** screen, specify the fields.

For information on fields, refer to Table 3-10:

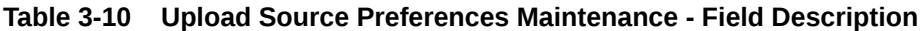

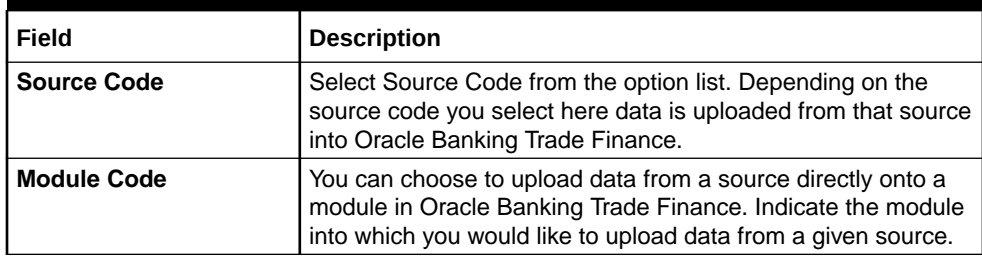

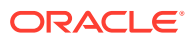

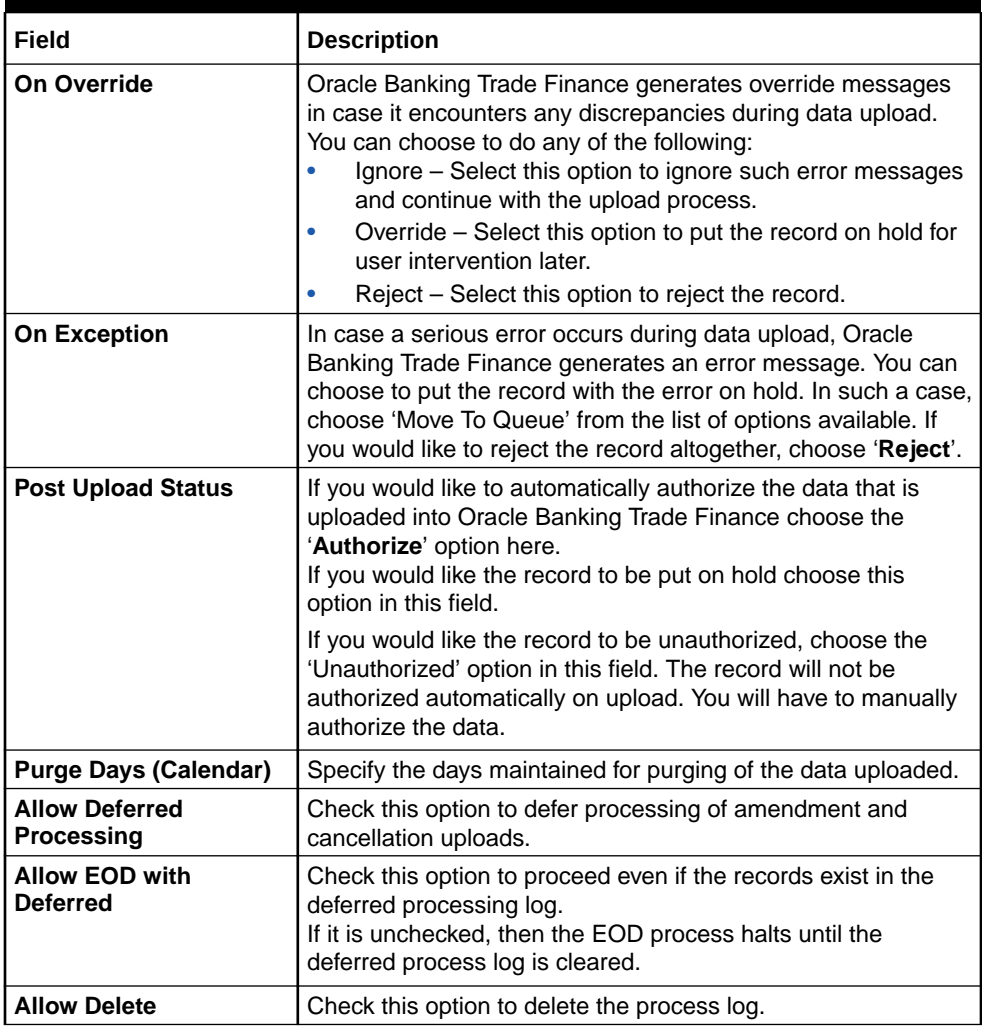

#### <span id="page-24-0"></span>**Table 3-10 (Cont.) Upload Source Preferences Maintenance - Field Description**

#### 3.3.6 Maintain Function ID Preferences

This topic provides the systematic instructions to maintain function ID preferences.

Specify the **User ID** and **Password**, and login to Homepage.

**1.** Click '**Function ID Preferences**' button in the '**Upload Source Preferences Maintenance**' screen.

The **Function ID Preferences** screen is displayed.

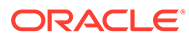

<span id="page-25-0"></span>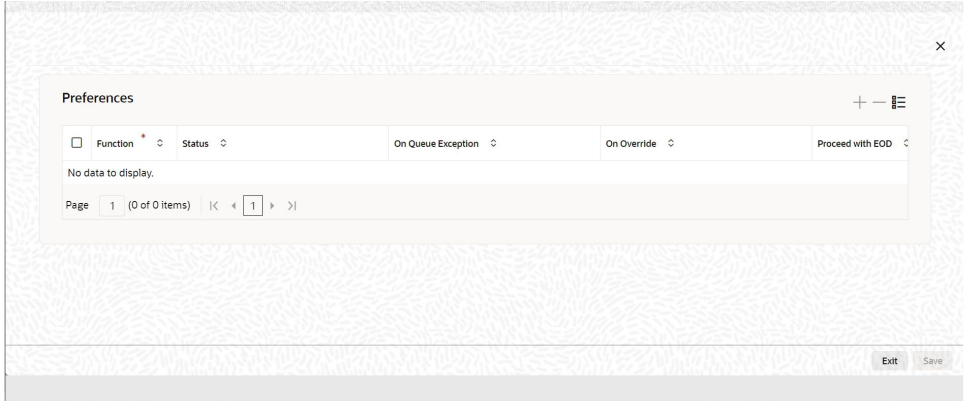

**2.** On **Function ID Preferences** screen, specify the details as required, click **Ok** to save the details else click **Exit** or **Cancel**

For information on fields, refer to Table 3-11:

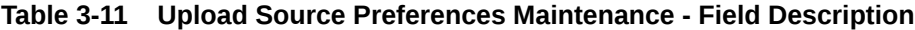

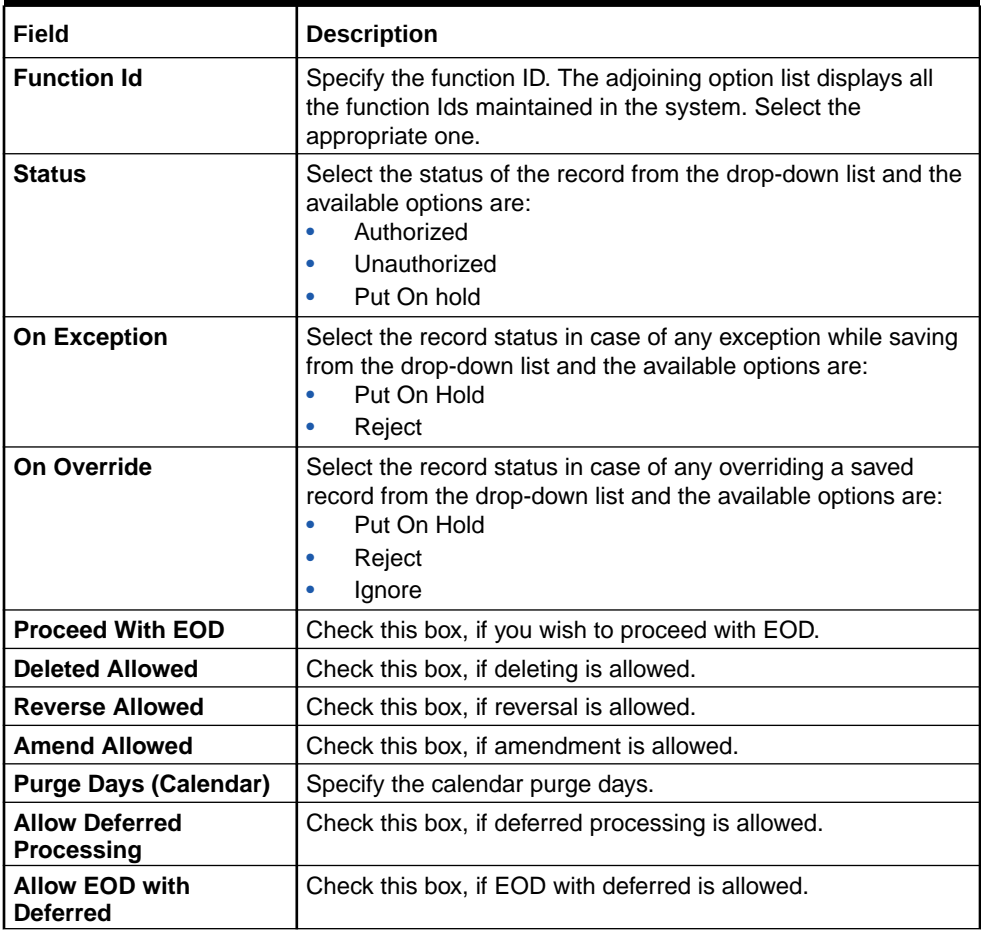

# <span id="page-26-0"></span>3.4 Gateway Password Generation Logic For External System Authentication

This section describes the Encryption information for gateway authentication.

If Password authentication is required for an external system, then check the 'System Authentication Required' check box while maintaining the External System details in **CODSORCE**.

Once this check box is checked Oracle Banking Trade Finance validates for Encrypted password as part of every request sent by the External System. The password encryption logic as below:

#### • Password and Message ID as input

Message ID, present as part of the header in Request XML, is considered as hash. External System generates an unique Message ID, which is functional mandatory field in the header. Create a Message Digest with SHA-512 algorithm.

#### 3.4.1 Password and Message ID as input

Message ID, present as part of the header in Request XML, is considered as hash. External System generates an unique Message ID, which is functional mandatory field in the header. Create a Message Digest with SHA-512 algorithm.

The hash created from the previous step and the password in clear text together is encrypted in DESede encryption method. Apply Base64 encoding to encrypted value and send to the Oracle Banking Trade Finance gateway.

### 3.5 Incoming Message Browser

This topic provides the systematic instructions to incoming message browser.

The messages received from the external system will be displayed in the Incoming Message Browser.

Specify the **User ID** and **Password**, and login to Homepage.

**1.** On the Homepage, type **GWDINBRW** in the text box, and click the next arrow.

#### The **Incoming Message Browser - Detail**

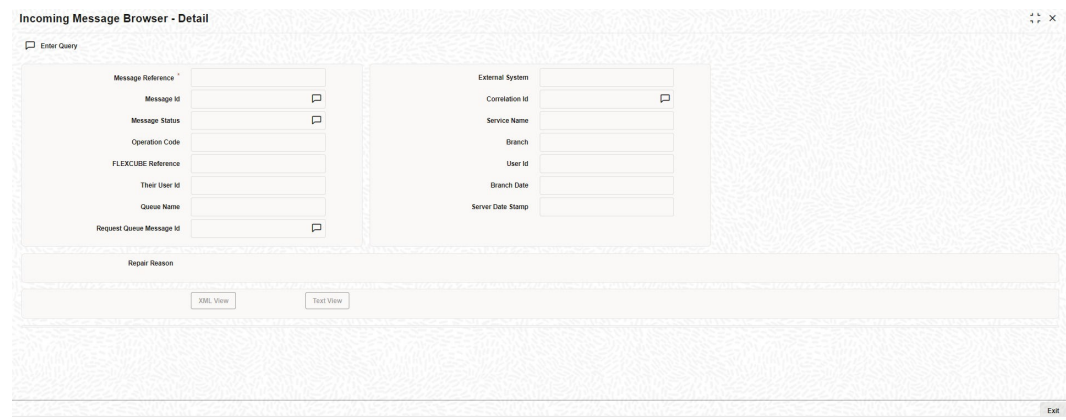

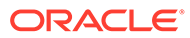

In the '**Incoming Message Browser**' screen you can view the details of the messages received from the external systems. You can also view the messages in the XML format or the Text format.

**2.** Click '**Text View**' button to view the incoming messages in text format.

 $- x$ ♦ Text View Page

The **Text View** screen is displayed.

**3.** Click '**XML View**' button to view the 'Gateway Browser Window' screen which displays the messages in XML format.

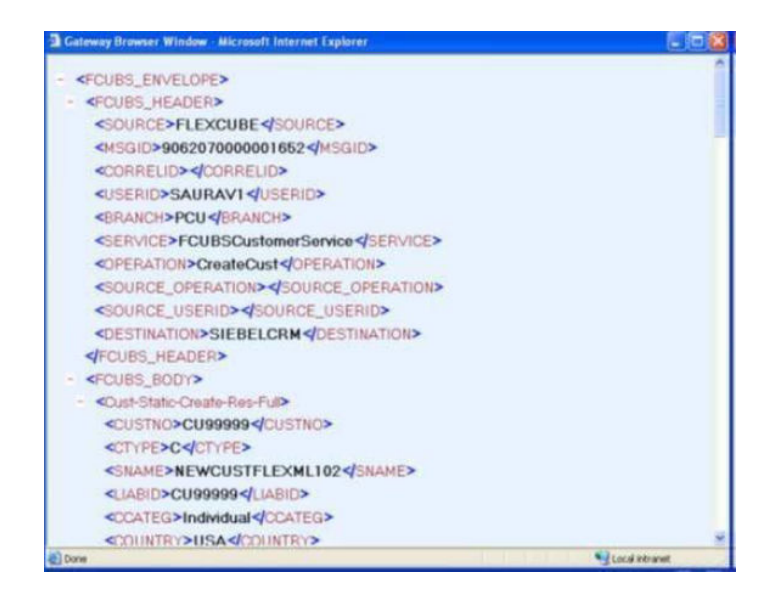

#### **View Incoming Message Details**

This topic provides the systematic instructions to view incoming message details.

#### <span id="page-28-0"></span>3.5.1 View Incoming Message Details

This topic provides the systematic instructions to view incoming message details.

The summary of all messages received from the external system can be viewed using the '**Incoming Message Browser - Summary**' screen.

Specify the **User ID** and **Password**, and login to Homepage.

**1.** On the Homepage, type **GWSINBRW** in the text box, and click the next arrow.

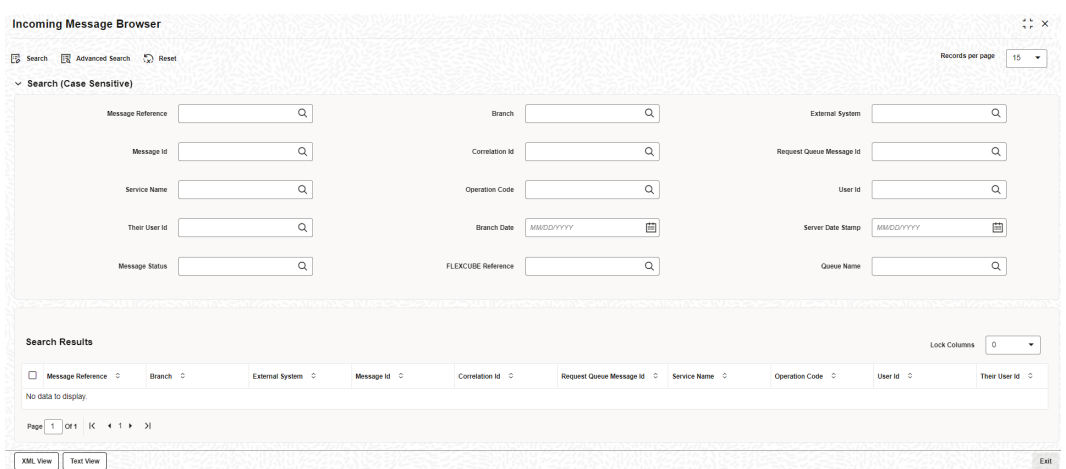

This summary screen can be used to search for incoming messages which match the criteria (Message Reference Number, External System, Service Name etc) you specify. The 'Result' list shows the messages which match your query.

**2.** On **Incoming Message Browser** screen, specify the fields.

For information on fields, refer to Table 3-12:

#### **Table 3-12 Incoming Message Browser - Field Description**

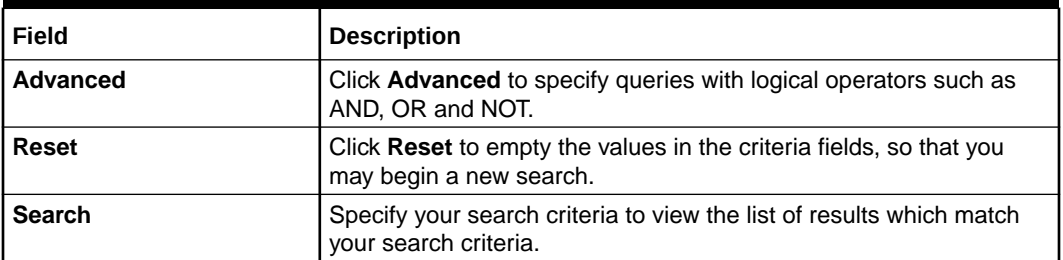

### 3.6 Duplicate Message Browser

This topic provides the systematic instructions to duplicate message browser.

If Oracle Banking Trade Finance Integration Gateway identifies a duplicate message it will be sent to the Duplicate Messages Browser.

Specify the **User ID** and **Password**, and login to Homepage.

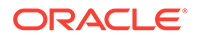

**1.** On the Homepage, type **GWSPBROW** in the text box, and click the next arrow. The **Duplicate Message Browser - Summary** screen is displayed.

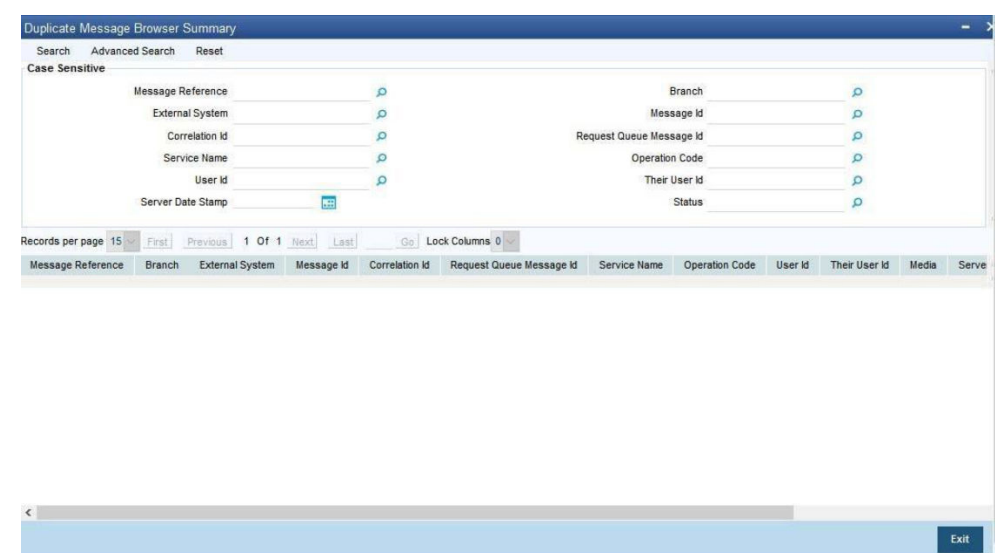

**2.** Click '**Text View**' button in the '**Duplicate Message Browser - Summary**' screen to view the duplicate messages in the text format.

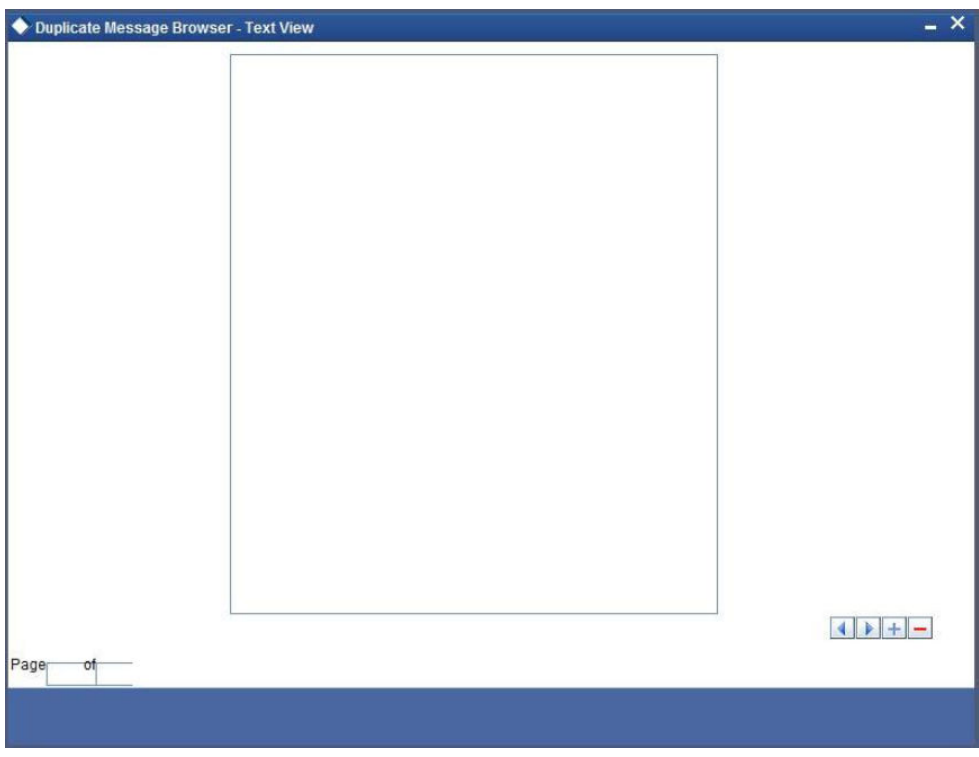

**3.** Click '**XML View**' button in the '**Duplicate Message Browser - Summary**' screen to view the duplicate messages in the following format.

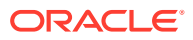

<span id="page-30-0"></span>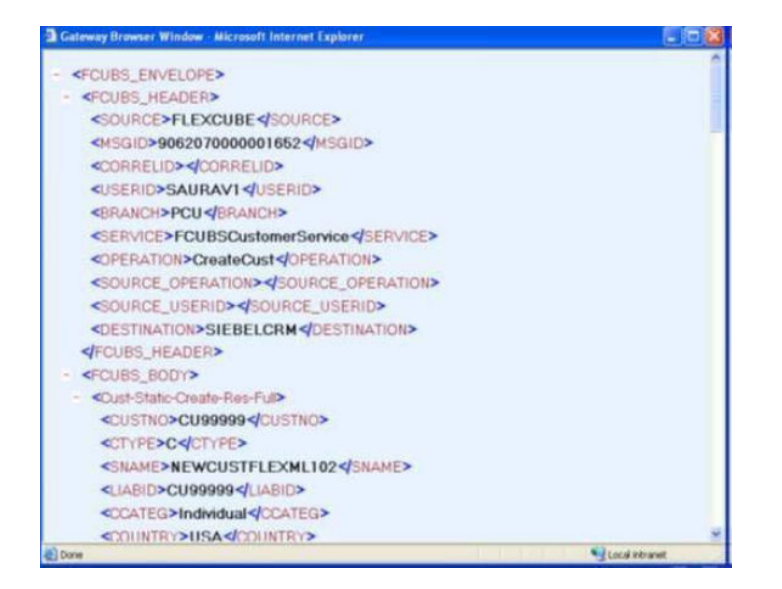

• Query Duplicate Message Browser This topic provides the systematic instructions to query duplicate message browser.

#### 3.6.1 Query Duplicate Message Browser

This topic provides the systematic instructions to query duplicate message browser.

You can query the list of duplicate messages using the '**Duplicate Message Browser - Summary**' screen with functions for search.

Specify the **User ID** and **Password**, and login to Homepage.

**1.** On the Homepage, type **GWSPBROW** in the text box, and click the next arrow.

The Summary screen is displayed.

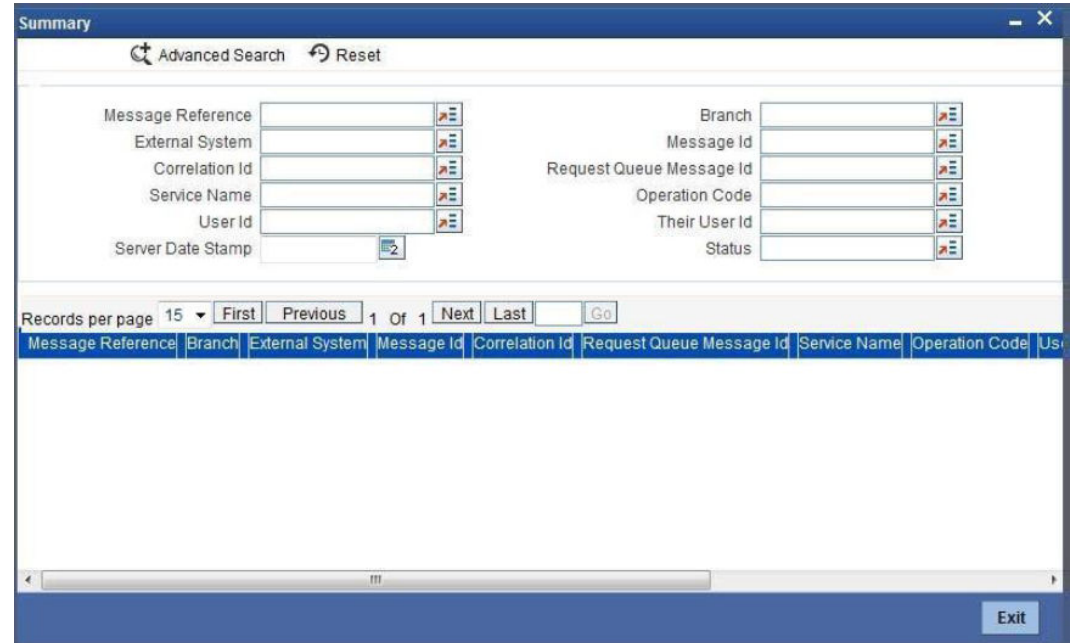

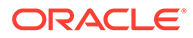

<span id="page-31-0"></span>This query screen can be used to search for duplicate messages which match the criteria (Message Reference Number, External System, Service Name etc) you specify. The 'Result' list shows the messages which match your query.

**2.** On **Duplicate Message Browser Summary** screen is displayed, specify the fields.

For information on fields, refer to Table 3-13:

**Table 3-13 Duplicate Message Browser Summary - Field Description**

| Field           | <b>Description</b>                                                                                                 |
|-----------------|----------------------------------------------------------------------------------------------------|
| <b>Advanced</b> | Click Advanced to specify queries with logical operators such<br>as AND, OR and NOT.                               |
| Reset           | Click Reset to empty the values in the criteria fields, so that<br>you may begin a new search.                     |
| Query           | After specifying your search criteria click Query to view the list<br>of results which match your search criteria. |
| <b>Refresh</b>  | Click Refresh to refresh the list of results.                                                                      |

# 3.7 Outgoing Message Browser

This topic provides the systematic instructions to outgoing message browser.

Once the incoming messages have been processed, a response message will be sent to the external systems along with the status of the processed messages. The response messages will be displayed in the '**Outgoing Message Browser**'.

Specify the **User ID** and **Password**, and login to Homepage.

**1.** On the Homepage, type **GWDOTBRW** in the text box, and click the next arrow.

The **Outgoing Message Browser** screen is displayed.

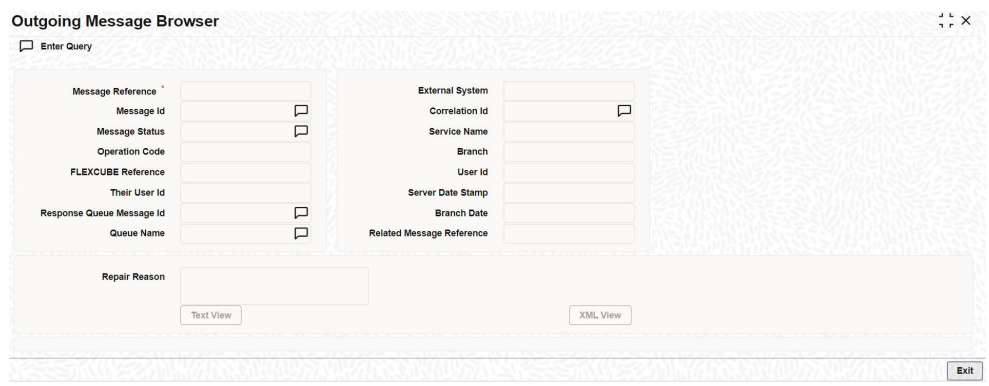

In the '**Outgoing Message Browser**' screen you can view the details of the messages sent to the external systems. You can also view the messages in the XML format or the Text format.

**2.** Click '**Text View**' button to view the response message in text format as shown below:

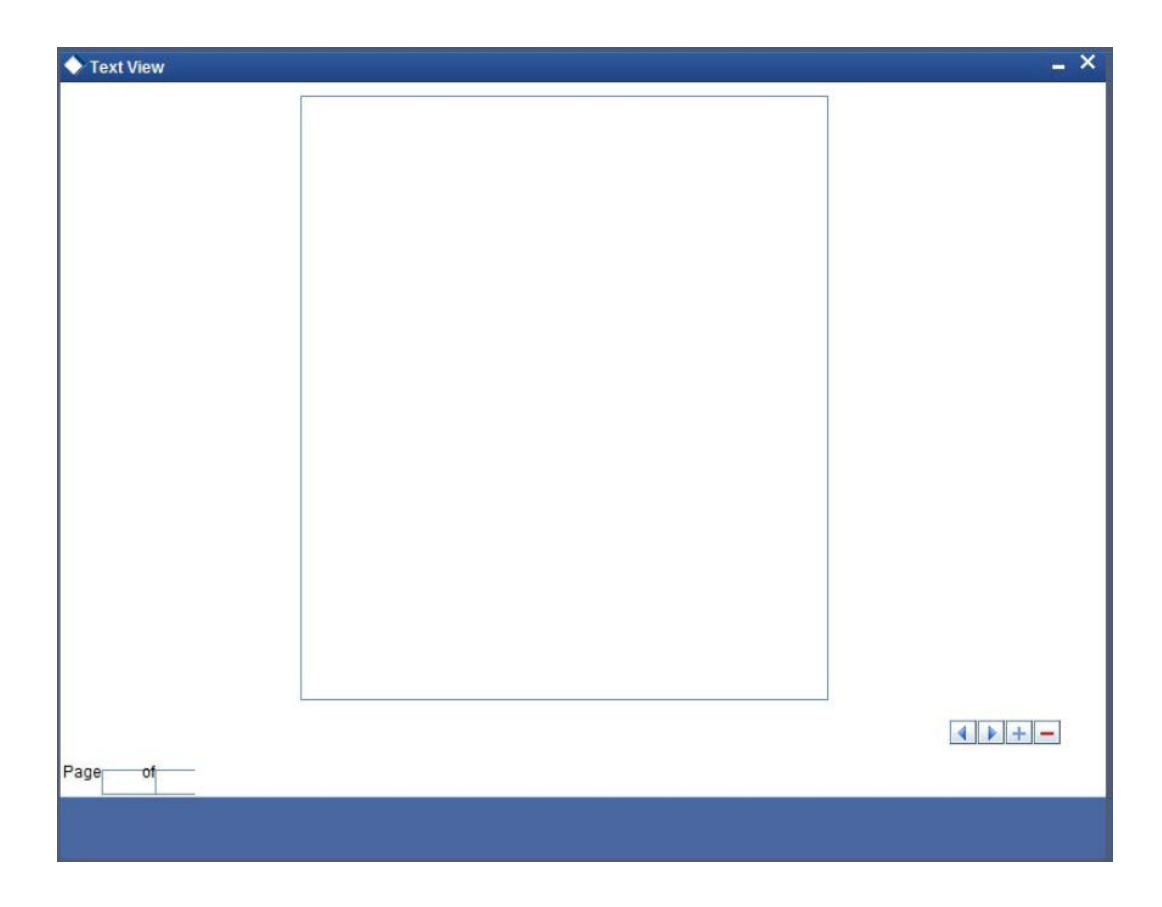

**3.** Click '**XML View**' button to view the response messages in XML format as shown below:

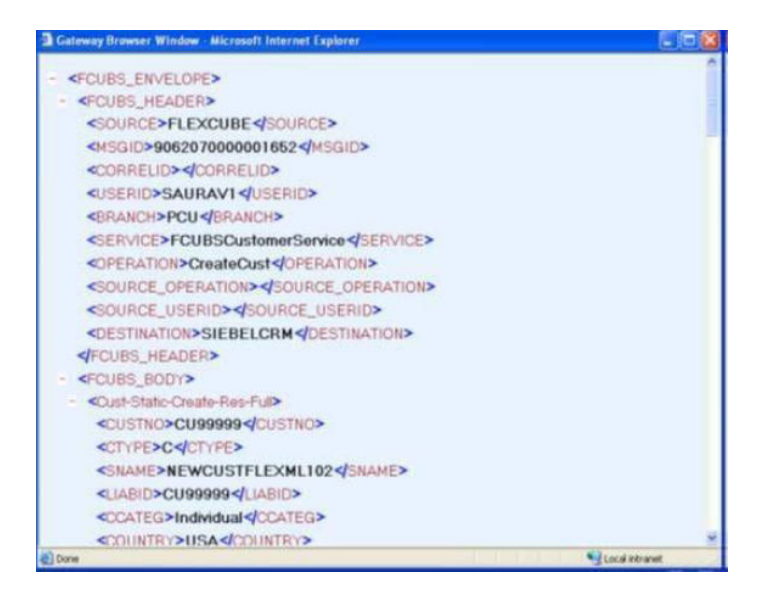

• [Query Outgoing Message Browser](#page-33-0) This topic provides the systematic instructions to query outgoing message browser.

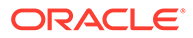

#### <span id="page-33-0"></span>3.7.1 Query Outgoing Message Browser

This topic provides the systematic instructions to query outgoing message browser.

You can query the list of outgoing messages using the '**Outgoing Message Browser - Summary**' screen.

Specify the **User ID** and **Password**, and login to Homepage.

**1.** On the Homepage, type **GWSOTBRW** in the text box, and click the next arrow.

The **Outgoing Message Browser** screen is displayed.

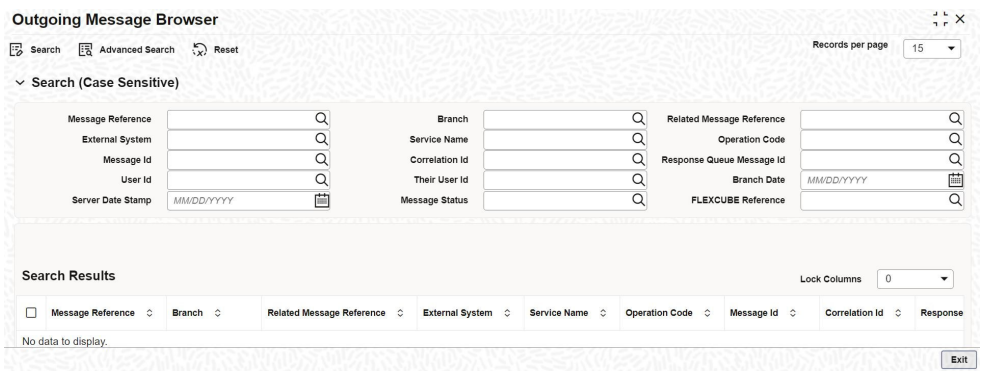

This query screen can be used to search for outgoing messages which match the criteria (Message Reference Number, External System, Service Name etc) you specify. The 'Result' list shows the messages which match your query.

**2.** On **Outgoing Message Browser** screen, specify the fields.

For information on fields, refer to Table 3-14:

**Table 3-14 Outgoing Message Browser Summary - Field Description**

| Field         | <b>Description</b>                                                                             |
|---------------|------------------------------------------------------------------------------------------------|
| Advanced      | Click Advanced to specify queries with logical operators such<br>as AND, OR and NOT.           |
| <b>Reset</b>  | Click Reset to empty the values in the criteria fields, so that<br>you may begin a new search. |
| <b>Search</b> | Specify your search criteria to view the list of results which<br>match your search criteria.  |

### 3.8 Define Notification Messages

This topic provides the systematic instructions to define notification message.

The outgoing message browser also displays the notification messages. Every time the database layer receives a notification message, it updates the outgoing message browser to display the same.

At the branch level, you can maintain notification codes for each branch. You can do this using the '**Notifications Installed**' screen.

Specify the **User ID** and **Password**, and login to Homepage.

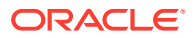

<span id="page-34-0"></span>**1.** On the Homepage, type **GWDNTFIN** in the text box, and click the next arrow.

The **Notifications Installed** screen is displayed.

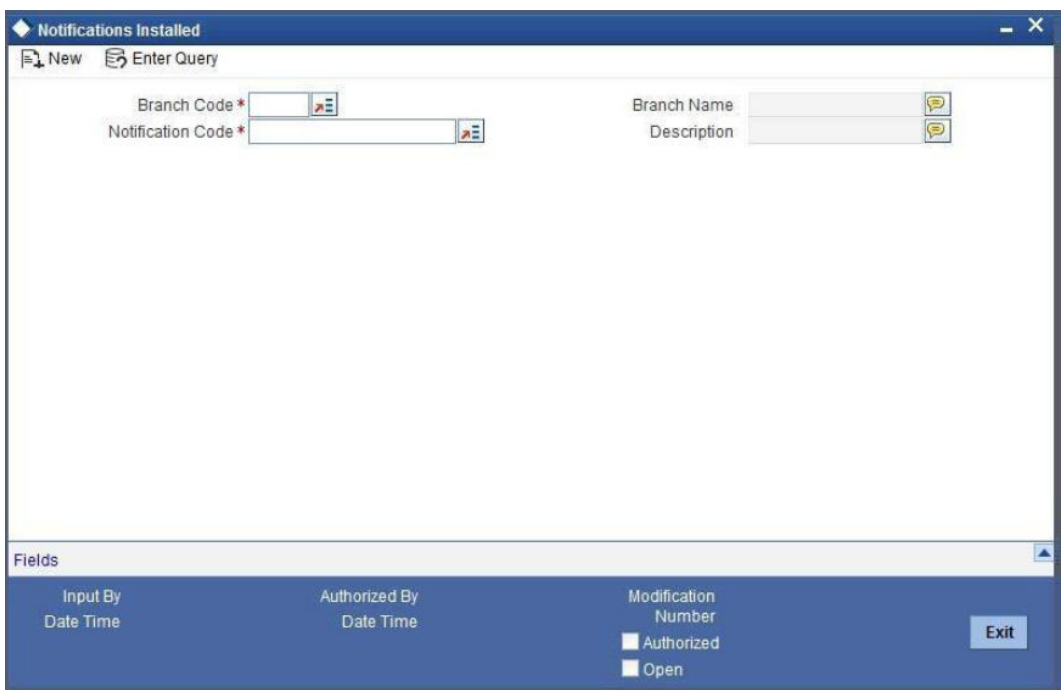

**2.** On **Notifications Installed** screen, specify the fields.

For information on fields, refer to Table 3-15:

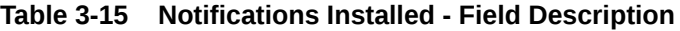

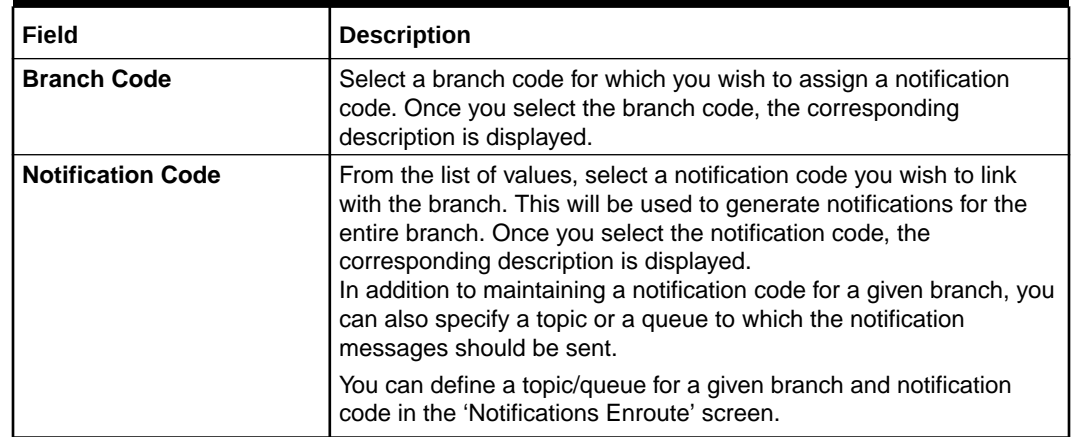

• [View Installed Notification Details](#page-35-0) This topic provides the systematic instructions to view installed notification.

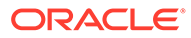

#### <span id="page-35-0"></span>3.8.1 View Installed Notification Details

This topic provides the systematic instructions to view installed notification.

You can view and query the list of notification messages using the '**Notifications Installed - Summary**' screen.

Specify the **User ID** and **Password**, and login to Homepage.

**1.** On the Homepage, type **GWSNTFIN** in the text box, and click the next arrow.

The **Notifications Installed - Summary** screen is displayed.

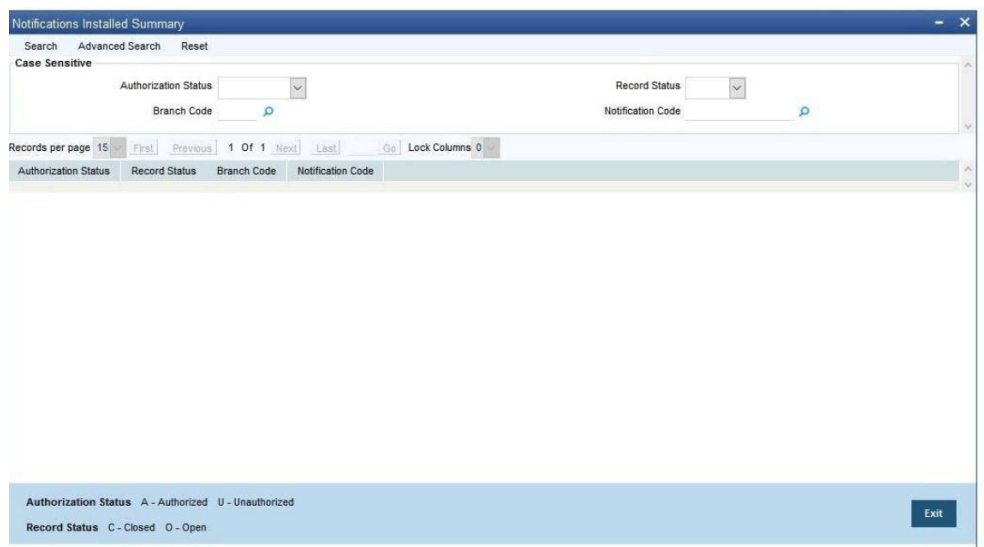

This summary screen can be used to search for notification messages which match the criteria (Message Reference Number, External System, Service Name etc) you specify. The 'Result' list shows the messages which match your query. The search functions available are:

**2.** On **Notifications Installed - Summary** screen, specify the fields.

For information on fields, refer to Table 3-16:

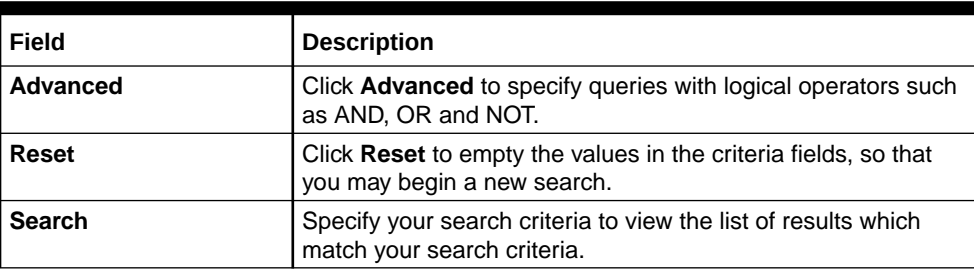

#### **Table 3-16 Notifications Installed Summary- Field Description**

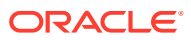
## 3.9 Define the Notifications Enroutes

This topic provides the systematic instructions to define the notifications enroutes.

Specify the **User ID** and **Password**, and login to Homepage.

**1.** On the Homepage, type **GWDNTFEN** in the text box, and click the next arrow.

The **Trade Notification Enroute Maintenance** screen is displayed.

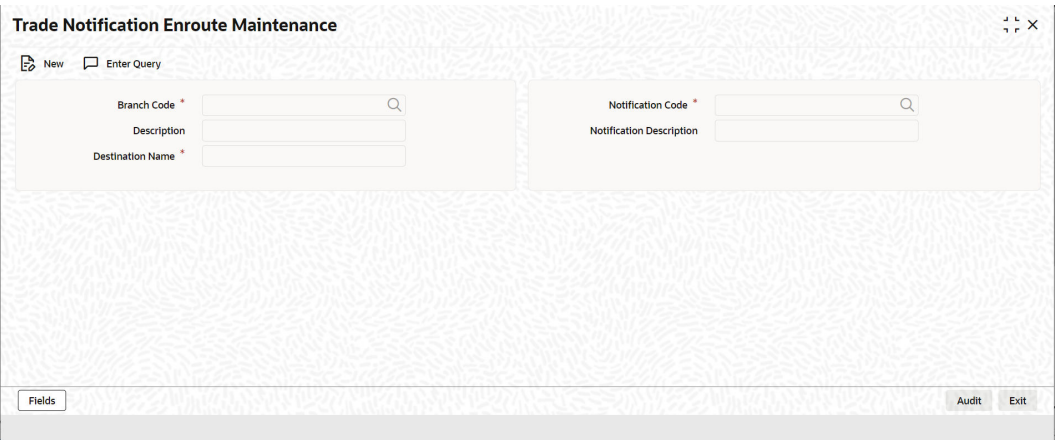

**2.** On **Trade Notification Enroute Maintenance** screen, specify the fields.

For information on fields, refer to Table 3-17:

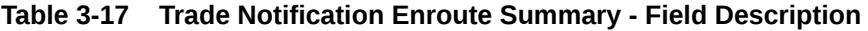

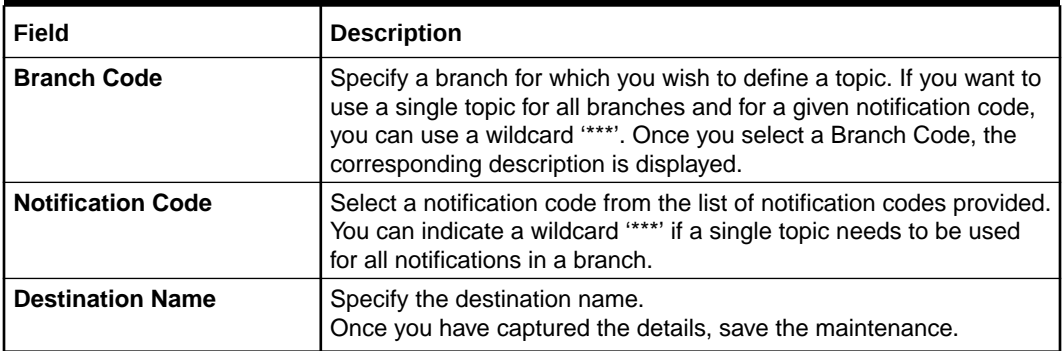

• View Summary

This topic provides the systematic instructions to view summary.

### 3.9.1 View Summary

This topic provides the systematic instructions to view summary.

You can view and query the list of notifications enroute using the '**Trade Notification Enroute Summary**' screen.

Specify the **User ID** and **Password**, and login to Homepage.

**1.** On the Homepage, type **GWSNTFEN** in the text box, and click the next arrow.

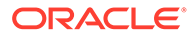

The **Trade Notification Enroute Summary** screen is displayed.

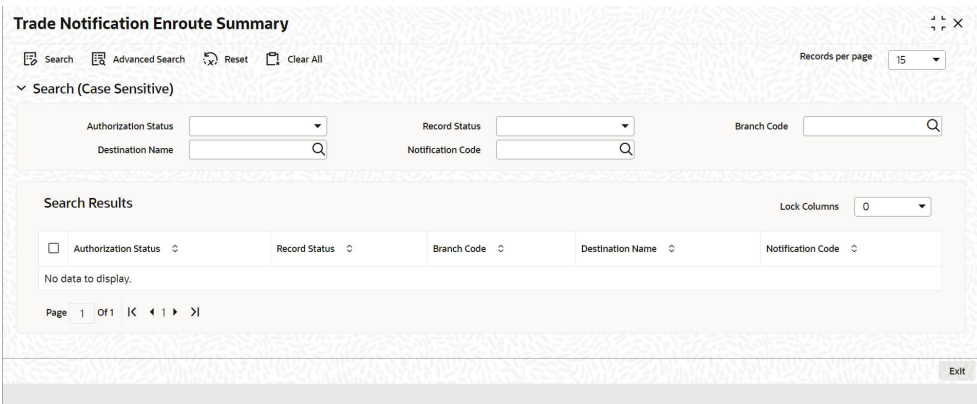

This summary screen can be used to search for notifications enroute which match the criteria (Message Reference Number, External System, Service Name etc) you specify. The 'Result' list shows the messages which match your query.

**2.** On **Notifications Enroutes - Summary** screen, specify the fields.

For information on fields, refer to Table 3-18:

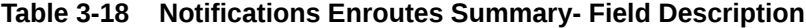

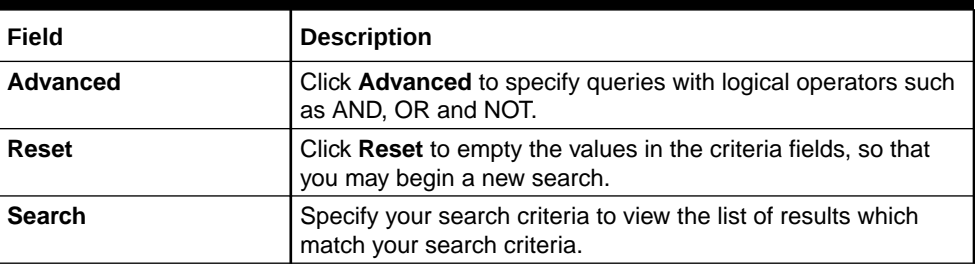

## 3.10 Amendment Maintenance

This section contains the following topics:

- Maintain Gateway Amendment Details
- Maintain Gateway Amendment Details This topic provides the systematic instructions to maintain gateway amendment details.

### 3.10.1 Maintain Gateway Amendment Details

This topic provides the systematic instructions to maintain gateway amendment details.

To recall, you need to identify the fields that can be amended by an external system, say, a Siebel CRM application.

Service Name: This is a broad level grouping of similar operations within a module in Oracle Banking Trade Finance. The service names are published by Oracle

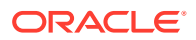

Banking Trade Finance. As an example, you can consider OBTF BC Service. This service is exposed by the OBTF Interface Gateway to create BC contract.

- Operation Name: This is the name of the operation that the external system wishes to perform within the service. These operations names are published by Oracle Banking Trade Finance. As an example, you can consider Query Contract, which is for Querying BC contract.
- External Operation Name: This is the specific area of operation that an external system is performing on its side within the broad context of the Oracle Banking Trade Finance's amendment. In an external system, if the BC contract is created, this has a unique name by which it is identified within Oracle Banking Trade Finance.

It is through the '**Gateway Amendment Maintenance**' screen that you maintain a set of amendable fields, which can amend in Oracle Banking Trade Finance whenever a request for the same will be send from an external system. Based on this maintenance, the amendment request is addressed by Oracle Banking Trade Finance.

Specify the **User ID** and **Password**, and login to Homepage.

**1.** On the Homepage, type **GWDAMDMT** in the text box, and click the next arrow.

The **Gateway Amendment Maintenance** screen is displayed.

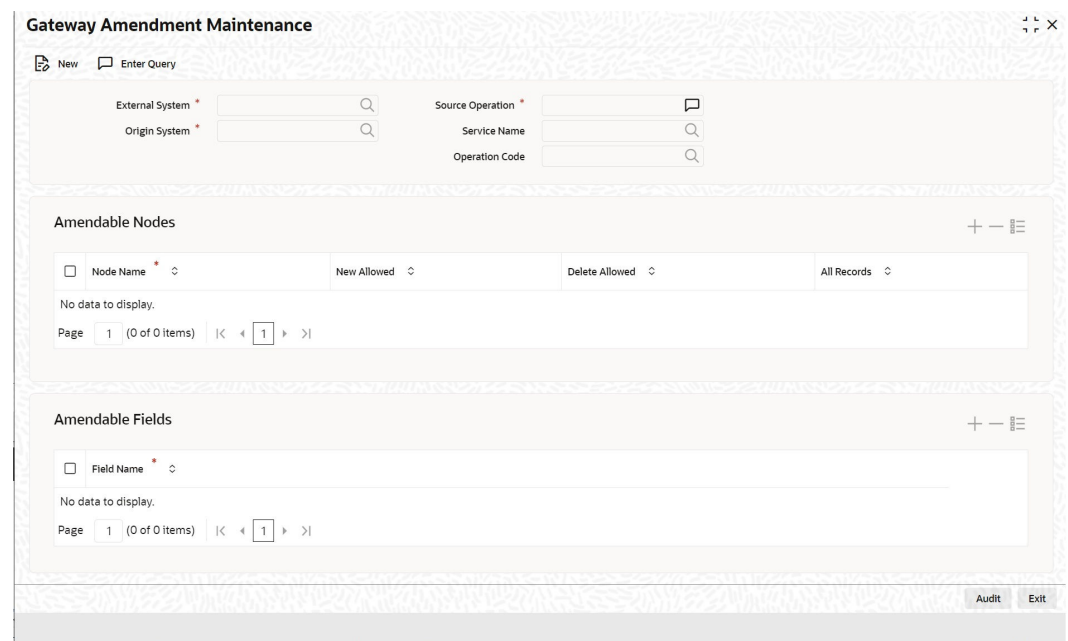

**2.** On **Gateway Amendment Maintenance** screen, specify the fields.

For information on fields, refer to [Table 3-19:](#page-39-0)

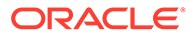

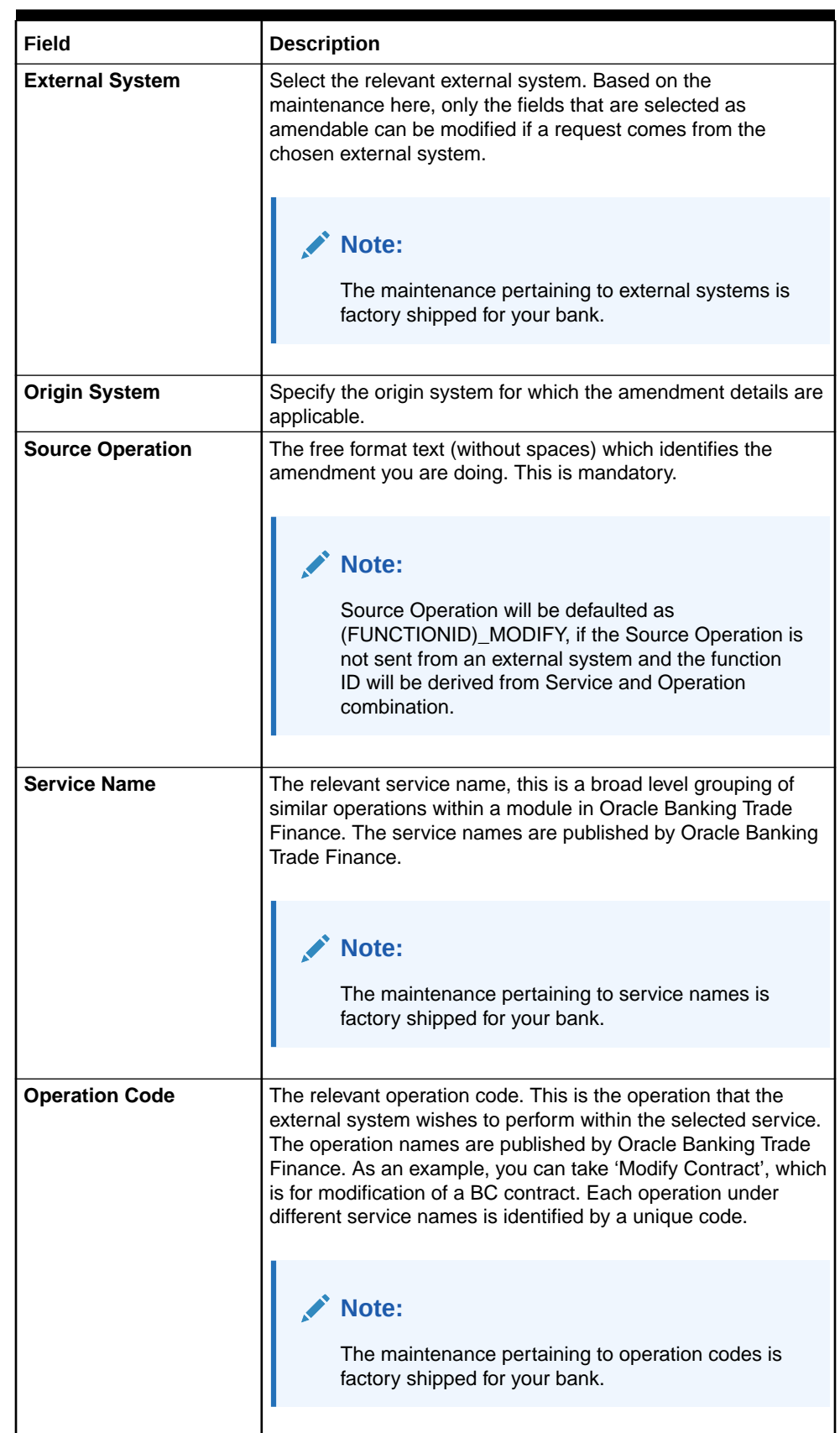

#### <span id="page-39-0"></span>**Table 3-19 Gateway Amendment Maintenance- Field Description**

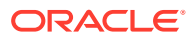

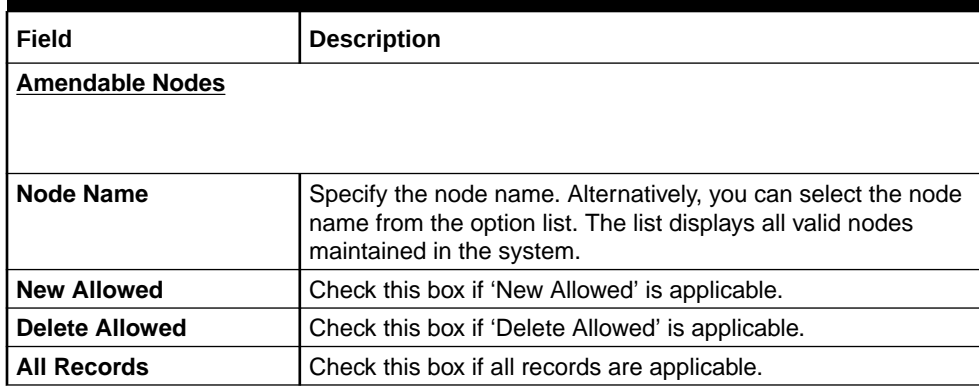

#### **Table 3-19 (Cont.) Gateway Amendment Maintenance- Field Description**

## 3.11 Gateway Maintenance for Approot Deployment

This section contains the following topics:

- Maintaining Gateway for Approot Deployment
- Maintaining Gateway for Approot Deployment The following function IDs are used for the gateway maintenance for Approot deployment. The function IDs detail and their descriptions are listed below:

## 3.11.1 Maintaining Gateway for Approot Deployment

The following function IDs are used for the gateway maintenance for Approot deployment. The function IDs detail and their descriptions are listed below:

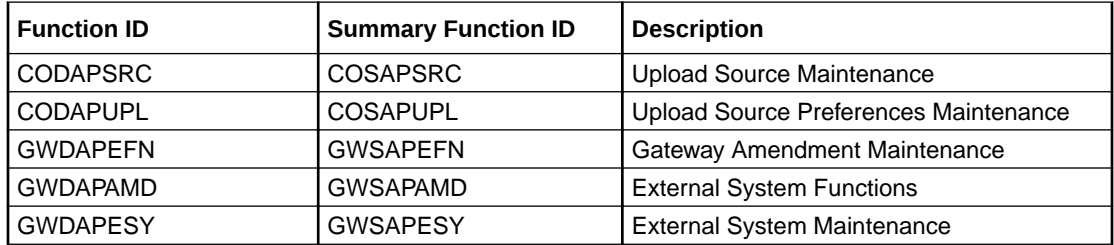

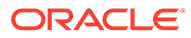

# 4 Message Formats

## 4.1 Introduction

Data exchanged between Oracle Banking Trade Finance and the external systems will be in the form of XML messages. These XML messages are defined in OBTF in the form of XML Schema Documents (XSD) and are referred to as 'OBTF formats'. An XML Schema is uniquely identified by its Namespace and its Root Element (root node).The root node for XSDs of gateway messages will be generated as per the following pattern:

- <OPERATION>\_<MESSAGE EXCHANGE PATTERN>\_REQ
- <OPERATION>\_<MESSAGE EXCHANGE PATTERN>\_RES

Where,

- <OPERATION> refers to an Oracle Banking Trade Finance operation like QueryContract.
- <MESSAGE\_EXCHANGE\_PATTERN> refers to the request & response message patterns exchanged. The Message Pattern is of the following types:
	- FS (Full Screen) -This indicates that the payload will contain all the elements on the corresponding Oracle Banking Trade Finance screen.
	- IO (Input Only) This indicates that the payload will contain the only input elements on the corresponding Oracle Banking Trade Finance screen.
	- PK (Primary Key): This indicates that the payload will contain only the Primary Key elements of the corresponding Oracle Banking Trade Finance screen.

<MESSAGE\_EXCHNAGE\_PATTERN> is a combination of message patterns. The <MESSAGE\_EXCHNAGE\_PATTERN> available in OBTF is shown below:

- FSFS Full Screen Request and Full Screen Response
- IOPK Input Only Request and Primary Key Response
- IOFS Input Only Request and Full Screen Response

#### **Non-Query Formats**

For example, consider the Operation 'CREATECONTRACT'. The root node of messages under this operation will be as under:

• CREATECONTRACT\_FSFS\_REQ

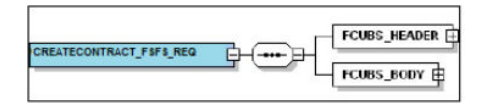

• CREATECONTRACT\_FSFS\_RES

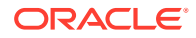

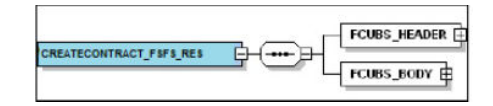

CREATECONTRACT\_IOPK\_REQ

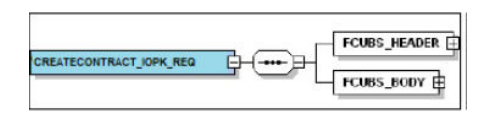

• CREATECONTRACT\_IOPK\_RES

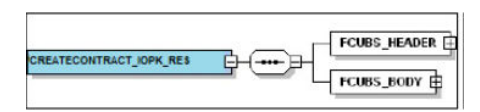

#### **Query Formats**

For example, consider the Operation 'QUERYCONTRACT'. The root node of messages under this operation will be as under:

• QUERYCONTRACT\_IOFS\_REQ

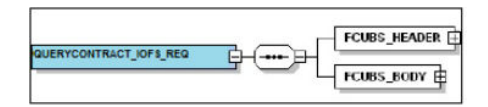

QUERYCONTRACT\_IOFS\_RES

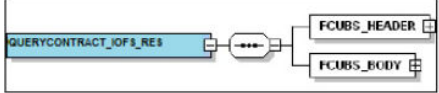

This chapter contains the following sections:

- Oracle Banking Trade Finance Envelope
- [Oracle Banking Trade Finance NOTIFICATION](#page-46-0)

## 4.2 Oracle Banking Trade Finance Envelope

This section contains the following topics:

- **[FCUBS\\_HEADER](#page-43-0)**
- **[FCUBS\\_BODY](#page-45-0)**

A standard gateway message in the Oracle Banking Trade Finance Envelope contains two main components namely:

• FCUBS\_HEADER – This is a node that forms the header of the OBTF Envelope. The tags under the header portion of a message will identify a partner system, a

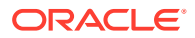

service, an operation, user, branch, etc. These tags are constant across all messages.

<span id="page-43-0"></span>FCUBS BODY – This node contains the actual payload of a message. The contents of this node will vary for each message.

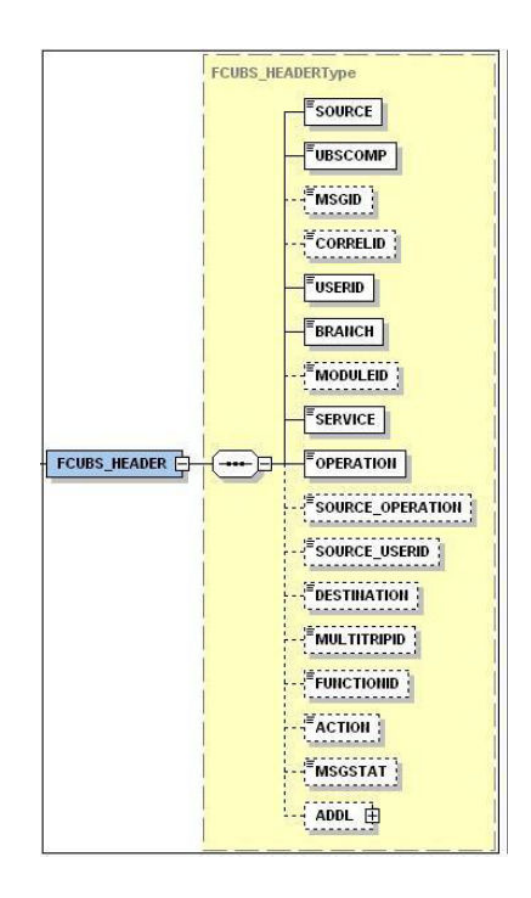

- **FCUBS\_HEADER**
- **FCUBS BODY**

The FCUBS\_BODY will contain the actual payload to perform the respective transaction. The contents of the payload will vary for each operation.

## 4.2.1 FCUBS\_HEADER

The tags under FCUBS\_HEADER have been described below:

#### **SOURCE**

This indicates the name of the External system that is the source of the message.

#### **UBSCOMP**

This indicates the Oracle Banking Trade Finance component of the message.

#### **MSGID**

This unique ID identifies each message – incoming or outgoing in Oracle Banking Trade Finance. Every message will have a distinct message ID.

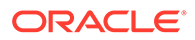

#### **CORRELID**

This is the id using which any system which has sent a request to OBTF can correlate to the response. In the External system maintenance, the Correlation Pattern can be configured for each external system. It can be maintained that either the 'MSGID' or the 'CORRELID' of the request message is returned back as the 'CORRELID' in the response message. Depending on this maintenance, Oracle Banking Trade Finance will set either the 'MSGID' or the 'CORRELID' of the request message in the response message.

#### **USERID**

For request messages, this ID is used to submit message requests. Oracle Banking Trade Finance will process this request using this id.

For response messages, the value of this will be 'null'.

This indicates the Oracle Banking Trade Finance Branch Code where the request message needs to be processed. If the BRANCH is missing in the header, request message will be transmitted and processed in Head Office branch.

#### **BRANCH**

This indicates the Oracle Banking Trade Finance Branch Code where the request message needs to be processed. If the BRANCH is missing in the header, request message will be transmitted and processed in Head Office branch.

#### **MODULEID**

This indicates the module ID.

#### **SERVICE**

This provides details on the various services of Oracle Banking Trade Finance. For every incoming message in Oracle Banking Trade Finance, the service name is mandatory.

#### **OPERATION**

This indicates the functional operation.

#### **SOURCE\_OPERATION**

This indicates the functional operation as registered in Oracle Banking Trade Finance.

#### **SOURCE\_USERID**

This is the User ID with which the request message was loaded from the SOURCE.

#### **DESTINATION**

For incoming messages, the destination will be Oracle Banking Trade Finance. For response messages, system will populate the SOURCE of the request message as DESTINATION.

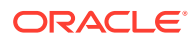

#### <span id="page-45-0"></span>**MULTITRIPID**

This is a unique id which indicates overrides.

#### **FUNCTIONID**

This indicates the Oracle Banking Trade Finance Function ID

#### **MSGSTAT**

This indicates whether the transaction is a SUCCESS or FAILURE.

#### **ADDL**

This is used to send additional parameters i.e. parameters not available in Oracle Banking Trade Finance.

### 4.2.2 FCUBS\_BODY

The FCUBS\_BODY will contain the actual payload to perform the respective transaction. The contents of the payload will vary for each operation.

The following snapshot shows a sample FCUBS\_BODY of QUERYCONTRACT operation.

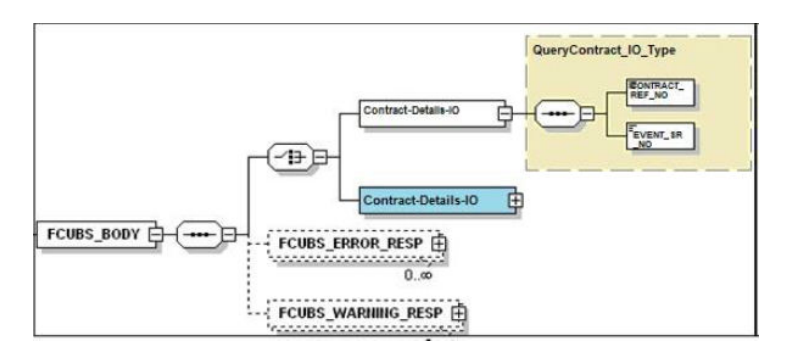

FCUBS BODY will contain additional nodes for error response and warning response. A diagrammatic representation of the Error response is as shown below:

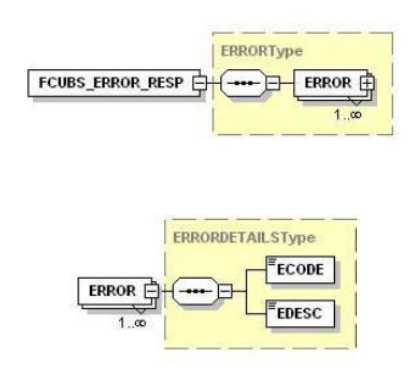

#### • [FCUBS\\_ERROR\\_RESP](#page-46-0)

The error response message will be sent from Oracle Banking Trade Finance when errors are raised in a transaction. The error response will have another tag 'ERROR' within it.

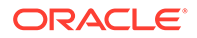

#### FCUBS\_WARNING\_RESP

The warning response message will be sent when overrides are raised in a transaction. The Warning response will have another tag 'WARNING' within it.

### <span id="page-46-0"></span>4.2.2.1 FCUBS\_ERROR\_RESP

The error response message will be sent from Oracle Banking Trade Finance when errors are raised in a transaction. The error response will have another tag 'ERROR' within it.

#### **ERROR**

The 'ERROR' node will have tags for error code and error description. The 'ERROR' node will be generated for each error raised by OBTF.

### 4.2.2.2 FCUBS\_WARNING\_RESP

The warning response message will be sent when overrides are raised in a transaction. The Warning response will have another tag 'WARNING' within it.

#### **WARNING**

This node will have tags for warning code and warning description. The 'WARNING' node will be generated for each override raised by OBTF.

## 4.3 Oracle Banking Trade Finance NOTIFICATION

The notification messages are generated in a standard format. The notification messages will consist of two main components:

OBTF\_NOTIF\_HEADER – This forms the header portion of a notification message. This contains a standard set of tags that can identify a notification. These tags are constant across all notification messages.

OBTF\_NOTIF\_IDENTIFIER – This will identify the maintenance records based on the information provided under this node. The contents of this node will vary for each notification.

A diagrammatic representation of OBTF NOTIFICATION is as shown below:

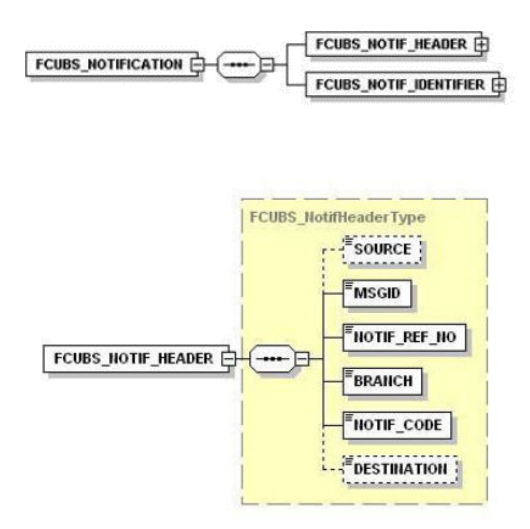

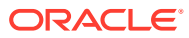

#### **OBTF NOTIFICATION HEADER**

The tags under OBTF NOTIFICATION HEADER have been described below:

## 4.3.1 OBTF NOTIFICATION HEADER

The tags under OBTF NOTIFICATION HEADER have been described below:

#### **SOURCE**

This indicates the name of the External system or the source of the message.

#### **MSGID**

This is the unique reference number generated by Oracle Banking Trade Finance.

#### **NOTIF\_REF\_NO.**

This unique reference number identifies each notification message generated in Oracle Banking Trade Finance.

#### **BRANCH**

This indicates the branch in which notification has been triggered.

#### **NOTIF\_CODE**

This indicates the code for the notification that has been triggered.

#### **DESTINATION**

For incoming messages, the DESTINATION should be Oracle Banking Trade Finance. For response messages, system will populate the SOURCE of the request message as DESTINATION.

*Refer 'Service-Documentation' available under 'Gateway' for details about each message.*

![](_page_47_Picture_18.jpeg)

## 5.1 Introduction

This chapter lists out the various messages that fold under the purview of the following Gateway services:

- Inbound application integration used when any external system needs to add, modify or query information within Oracle Banking Trade Finance
- Outbound application integration used when any external system needs to be notified of the various events that occur within Oracle Banking Trade Finance.

## 5.2 Inbound Application Integration – Services

Oracle Banking Trade Finance Inbound Application Gateway provides XML based 'Services'. These services consist of one or more 'Operations'. These operations can be loaded by any external system to perform the relevant operation in Oracle Banking Trade Finance.

This chapter contains the following sections:

- **OBTFBCService**
- **[CreateContract](#page-50-0)**
- **OBTFBCService** All Bills and Collections operations are logically grouped under a service called 'OBTFBCService'.
- **[OBTFLCService](#page-59-0)** All Letter of Credit operations are logically grouped under a service called 'OBTFLCService'.

### 5.2.1 OBTFBCService

All Bills and Collections operations are logically grouped under a service called 'OBTFBCService'.

Oracle Banking Trade Finance supports the following operations under this service:

- [QueryContract](#page-50-0)
- **[CreateContract](#page-50-0)**
- **[ModifyContract](#page-51-0)**
- [AuthorizeContract](#page-52-0)
- [AuthorizeContract](#page-52-0)
- **[CloseContract](#page-52-0)**
- **[DeleteContract](#page-53-0)**

![](_page_48_Picture_22.jpeg)

- **[ReverseContract](#page-53-0)**
- [RolloverContract](#page-54-0)
- [CreateBCContractSim](#page-54-0)
- [ModifyBCContractSim](#page-55-0)
- [LiquidateBCContractSim](#page-55-0)
- [QueryBCContractSim](#page-56-0)
- [CloseBCContractSim](#page-57-0)
- [DeleteBCContractSim](#page-57-0)
- [ReverseBCContractSim](#page-58-0)
- [RolloverBCContractSim](#page-58-0)
	- [QueryContract](#page-50-0) This is the operation code for querying the BC contract in Oracle Banking Trade Finance. It involves the following messages:
- **[CreateContract](#page-50-0)**

This is the operation code for creating new BC contract in Oracle Banking Trade Finance. It involves the following messages:

**[ModifyContract](#page-51-0)** 

This is the operation code for modifying the BC contract in Oracle Banking Trade Finance. It involves the following messages:

**[LiquidateContract](#page-51-0)** This is the operation code for liquidating the BC contract in Oracle Banking Trade Finance. It involves the following messages:

#### • [AuthorizeContract](#page-52-0)

This is the operation code for authorizing the BC contract in Oracle Banking Trade Finance. It involves the following messages:

**[CloseContract](#page-52-0)** 

This is the operation code for closing the BC contract in Oracle Banking Trade Finance. It involves the following messages:

**[DeleteContract](#page-53-0)** 

This is the operation code for deleting the BC contract in Oracle Banking Trade Finance. It involves the following messages:

• [ReverseContract](#page-53-0)

This is the operation code for reversing the BC contract in Oracle Banking Trade Finance. It involves the following messages:

• [RolloverContract](#page-54-0)

This is the operation code for rollover the BC contract in Oracle Banking Trade Finance. It involves the following messages:

• [CreateBCContractSim](#page-54-0)

This is the operation code for simulating BC contract in Oracle Banking Trade Finance. It involves the following messages:

#### • [ModifyBCContractSim](#page-55-0)

This is the operation code for simulating the BC contract modification in Oracle Banking Trade Finance. It involves the following messages:

![](_page_49_Picture_31.jpeg)

<span id="page-50-0"></span>• [LiquidateBCContractSim](#page-55-0)

This is the operation code for simulating the BC contract liquidation in Oracle Banking Trade Finance. It involves the following messages:

- [QueryBCContractSim](#page-56-0) This is the operation code for querying the BC contract simulation in Oracle Banking Trade Finance. It involves the following messages:
- [AuthorizeBCContractSim](#page-56-0)

This is the operation code for authorizing the BC contract simulation in Oracle Banking Trade Finance. It involves the following messages:

• [CloseBCContractSim](#page-57-0)

This is the operation code for closing the BC contract simulation in Oracle Banking Trade Finance. It involves the following messages:

- [DeleteBCContractSim](#page-57-0) This is the operation code for deleting the BC contract simulation in Oracle Banking Trade Finance. It involves the following messages:
- [ReverseBCContractSim](#page-58-0)

This is the operation code for reversing the BC contract simulation in Oracle Banking Trade Finance. It involves the following messages:

• [RolloverBCContractSim](#page-58-0)

This is the operation code for rollover the BC contract simulation in Oracle Banking Trade Finance. It involves the following messages:

### 5.2.1.1 QueryContract

This is the operation code for querying the BC contract in Oracle Banking Trade Finance. It involves the following messages:

- QueryContract-Req-IO This is the request message to query BC contract in Oracle Banking Trade Finance. An external system which intends to query BC contract has to send the request in the format specified. The format of the message is called 'Input-only', which has only those fields that are actually required for querying the BC contract.
- QueryContract-Res-Full This is the response message which is sent back to the external system when a BC contract is successfully queried in Oracle Banking Trade Finance. The format of the message is called 'Full-screen response', which includes all the fields (input fields and the display fields) as in the corresponding Oracle Banking Trade Finance screen.

### 5.2.1.2 CreateContract

This is the operation code for creating new BC contract in Oracle Banking Trade Finance. It involves the following messages:

- CreateContract-Req-Full This is the request message to create a new BC contract in Oracle Banking Trade Finance. An external system which intends to create new BC contract has to send the request in the format specified. The format of the message is called 'Full-screen', which includes all the fields (input fields and the display fields) as in the corresponding Oracle Banking Trade Finance front-end screen.
- CreateContract-Req-IO This is the request message to create a new BC contract in Oracle Banking Trade Finance. An external system which intends to create new BC contract has to send the request in the format specified. The format of the message is

![](_page_50_Picture_21.jpeg)

called 'Input-only', which has only those fields that are actually required for creating the BC contract.

- <span id="page-51-0"></span>• CreateContract-Res-Full - This is the response message which is sent back to the external system when a BC contract is successfully created in Oracle Banking Trade Finance. The format of the message is called 'Full-screen response', which includes all the fields (input fields and the display fields) as in the corresponding Oracle Banking Trade Finance screen.
- CreateContract-Res-PK This is the response message which is sent back to the external system when a BC contract is successfully created in Oracle Banking Trade Finance. The format of the message is called 'Primary-Key response', which includes only the primary key fields of the BC contract creation in the Oracle Banking Trade Finance data store.

### 5.2.1.3 ModifyContract

This is the operation code for modifying the BC contract in Oracle Banking Trade Finance. It involves the following messages:

- ModifyContract-Req-Full This is the request message to modifying the BC contract in Oracle Banking Trade Finance. An external system which intends modify the BC contract has to send the request in the format specified. The format of the message is called 'Full- screen', which includes all the fields (input fields and the display fields) as in the corresponding Oracle Banking Trade Finance front-end screen.
- ModifyContract-Req-IO This is the request message to modifying the BC contract in Oracle Banking Trade Finance. An external system which intends modify the BC contract has to send the request in the specified format. The format of the message is called 'Input- only', which has only those fields that are actually required for modifying the contract.
- ModifyContract-Res-Full This is the response message which is sent back to the external system when a BC contract is successfully modified in Oracle Banking Trade Finance. The format of the message is called 'Full-screen response', which includes all the fields (input fields and the display fields) as in the corresponding Oracle Banking Trade Finance screen.
- ModifyContract-Res-PK- This is the response message which is sent back to the external system when a BC contract is successfully modified in Oracle Banking Trade Finance. The format of the message is called 'Primary-Key response', which includes only the primary key fields of the BC contract modification in the Oracle Banking Trade Finance data store.

### 5.2.1.4 LiquidateContract

This is the operation code for liquidating the BC contract in Oracle Banking Trade Finance. It involves the following messages:

• LiquidateContract-Req-Full- This is the request message to liquidate a BC contract in Oracle Banking Trade Finance. An external system which intends to liquidate a BC contract has to send the request in the format specified. The format of the message is called 'Full-screen', which includes all the fields (input fields and the display fields) as in the corresponding Oracle Banking Trade Finance front-end screen.

![](_page_51_Picture_13.jpeg)

- <span id="page-52-0"></span>• LiquidateContract-Req-IO- This is the request message to liquidate BC contract in Oracle Banking Trade Finance. An external system which intends to liquidate BC contract has to send the request in the specified format. The format of the message is called 'Input-only', which has only those fields that are actually required for liquidating BC contract.
- LiquidateContract-Res-Full- This is the response message which is sent back to the external system when a BC contract is successfully liquidated in Oracle Banking Trade Finance. The format of the message is called 'Full-screen response', which includes all the fields (input fields and the display fields) as in the corresponding Oracle Banking Trade Finance screen.
- LiquidateContract-Res-PK- This is the response message which is sent back to the external system when a BC contract is successfully liquidated in Oracle Banking Trade Finance. The format of the message is called 'Primary-Key response', which includes only the primary key fields of the BC contract liquidation in the Oracle Banking Trade Finance data store.

#### 5.2.1.5 AuthorizeContract

This is the operation code for authorizing the BC contract in Oracle Banking Trade Finance. It involves the following messages:

- AuthorizeContract-Req-Full- This is the request message to authorize a BC contract in Oracle Banking Trade Finance. An external system which intends to authorize a BC contract has to send the request in the format specified. The format of the message is called 'Full-screen', which includes all the fields (input fields and the display fields) as in the corresponding Oracle Banking Trade Finance front-end screen.
- AuthorizeContract-Req-IO- This is the request message to authorize BC contract in Oracle Banking Trade Finance. An external system which intends to authorize BC contract has to send the request in the specified format. The format of the message is called 'Input-only', which has only those fields that are actually required for authorizing BC contract.
- AuthorizeContract-Res-Full- This is the response message which is sent back to the external system when a BC contract is successfully authorized in Oracle Banking Trade Finance. The format of the message is called 'Full-screen response', which includes all the fields (input fields and the display fields) as in the corresponding Oracle Banking Trade Finance screen.
- AuthorizeContract-Res-PK- This is the response message which is sent back to the external system when a BC contract is successfully authorized in Oracle Banking Trade Finance. The format of the message is called 'Primary-Key response', which includes only the primary key fields to authorize BC contract in the Oracle Banking Trade Finance data store.

### 5.2.1.6 CloseContract

This is the operation code for closing the BC contract in Oracle Banking Trade Finance. It involves the following messages:

• CloseContract-Req-Full- This is the request message to close BC contract in Oracle Banking Trade Finance. An external system which intends to close BC contract has to send the request in the format specified. The format of the message is called 'Fullscreen', which includes all the fields (input fields and the display fields) as in the corresponding Oracle Banking Trade Finance front-end screen.

![](_page_52_Picture_13.jpeg)

- <span id="page-53-0"></span>• CloseContract-Req-IO- This is the request message to close BC contract in Oracle Banking Trade Finance. An external system which intends to close BC contract has to send the request in the specified format. The format of the message is called 'Input- only', which has only those fields that are actually required for closing BC contract.
- CloseContract-Res-Full- This is the response message which is sent back to the external system when a BC contract is successfully closed in Oracle Banking Trade Finance. The format of the message is called 'Full-screen response', which includes all the fields (input fields and the display fields) as in the corresponding Oracle Banking Trade Finance screen.
- CloseContract-Res-PK- This is the response message which is sent back to the external system when a BC contract is successfully closed in Oracle Banking Trade Finance. The format of the message is called 'Primary-Key response', which includes only the primary key fields to close BC contract in the Oracle Banking Trade Finance data store.

### 5.2.1.7 DeleteContract

This is the operation code for deleting the BC contract in Oracle Banking Trade Finance. It involves the following messages:

- DeleteContract-Req-Full- This is the request message to delete BC contract in Oracle Banking Trade Finance. An external system which intends to delete BC contract has to send the request in the format specified. The format of the message is called 'Full- screen', which includes all the fields (input fields and the display fields) as in the corresponding Oracle Banking Trade Finance front-end screen.
- DeleteContract-Req-IO- This is the request message to delete BC contract in Oracle Banking Trade Finance. An external system which intends to delete BC contract has to send the request in the specified format. The format of the message is called 'Input- only', which has only those fields that are actually required for deleting BC contract.
- DeleteContract-Res-Full- This is the response message which is sent back to the external system when a BC contract is successfully deleted in Oracle Banking Trade Finance. The format of the message is called 'Full-screen response', which includes all the fields (input fields and the display fields) as in the corresponding Oracle Banking Trade Finance screen.
- DeleteContract-Res-PK- This is the response message which is sent back to the external system when a BC contract is successfully deleted in Oracle Banking Trade Finance. The format of the message is called 'Primary-Key response', which includes only the primary key fields to delete BC contract in the Oracle Banking Trade Finance data store.

### 5.2.1.8 ReverseContract

This is the operation code for reversing the BC contract in Oracle Banking Trade Finance. It involves the following messages:

• ReverseContract-Req-Full- This is the request message to reverse BC contract in Oracle Banking Trade Finance. An external system which intends to reverse BC contract has to send the request in the format specified. The format of the message is called 'Full-screen', which includes all the fields (input fields and the

![](_page_53_Picture_13.jpeg)

display fields) as in the corresponding Oracle Banking Trade Finance front-end screen.

- <span id="page-54-0"></span>• ReverseContract-Req-IO- This is the request message to reverse BC contract in Oracle Banking Trade Finance. An external system which intends to reverse BC contract has to send the request in the specified format. The format of the message is called 'Input-only', which has only those fields that are actually required for reversing BC contract.
- ReverseContract-Res-Full- This is the response message which is sent back to the external system when a BC contract is successfully reversed in Oracle Banking Trade Finance. The format of the message is called 'Full-screen response', which includes all the fields (input fields and the display fields) as in the corresponding Oracle Banking Trade Finance screen.
- ReverseContract-Res-PK- This is the response message which is sent back to the external system when a BC contract is successfully reversed in Oracle Banking Trade Finance. The format of the message is called 'Primary-Key response', which includes only the primary key fields to reverse BC contract in the Oracle Banking Trade Finance data store.

### 5.2.1.9 RolloverContract

This is the operation code for rollover the BC contract in Oracle Banking Trade Finance. It involves the following messages:

- RolloverContract-Req-Full- This is the request message to rollover BC contract in Oracle Banking Trade Finance. An external system which intends to rollover BC contract has to send the request in the format specified. The format of the message is called 'Fullscreen', which includes all the fields (input fields and the display fields) as in the corresponding Oracle Banking Trade Finance front-end screen.
- RolloverContract-Req-IO- This is the request message to rollover BC contract in Oracle Banking Trade Finance. An external system which intends to rollover BC contract has to send the request in the specified format. The format of the message is called 'Input-only', which has only those fields that are actually required for rolling over BC contract.
- RolloverContract-Res-Full- This is the response message which is sent back to the external system when a BC contract is successfully rolled over in Oracle Banking Trade Finance. The format of the message is called 'Full-screen response', which includes all the fields (input fields and the display fields) as in the corresponding Oracle Banking Trade Finance screen.
- RolloverContract-Res-PK- This is the response message which is sent back to the external system when a BC contract is successfully rolled over in Oracle Banking Trade Finance. The format of the message is called 'Primary-Key response', which includes only the primary key fields to rollover BC contract in the Oracle Banking Trade Finance data store.

#### 5.2.1.10 CreateBCContractSim

This is the operation code for simulating BC contract in Oracle Banking Trade Finance. It involves the following messages:

• CreateBCContractSim-Req-Full - This is the request message to simulate a BC contract in Oracle Banking Trade Finance. An external system which intends to simulate BC contract has to send the request in the format specified. The format of the message is called 'Full-screen', which includes all the fields (input fields and the display fields) as in the corresponding Oracle Banking Trade Finance front-end screen.

![](_page_54_Picture_14.jpeg)

- <span id="page-55-0"></span>• CreateBCContractSim-Req-IO - This is the request message to simulate a BC contract in Oracle Banking Trade Finance. An external system which intends to simulate BC contract has to send the request in the format specified. The format of the message is called 'Input-only', which has only those fields that are actually required for simulating the BC contract.
- CreateBCContractSim-Res-Full This is the response message which is sent back to the external system when a BC contract is successfully simulated in Oracle Banking Trade Finance. The format of the message is called 'Full-screen response', which includes all the fields (input fields and the display fields) as in the corresponding Oracle Banking Trade Finance screen.
- CreateBCContractSim-Res-PK This is the response message which is sent back to the external system when a BC contract is successfully simulated in Oracle Banking Trade Finance. The format of the message is called 'Primary-Key response', which includes only the primary key fields of the BC contract simulation in the Oracle Banking Trade Finance data store.

### 5.2.1.11 ModifyBCContractSim

This is the operation code for simulating the BC contract modification in Oracle Banking Trade Finance. It involves the following messages:

- ModifyBCContractSim-Req-Full This is the request message to simulate the BC contract modification in Oracle Banking Trade Finance. An external system which intends to simulate the BC contract modification has to send the request in the format specified. The format of the message is called 'Full- screen', which includes all the fields (input fields and the display fields) as in the corresponding Oracle Banking Trade Finance front-end screen.
- ModifyBCContractSim-Req-IO This is the request message to simulate the BC contract modification in Oracle Banking Trade Finance. An external system which intends to simulate the BC contract modification has to send the request in the specified format. The format of the message is called 'Input- only', which has only those fields that are actually required for simulating the BC contract modification.
- ModifyBCContractSim-Res-Full This is the response message which is sent back to the external system when modification of BC contract is successfully simulated in Oracle Banking Trade Finance. The format of the message is called 'Full-screen response', which includes all the fields (input fields and the display fields) as in the corresponding Oracle Banking Trade Finance screen.
- ModifyBCContractSim-Res-PK- This is the response message which is sent back to the external system when modification of BC contract is successfully simulated in Oracle Banking Trade Finance. The format of the message is called 'Primary-Key response', which includes only the primary key fields of simulating the BC contract modification in the Oracle Banking Trade Finance data store.

### 5.2.1.12 LiquidateBCContractSim

This is the operation code for simulating the BC contract liquidation in Oracle Banking Trade Finance. It involves the following messages:

• LiquidateBCContractSim-Req-Full- This is the request message to simulate the BC contract liquidation in Oracle Banking Trade Finance. An external system which intends to simulate the BC contract liquidation has to send the request in the format specified. The format of the message is called 'Full- screen', which includes

![](_page_55_Picture_13.jpeg)

all the fields (input fields and the display fields) as in the corresponding Oracle Banking Trade Finance front-end screen.

- <span id="page-56-0"></span>• LiquidateBCContractSim-Req-IO- This is the request message to simulate the BC contract liquidation in Oracle Banking Trade Finance. An external system which intends to simulate the BC contract liquidation has to send the request in the specified format. The format of the message is called 'Input- only', which has only those fields that are actually required for simulating the BC contract liquidation.
- LiquidateBCContractSim-Res-Full- This is the response message which is sent back to the external system when liquidation of BC contract is successfully simulated in Oracle Banking Trade Finance. The format of the message is called 'Full-screen response', which includes all the fields (input fields and the display fields) as in the corresponding Oracle Banking Trade Finance screen.
- LiquidateBCContractSim-Res-PK- This is the response message which is sent back to the external system when liquidation of BC contract is successfully simulated in Oracle Banking Trade Finance. The format of the message is called 'Primary-Key response', which includes only the primary key fields of simulating the BC contract liquidation in the Oracle Banking Trade Finance data store.

### 5.2.1.13 QueryBCContractSim

This is the operation code for querying the BC contract simulation in Oracle Banking Trade Finance. It involves the following messages:

- QueryBCContractSim-Req-IO This is the request message to query BC contract simulation in Oracle Banking Trade Finance. An external system which intends to query BC contract has to send the request in the format specified. The format of the message is called 'Input-only', which has only those fields that are actually required for querying the BC contract.
- QueryBCContractSim-Res-Full This is the response message which is sent back to the external system when a BC contract simulation is successfully queried in Oracle Banking Trade Finance. The format of the message is called 'Full-screen response', which includes all the fields (input fields and the display fields) as in the corresponding Oracle Banking Trade Finance screen.

#### 5.2.1.14 AuthorizeBCContractSim

This is the operation code for authorizing the BC contract simulation in Oracle Banking Trade Finance. It involves the following messages:

- AuthorizeBCContractSim-Req-Full- This is the request message to authorize a BC contract simulation in Oracle Banking Trade Finance. An external system which intends to authorize a BC contract simulation has to send the request in the format specified. The format of the message is called 'Full-screen', which includes all the fields (input fields and the display fields) as in the corresponding Oracle Banking Trade Finance front-end screen.
- AuthorizeBCContractSim-Req-IO- This is the request message to authorize BC contract simulation in Oracle Banking Trade Finance. An external system which intends to authorize BC contract simulation has to send the request in the specified format. The format of the message is called 'Input-only', which has only those fields that are actually required for authorizing BC contract simulation.
- AuthorizeBCContractSim-Res-Full- This is the response message which is sent back to the external system when authorization of BC contract is successfully simulated in Oracle

![](_page_56_Picture_14.jpeg)

<span id="page-57-0"></span>Banking Trade Finance. The format of the message is called 'Full-screen response', which includes all the fields (input fields and the display fields) as in the corresponding Oracle Banking Trade Finance screen.

• AuthorizeBCContractSim-Res-PK- This is the response message which is sent back to the external system when authorization of BC contract is successfully simulated in Oracle Banking Trade Finance. The format of the message is called 'Primary-Key response', which includes only the primary key fields to authorize BC contract simulation in the Oracle Banking Trade Finance data store.

### 5.2.1.15 CloseBCContractSim

This is the operation code for closing the BC contract simulation in Oracle Banking Trade Finance. It involves the following messages:

- CloseBCContractSim-Req-Full- This is the request message to close BC contract simulation in Oracle Banking Trade Finance. An external system which intends to close BC contract simulation has to send the request in the format specified. The format of the message is called 'Full-screen', which includes all the fields (input fields and the display fields) as in the corresponding Oracle Banking Trade Finance front- end screen.
- CloseBCContractSim-Req-IO- This is the request message to close BC contract simulation in Oracle Banking Trade Finance. An external system which intends to close BC contract simulation has to send the request in the specified format. The format of the message is called 'Input-only', which has only those fields that are actually required for closing BC contract simulation.
- CloseBCContractSim-Res-Full- This is the response message which is sent back to the external system when closing of BC contract is successfully simulated in Oracle Banking Trade Finance. The format of the message is called 'Full-screen response', which includes all the fields (input fields and the display fields) as in the corresponding Oracle Banking Trade Finance screen.
- CloseBCContractSim-Res-PK- This is the response message which is sent back to the external system when closing of BC contract is successfully simulated in Oracle Banking Trade Finance. The format of the message is called 'Primary-Key response', which includes only the primary key fields to close BC contract simulation in the Oracle Banking Trade Finance data store.

### 5.2.1.16 DeleteBCContractSim

This is the operation code for deleting the BC contract simulation in Oracle Banking Trade Finance. It involves the following messages:

- DeleteBCContractSim-Req-Full- This is the request message to delete BC contract simulation in Oracle Banking Trade Finance. An external system which intends to delete BC contract simulation has to send the request in the format specified. The format of the message is called 'Full-screen', which includes all the fields (input fields and the display fields) as in the corresponding Oracle Banking Trade Finance front- end screen.
- DeleteBCContractSim-Req-IO- This is the request message to delete BC contract simulation in Oracle Banking Trade Finance. An external system which intends to delete BC contract simulation has to send the request in the specified format. The format of the message is called 'Input-only', which has only those fields that are actually required for deleting BC contract simulation.

![](_page_57_Picture_13.jpeg)

- <span id="page-58-0"></span>• DeleteBCContractSim-Res-Full- This is the response message which is sent back to the external system when a deletion of BC contract is successfully simulated in Oracle Banking Trade Finance. The format of the message is called 'Full-screen response', which includes all the fields (input fields and the display fields) as in the corresponding Oracle Banking Trade Finance screen.
- DeleteBCContractSim-Res-PK- This is the response message which is sent back to the external system when deletion of BC contract is successfully simulated in Oracle Banking Trade Finance. The format of the message is called 'Primary-Key response', which includes only the primary key fields to delete BC contract simulation in the Oracle Banking Trade Finance data store.

### 5.2.1.17 ReverseBCContractSim

This is the operation code for reversing the BC contract simulation in Oracle Banking Trade Finance. It involves the following messages:

- ReverseBCContractSim-Req-Full- This is the request message to reverse BC contract simulation in Oracle Banking Trade Finance. An external system which intends to reverse BC contract simulation has to send the request in the format specified. The format of the message is called 'Full-screen', which includes all the fields (input fields and the display fields) as in the corresponding Oracle Banking Trade Finance front- end screen.
- ReverseBCContractSim-Req-IO- This is the request message to reverse BC contract simulation in Oracle Banking Trade Finance. An external system which intends to reverse BC contract simulation has to send the request in the specified format. The format of the message is called 'Input-only', which has only those fields that are actually required for reversing BC contract simulation.
- ReverseBCContractSim-Res-Full- This is the response message which is sent back to the external system when reversing of BC contract is successfully simulated in Oracle Banking Trade Finance. The format of the message is called 'Full-screen response', which includes all the fields (input fields and the display fields) as in the corresponding Oracle Banking Trade Finance screen.
- ReverseBCContractSim-Res-PK- This is the response message which is sent back to the external system when reversing of BC contract is successfully simulated in Oracle Banking Trade Finance. The format of the message is called 'Primary-Key response', which includes only the primary key fields to reverse BC contract simulation in the Oracle Banking Trade Finance data store.

### 5.2.1.18 RolloverBCContractSim

This is the operation code for rollover the BC contract simulation in Oracle Banking Trade Finance. It involves the following messages:

- RolloverBCContractSim-Req-Full- This is the request message to rollover BC contract simulation in Oracle Banking Trade Finance. An external system which intends to rollover BC contract simulation has to send the request in the format specified. The format of the message is called 'Full-screen', which includes all the fields (input fields and the display fields) as in the corresponding Oracle Banking Trade Finance front- end screen.
- RolloverBCContractSim-Req-IO- This is the request message to rollover BC contract simulation in Oracle Banking Trade Finance. An external system which intends to rollover BC contract simulation has to send the request in the specified format. The format of the message is called 'Input-only', which has only those fields that are actually required for rolling over BC contract simulation.

![](_page_58_Picture_13.jpeg)

- <span id="page-59-0"></span>• RolloverBCContractSim-Res-Full- This is the response message which is sent back to the external system when rollover of a BC contract is successfully simulated in Oracle Banking Trade Finance. The format of the message is called 'Full-screen response', which includes all the fields (input fields and the display fields) as in the corresponding Oracle Banking Trade Finance screen.
- RolloverBCContractSim-Res-PK- This is the response message which is sent back to the external system when rollover of a BC contract is successfully simulated in Oracle Banking Trade Finance. The format of the message is called 'Primary-Key response', which includes only the primary key fields to rollover BC contract simulation in the Oracle Banking Trade Finance data store.

### 5.2.2 OBTFLCService

All Letter of Credit operations are logically grouped under a service called 'OBTFLCService'.

Oracle Banking Trade Finance supports the following operations under this service:

- **[QueryContract](#page-62-0)**
- **[CreateContract](#page-62-0)**
- **[ModifyContract](#page-63-0)**
- **[ReopenContract](#page-63-0)**
- [AuthorizeContract](#page-64-0)
- **[CloseContract](#page-64-0)**
- **[DeleteContract](#page-65-0)**
- **[ReverseContract](#page-65-0)**
- [RolloverContract](#page-66-0)
- [CreateContractSim](#page-66-0)
- [ModifyContractSim](#page-67-0)
- [ReopenContractSim](#page-67-0)
- [QueryContractSim](#page-68-0)
- [AuthorizeContractSim](#page-68-0)
- [CloseContractSim](#page-69-0)
- [DeleteContractSim](#page-69-0)
- [ReverseContractSim](#page-70-0)
- [RolloverContractSim](#page-70-0)
- [AuthorizeAmendConfirm](#page-71-0)
- [CloseAmendConfirm](#page-71-0)
- [ConfirmAmendConfirm](#page-72-0)
- [DeleteAmendConfirm](#page-72-0)
- [QueryAmendConfirm](#page-73-0)
- [ModifyAmendConfirm](#page-73-0)
- [CreateAmendConfirm](#page-74-0)

![](_page_59_Picture_31.jpeg)

- [QueryGuarantee](#page-74-0)
- **[CreateGuarantee](#page-74-0)**
- [ReverseContractSim](#page-70-0)
- **[ModifyGuarantee](#page-75-0)**
- [ReopenGuarantee](#page-75-0)
- [AuthorizeGuarantee](#page-76-0)
- [CloseGuarantee](#page-76-0)
- **[DeleteGuarantee](#page-77-0)**
- [ReverseGuarantee](#page-77-0)
- [QueryContract](#page-62-0)

This is the operation code for querying the LC contract in Oracle Banking Trade Finance. It involves the following messages:

**[CreateContract](#page-62-0)** 

This is the operation code for creating new LC contract in Oracle Banking Trade Finance. It involves the following messages:

**[ModifyContract](#page-63-0)** 

This is the operation code for modifying the LC contract in Oracle Banking Trade Finance. It involves the following messages:

- **[ReopenContract](#page-63-0)** This is the operation code for reopening the LC contract in Oracle Banking Trade Finance. It involves the following messages:
- [AuthorizeContract](#page-64-0)

This is the operation code for authorizing the LC contract in Oracle Banking Trade Finance. It involves the following messages:

**[CloseContract](#page-64-0)** 

This is the operation code for closing the LC contract in Oracle Banking Trade Finance. It involves the following messages:

• [DeleteContract](#page-65-0)

This is the operation code for deleting the LC contract in Oracle Banking Trade Finance. It involves the following messages:

• [ReverseContract](#page-65-0)

This is the operation code for reversing the LC contract in Oracle Banking Trade Finance. It involves the following messages:

• [RolloverContract](#page-66-0)

This is the operation code for rollover the LC contract in Oracle Banking Trade Finance. It involves the following messages:

• [CreateContractSim](#page-66-0)

This is the operation code for simulating LC contract in Oracle Banking Trade Finance. It involves the following messages:

• [ModifyContractSim](#page-67-0)

This is the operation code for simulating the LC contract modification in Oracle Banking Trade Finance. It involves the following messages:

#### • [ReopenContractSim](#page-67-0)

This is the operation code for simulating the LC contract reopen in Oracle Banking Trade Finance. It involves the following messages:

![](_page_60_Picture_33.jpeg)

#### • [QueryContractSim](#page-68-0)

This is the operation code for querying the LC contract simulation in Oracle Banking Trade Finance. It involves the following messages:

- [AuthorizeContractSim](#page-68-0) This is the operation code for authorizing the LC contract simulation in Oracle Banking Trade Finance. It involves the following messages:
- [CloseContractSim](#page-69-0)

This is the operation code for closing the LC contract simulation in Oracle Banking Trade Finance. It involves the following messages:

• [DeleteContractSim](#page-69-0)

This is the operation code for deleting the LC contract simulation in Oracle Banking Trade Finance. It involves the following messages:

• [ReverseContractSim](#page-70-0)

This is the operation code for reversing the LC contract simulation in Oracle Banking Trade Finance. It involves the following messages:

• [RolloverContractSim](#page-70-0)

This is the operation code for rollover the LC contract simulation in Oracle Banking Trade Finance. It involves the following messages:

• [AuthorizeAmendConfirm](#page-71-0)

This is the operation code for authorizing the LC contract amendment in Oracle Banking Trade Finance. It involves the following messages:

• [CloseAmendConfirm](#page-71-0)

This is the operation code for closing the LC contract amendment in Oracle Banking Trade Finance. It involves the following messages:

• [ConfirmAmendConfirm](#page-72-0)

This is the operation code for confirming the LC contract amendment in Oracle Banking Trade Finance. It involves the following messages:

• [DeleteAmendConfirm](#page-72-0)

This is the operation code for deleting the LC contract amendment in Oracle Banking Trade Finance. It involves the following messages:

• [QueryAmendConfirm](#page-73-0)

This is the operation code for querying the LC contract amendment in Oracle Banking Trade Finance. It involves the following messages:

• [ModifyAmendConfirm](#page-73-0)

This is the operation code for modifying the LC contract amendment in Oracle Banking Trade Finance. It involves the following messages:

• [CreateAmendConfirm](#page-74-0)

This is the operation code for creating the LC contract amendment in Oracle Banking Trade Finance. It involves the following messages:

**OuervGuarantee** 

This is the operation code for querying the guarantee in Oracle Banking Trade Finance. It involves the following messages:

- **[CreateGuarantee](#page-74-0)** This is the operation code for creating new guarantee in Oracle Banking Trade Finance. It involves the following messages:
- **[ModifyGuarantee](#page-75-0)**

This is the operation code for modifying the guarantee in Oracle Banking Trade Finance. It involves the following messages:

![](_page_61_Picture_31.jpeg)

#### <span id="page-62-0"></span>• [ReopenGuarantee](#page-75-0)

This is the operation code for reopening the guarantee in Oracle Banking Trade Finance. It involves the following messages:

• [AuthorizeGuarantee](#page-76-0) This is the operation code for authorizing the guarantee in Oracle Banking Trade Finance. It involves the following messages:

#### • [CloseGuarantee](#page-76-0)

This is the operation code for closing the guarantee in Oracle Banking Trade Finance. It involves the following messages:

#### **[DeleteGuarantee](#page-77-0)**

This is the operation code for deleting the guarantee in Oracle Banking Trade Finance. It involves the following messages:

#### • [ReverseGuarantee](#page-77-0)

This is the operation code for reversing the guarantee in Oracle Banking Trade Finance. It involves the following messages:

#### 5.2.2.1 QueryContract

This is the operation code for querying the LC contract in Oracle Banking Trade Finance. It involves the following messages:

- QueryContract-Req-IO This is the request message to query LC contract in Oracle Banking Trade Finance. An external system which intends to query LC contract has to send the request in the format specified. The format of the message is called 'Input-only', which has only those fields that are actually required for querying the LC contract.
- QueryContract-Res-Full This is the response message which is sent back to the external system when a LC contract is successfully queried in Oracle Banking Trade Finance. The format of the message is called 'Full-screen response', which includes all the fields (input fields and the display fields) as in the corresponding Oracle Banking Trade Finance screen.

### 5.2.2.2 CreateContract

This is the operation code for creating new LC contract in Oracle Banking Trade Finance. It involves the following messages:

- CreateContract-Req-Full This is the request message to create a new LC contract in Oracle Banking Trade Finance. An external system which intends to create new LC contract has to send the request in the format specified. The format of the message is called 'Full-screen', which includes all the fields (input fields and the display fields) as in the corresponding Oracle Banking Trade Finance front-end screen.
- CreateContract-Req-IO This is the request message to create a new LC contract in Oracle Banking Trade Finance. An external system which intends to create new LC contract has to send the request in the format specified. The format of the message is called 'Input-only', which has only those fields that are actually required for creating the LC contract.
- CreateContract-Res-Full This is the response message which is sent back to the external system when a LC contract is successfully created in Oracle Banking Trade Finance. The format of the message is called 'Full-screen response', which includes all the fields (input fields and the display fields) as in the corresponding Oracle Banking Trade Finance screen.

![](_page_62_Picture_19.jpeg)

• CreateContract-Res-PK - This is the response message which is sent back to the external system when a LC contract is successfully created in Oracle Banking Trade Finance. The format of the message is called 'Primary-Key response', which includes only the primary key fields of the LC contract creation in the Oracle Banking Trade Finance data store.

### <span id="page-63-0"></span>5.2.2.3 ModifyContract

This is the operation code for modifying the LC contract in Oracle Banking Trade Finance. It involves the following messages:

- ModifyContract-Req-Full This is the request message to modifying the LC contract in Oracle Banking Trade Finance. An external system which intends modify the LC contract has to send the request in the format specified. The format of the message is called 'Full- screen', which includes all the fields (input fields and the display fields) as in the corresponding Oracle Banking Trade Finance front-end screen.
- ModifyContract-Req-IO This is the request message to modifying the LC contract in Oracle Banking Trade Finance. An external system which intends modify the LC contract has to send the request in the specified format. The format of the message is called 'Input- only', which has only those fields that are actually required for modifying the contract.
- ModifyContract-Res-Full This is the response message which is sent back to the external system when a LC contract is successfully modified in Oracle Banking Trade Finance. The format of the message is called 'Full-screen response', which includes all the fields (input fields and the display fields) as in the corresponding Oracle Banking Trade Finance screen.
- ModifyContract-Res-PK- This is the response message which is sent back to the external system when a LC contract is successfully modified in Oracle Banking Trade Finance. The format of the message is called 'Primary-Key response', which includes only the primary key fields of the LC contract modification in the Oracle Banking Trade Finance data store.

### 5.2.2.4 ReopenContract

This is the operation code for reopening the LC contract in Oracle Banking Trade Finance. It involves the following messages:

- ReopenContract-Req-Full- This is the request message to reopen a LC contract in Oracle Banking Trade Finance. An external system which intends to reopen a LC contract has to send the request in the format specified. The format of the message is called 'Full-screen', which includes all the fields (input fields and the display fields) as in the corresponding Oracle Banking Trade Finance front-end screen.
- ReopenContract-Req-IO- This is the request message to reopen LC contract in Oracle Banking Trade Finance. An external system which intends to reopen LC contract has to send the request in the specified format. The format of the message is called 'Input-only', which has only those fields that are actually required for reopening LC contract.
- ReopenContract-Res-Full- This is the response message which is sent back to the external system when a LC contract is successfully reopened in Oracle Banking Trade Finance. The format of the message is called 'Full-screen response', which

![](_page_63_Picture_13.jpeg)

includes all the fields (input fields and the display fields) as in the corresponding Oracle Banking Trade Finance screen.

<span id="page-64-0"></span>• ReopenContract-Res-PK- This is the response message which is sent back to the external system when a LC contract is successfully reopened in Oracle Banking Trade Finance. The format of the message is called 'Primary-Key response', which includes only the primary key fields of the LC contract reopen in the Oracle Banking Trade Finance data store.

### 5.2.2.5 AuthorizeContract

This is the operation code for authorizing the LC contract in Oracle Banking Trade Finance. It involves the following messages:

- AuthorizeContract-Req-Full- This is the request message to authorize a LC contract in Oracle Banking Trade Finance. An external system which intends to authorize a LC contract has to send the request in the format specified. The format of the message is called 'Full-screen', which includes all the fields (input fields and the display fields) as in the corresponding Oracle Banking Trade Finance front-end screen.
- AuthorizeContract-Req-IO- This is the request message to authorize LC contract in Oracle Banking Trade Finance. An external system which intends to authorize LC contract has to send the request in the specified format. The format of the message is called 'Input-only', which has only those fields that are actually required for authorizing LC contract.
- AuthorizeContract-Res-Full- This is the response message which is sent back to the external system when a LC contract is successfully authorized in Oracle Banking Trade Finance. The format of the message is called 'Full-screen response', which includes all the fields (input fields and the display fields) as in the corresponding Oracle Banking Trade Finance screen.
- AuthorizeContract-Res-PK- This is the response message which is sent back to the external system when a LC contract is successfully authorized in Oracle Banking Trade Finance. The format of the message is called 'Primary-Key response', which includes only the primary key fields to authorize LC contract in the Oracle Banking Trade Finance data store.

#### 5.2.2.6 CloseContract

This is the operation code for closing the LC contract in Oracle Banking Trade Finance. It involves the following messages:

- CloseContract-Req-Full- This is the request message to close LC contract in Oracle Banking Trade Finance. An external system which intends to close LC contract has to send the request in the format specified. The format of the message is called 'Fullscreen', which includes all the fields (input fields and the display fields) as in the corresponding Oracle Banking Trade Finance front-end screen.
- CloseContract-Req-IO- This is the request message to close LC contract in Oracle Banking Trade Finance. An external system which intends to close LC contract has to send the request in the specified format. The format of the message is called 'Input- only', which has only those fields that are actually required for closing LC contract.
- CloseContract-Res-Full- This is the response message which is sent back to the external system when a LC contract is successfully closed in Oracle Banking Trade Finance. The format of the message is called 'Full-screen response', which includes all the fields (input

![](_page_64_Picture_14.jpeg)

fields and the display fields) as in the corresponding Oracle Banking Trade Finance screen.

<span id="page-65-0"></span>• CloseContract-Res-PK- This is the response message which is sent back to the external system when a LC contract is successfully closed in Oracle Banking Trade Finance. The format of the message is called 'Primary-Key response', which includes only the primary key fields to close LC contract in the Oracle Banking Trade Finance data store.

### 5.2.2.7 DeleteContract

This is the operation code for deleting the LC contract in Oracle Banking Trade Finance. It involves the following messages:

- DeleteContract-Req-Full- This is the request message to delete LC contract in Oracle Banking Trade Finance. An external system which intends to delete LC contract has to send the request in the format specified. The format of the message is called 'Full- screen', which includes all the fields (input fields and the display fields) as in the corresponding Oracle Banking Trade Finance front-end screen.
- DeleteContract-Req-IO- This is the request message to delete LC contract in Oracle Banking Trade Finance. An external system which intends to delete LC contract has to send the request in the specified format. The format of the message is called 'Input- only', which has only those fields that are actually required for deleting LC contract.
- DeleteContract-Res-Full- This is the response message which is sent back to the external system when a LC contract is successfully deleted in Oracle Banking Trade Finance. The format of the message is called 'Full-screen response', which includes all the fields (input fields and the display fields) as in the corresponding Oracle Banking Trade Finance screen.
- DeleteContract-Res-PK- This is the response message which is sent back to the external system when a LC contract is successfully deleted in Oracle Banking Trade Finance. The format of the message is called 'Primary-Key response', which includes only the primary key fields to delete LC contract in the Oracle Banking Trade Finance data store.

### 5.2.2.8 ReverseContract

This is the operation code for reversing the LC contract in Oracle Banking Trade Finance. It involves the following messages:

- ReverseContract-Req-Full- This is the request message to reverse LC contract in Oracle Banking Trade Finance. An external system which intends to reverse LC contract has to send the request in the format specified. The format of the message is called 'Full-screen', which includes all the fields (input fields and the display fields) as in the corresponding Oracle Banking Trade Finance front-end screen.
- ReverseContract-Req-IO- This is the request message to reverse LC contract in Oracle Banking Trade Finance. An external system which intends to reverse LC contract has to send the request in the specified format. The format of the message is called 'Input-only', which has only those fields that are actually required for reversing LC contract.

![](_page_65_Picture_13.jpeg)

- <span id="page-66-0"></span>• ReverseContract-Res-Full- This is the response message which is sent back to the external system when a LC contract is successfully reversed in Oracle Banking Trade Finance. The format of the message is called 'Full-screen response', which includes all the fields (input fields and the display fields) as in the corresponding Oracle Banking Trade Finance screen.
- ReverseContract-Res-PK- This is the response message which is sent back to the external system when a LC contract is successfully reversed in Oracle Banking Trade Finance. The format of the message is called 'Primary-Key response', which includes only the primary key fields to reverse LC contract in the Oracle Banking Trade Finance data store.

### 5.2.2.9 RolloverContract

This is the operation code for rollover the LC contract in Oracle Banking Trade Finance. It involves the following messages:

- RolloverContract-Req-Full- This is the request message to rollover LC contract in Oracle Banking Trade Finance. An external system which intends to rollover LC contract has to send the request in the format specified. The format of the message is called 'Fullscreen', which includes all the fields (input fields and the display fields) as in the corresponding Oracle Banking Trade Finance front-end screen.
- RolloverContract-Req-IO- This is the request message to rollover LC contract in Oracle Banking Trade Finance. An external system which intends to rollover LC contract has to send the request in the specified format. The format of the message is called 'Input-only', which has only those fields that are actually required for rolling over LC contract.
- RolloverContract-Res-Full- This is the response message which is sent back to the external system when a LC contract is successfully rolled over in Oracle Banking Trade Finance. The format of the message is called 'Full-screen response', which includes all the fields (input fields and the display fields) as in the corresponding Oracle Banking Trade Finance screen.
- RolloverContract-Res-PK- This is the response message which is sent back to the external system when a LC contract is successfully rolled over in Oracle Banking Trade Finance. The format of the message is called 'Primary-Key response', which includes only the primary key fields to rollover LC contract in the Oracle Banking Trade Finance data store.

#### 5.2.2.10 CreateContractSim

This is the operation code for simulating LC contract in Oracle Banking Trade Finance. It involves the following messages:

- CreateContractSim-Req-Full This is the request message to simulate a LC contract in Oracle Banking Trade Finance. An external system which intends to simulate LC contract has to send the request in the format specified. The format of the message is called 'Fullscreen', which includes all the fields (input fields and the display fields)as in the corresponding Oracle Banking Trade Finance front-end screen.
- CreateContractSim-Req-IO This is the request message to simulate a LC contract in Oracle Banking Trade Finance. An external system which intends to simulate LC contract has to send the request in the format specified. The format of the message is called 'Input-only', which has only those fields that are actually required for simulating the LC contract.

![](_page_66_Picture_13.jpeg)

- <span id="page-67-0"></span>• CreateContractSim-Res-Full - This is the response message which is sent back to the external system when a LC contract is successfully simulated in Oracle Banking Trade Finance. The format of the message is called 'Full-screen response', which includes all the fields (input fields and the display fields) as in the corresponding Oracle Banking Trade Finance screen.
- CreateContractSim-Res-PK This is the response message which is sent back to the external system when a LC contract is successfully simulated in Oracle Banking Trade Finance. The format of the message is called 'Primary-Key response', which includes only the primary key fields of the LC contract simulation in the Oracle Banking Trade Finance data store.

### 5.2.2.11 ModifyContractSim

This is the operation code for simulating the LC contract modification in Oracle Banking Trade Finance. It involves the following messages:

- ModifyContractSim-Req-Full This is the request message to simulate the LC contract modification in Oracle Banking Trade Finance. An external system which intends to simulate the LC contract modification has to send the request in the format specified. The format of the message is called 'Full- screen', which includes all the fields (input fields and the display fields) as in the corresponding Oracle Banking Trade Finance front-end screen.
- ModifyContractSim-Req-IO This is the request message to simulate the LC contract modification in Oracle Banking Trade Finance. An external system which intends to simulate the LC contract modification has to send the request in the specified format. The format of the message is called 'Input- only', which has only those fields that are actually required for simulating the LC contract modification.
- ModifyContractSim-Res-Full This is the response message which is sent back to the external system when modification of LC contract is successfully simulated in Oracle Banking Trade Finance. The format of the message is called 'Full-screen response', which includes all the fields (input fields and the display fields) as in the corresponding Oracle Banking Trade Finance screen.
- ModifyContractSim-Res-PK- This is the response message which is sent back to the external system when modification of LC contract is successfully simulated in Oracle Banking Trade Finance. The format of the message is called 'Primary-Key response', which includes only the primary key fields of simulating the LC contract modification in the Oracle Banking Trade Finance data store.

### 5.2.2.12 ReopenContractSim

This is the operation code for simulating the LC contract reopen in Oracle Banking Trade Finance. It involves the following messages:

- ReopenContractSim-Req-Full- This is the request message to simulate the LC contract reopen in Oracle Banking Trade Finance. An external system which intends to simulate the LC contract reopen has to send the request in the format specified. The format of the message is called 'Full- screen', which includes all the fields (input fields and the display fields) as in the corresponding Oracle Banking Trade Finance front- end screen.
- ReopenContractSim-Req-IO- This is the request message to simulate the LC contract reopen in Oracle Banking Trade Finance. An external system which intends to simulate the LC contract reopen has to send the request in the specified

![](_page_67_Picture_13.jpeg)

format. The format of the message is called 'Input- only', which has only those fields that are actually required for simulating the LC contract reopen.

- <span id="page-68-0"></span>• ReopenContractSim-Res-Full- This is the response message which is sent back to the external system when reopening of LC contract is successfully simulated in Oracle Banking Trade Finance. The format of the message is called 'Full-screen response', which includes all the fields (input fields and the display fields) as in the corresponding Oracle Banking Trade Finance screen.
- ReopenContractSim-Res-PK- This is the response message which is sent back to the external system when reopening of LC contract is successfully simulated in Oracle Banking Trade Finance. The format of the message is called 'Primary-Key response', which includes only the primary key fields of simulating the LC contract reopen in the Oracle Banking Trade Finance data store.

### 5.2.2.13 QueryContractSim

This is the operation code for querying the LC contract simulation in Oracle Banking Trade Finance. It involves the following messages:

- QueryContractSim-Req-IO This is the request message to query LC contract simulation in Oracle Banking Trade Finance. An external system which intends to query LC contract has to send the request in the format specified. The format of the message is called 'Input-only', which has only those fields that are actually required for querying the LC contract.
- QueryContractSim-Res-Full This is the response message which is sent back to the external system when a LC contract simulation is successfully queried in Oracle Banking Trade Finance. The format of the message is called 'Full-screen response', which includes all the fields (input fields and the display fields) as in the corresponding Oracle Banking Trade Finance screen.

#### 5.2.2.14 AuthorizeContractSim

This is the operation code for authorizing the LC contract simulation in Oracle Banking Trade Finance. It involves the following messages:

- AuthorizeContractSim-Req-Full- This is the request message to authorize a LC contract simulation in Oracle Banking Trade Finance. An external system which intends to authorize a LC contract simulation has to send the request in the format specified. The format of the message is called 'Full-screen', which includes all the fields (input fields and the display fields) as in the corresponding Oracle Banking Trade Finance front-end screen.
- AuthorizeContractSim-Req-IO- This is the request message to authorize LC contract simulation in Oracle Banking Trade Finance. An external system which intends to authorize LC contract simulation has to send the request in the specified format. The format of the message is called 'Input-only', which has only those fields that are actually required for authorizing LC contract simulation.
- AuthorizeContractSim-Res-Full- This is the response message which is sent back to the external system when authorization of LC contract is successfully simulated in Oracle Banking Trade Finance. The format of the message is called 'Full-screen response', which includes all the fields (input fields and the display fields) as in the corresponding Oracle Banking Trade Finance screen.
- AuthorizeContractSim-Res-PK- This is the response message which is sent back to the external system when authorization of LC contract is successfully simulated in Oracle

![](_page_68_Picture_14.jpeg)

Banking Trade Finance. The format of the message is called 'Primary-Key response', which includes only the primary key fields to authorize LC contract simulation in the Oracle Banking Trade Finance data store.

### <span id="page-69-0"></span>5.2.2.15 CloseContractSim

This is the operation code for closing the LC contract simulation in Oracle Banking Trade Finance. It involves the following messages:

- CloseContractSim-Req-Full- This is the request message to close LC contract simulation in Oracle Banking Trade Finance. An external system which intends to close LC contract simulation has to send the request in the format specified. The format of the message is called 'Full-screen', which includes all the fields (input fields and the display fields) as in the corresponding Oracle Banking Trade Finance front- end screen.
- CloseContractSim-Req-IO- This is the request message to close LC contract simulation in Oracle Banking Trade Finance. An external system which intends to close LC contract simulation has to send the request in the specified format. The format of the message is called 'Input-only', which has only those fields that are actually required for closing LC contract simulation.
- CloseContractSim-Res-Full- This is the response message which is sent back to the external system when closing of LC contract is successfully simulated in Oracle Banking Trade Finance. The format of the message is called 'Full-screen response', which includes all the fields (input fields and the display fields) as in the corresponding Oracle Banking Trade Finance screen.
- CloseContractSim-Res-PK- This is the response message which is sent back to the external system when closing of LC contract is successfully simulated in Oracle Banking Trade Finance. The format of the message is called 'Primary-Key response', which includes only the primary key fields to close LC contract simulation in the Oracle Banking Trade Finance data store.

### 5.2.2.16 DeleteContractSim

This is the operation code for deleting the LC contract simulation in Oracle Banking Trade Finance. It involves the following messages:

- DeleteContractSim-Req-Full- This is the request message to delete LC contract simulation in Oracle Banking Trade Finance. An external system which intends to delete LC contract simulation has to send the request in the format specified. The format of the message is called 'Full-screen', which includes all the fields (input fields and the display fields) as in the corresponding Oracle Banking Trade Finance front- end screen.
- DeleteContractSim-Req-IO- This is the request message to delete LC contract simulation in Oracle Banking Trade Finance. An external system which intends to delete LC contract simulation has to send the request in the specified format. The format of the message is called 'Input-only', which has only those fields that are actually required for deleting LC contract simulation.
- DeleteContractSim-Res-Full- This is the response message which is sent back to the external system when a deletion of LC contract is successfully simulated in Oracle Banking Trade Finance. The format of the message is called 'Full-screen response', which includes all the fields (input fields and the display fields) as in the corresponding Oracle Banking Trade Finance screen.

![](_page_69_Picture_13.jpeg)

• DeleteContractSim-Res-PK- This is the response message which is sent back to the external system when deletion of LC contract is successfully simulated in Oracle Banking Trade Finance. The format of the message is called 'Primary-Key response', which includes only the primary key fields to delete LC contract simulation in the Oracle Banking Trade Finance data store.

### <span id="page-70-0"></span>5.2.2.17 ReverseContractSim

This is the operation code for reversing the LC contract simulation in Oracle Banking Trade Finance. It involves the following messages:

- ReverseContractSim-Req-Full- This is the request message to reverse LC contract simulation in Oracle Banking Trade Finance. An external system which intends to reverse LC contract simulation has to send the request in the format specified. The format of the message is called 'Full-screen', which includes all the fields (input fields and the display fields) as in the corresponding Oracle Banking Trade Finance front- end screen.
- ReverseContractSim-Req-IO- This is the request message to reverse LC contract simulation in Oracle Banking Trade Finance. An external system which intends to reverse LC contract simulation has to send the request in the specified format. The format of the message is called 'Input-only', which has only those fields that are actually required for reversing LC contract simulation.
- ReverseContractSim-Res-Full- This is the response message which is sent back to the external system when reversing of LC contract is successfully simulated in Oracle Banking Trade Finance. The format of the message is called 'Full-screen response', which includes all the fields (input fields and the display fields) as in the corresponding Oracle Banking Trade Finance screen.
- ReverseContractSim-Res-PK- This is the response message which is sent back to the external system when reversing of LC contract is successfully simulated in Oracle Banking Trade Finance. The format of the message is called 'Primary-Key response', which includes only the primary key fields to reverse LC contract simulation in the Oracle Banking Trade Finance data store.

### 5.2.2.18 RolloverContractSim

This is the operation code for rollover the LC contract simulation in Oracle Banking Trade Finance. It involves the following messages:

- RolloverContractSim-Req-Full- This is the request message to rollover LC contract simulation in Oracle Banking Trade Finance. An external system which intends to rollover LC contract simulation has to send the request in the format specified. The format of the message is called 'Full-screen', which includes all the fields (input fields and the display fields) as in the corresponding Oracle Banking Trade Finance front- end screen.
- RolloverContractSim-Req-IO- This is the request message to rollover LC contract simulation in Oracle Banking Trade Finance. An external system which intends to rollover LC contract simulation has to send the request in the specified format. The format of the message is called 'Input-only', which has only those fields that are actually required for rolling over LC contract simulation.
- RolloverContractSim-Res-Full- This is the response message which is sent back to the external system when rollover of a LC contract is successfully simulated in Oracle Banking Trade Finance. The format of the message is called 'Full-screen response', which includes all the fields (input fields and the display fields) as in the corresponding Oracle Banking Trade Finance screen.

![](_page_70_Picture_13.jpeg)

• RolloverContractSim-Res-PK- This is the response message which is sent back to the external system when rollover of a LC contract is successfully simulated in Oracle Banking Trade Finance. The format of the message is called 'Primary-Key response', which includes only the primary key fields to rollover LC contract simulation in the Oracle Banking Trade Finance data store.

### <span id="page-71-0"></span>5.2.2.19 AuthorizeAmendConfirm

This is the operation code for authorizing the LC contract amendment in Oracle Banking Trade Finance. It involves the following messages:

- AuthorizeAmendConfirm-Req-Full- This is the request message to authorize a LC contract amendment in Oracle Banking Trade Finance. An external system which intends to authorize a LC contract amendment has to send the request in the format specified. The format of the message is called 'Full-screen', which includes all the fields (input fields and the display fields) as in the corresponding Oracle Banking Trade Finance front-end screen.
- AuthorizeAmendConfirm-Req-IO- This is the request message to authorize LC contract amendment in Oracle Banking Trade Finance. An external system which intends to authorize LC contract amendment has to send the request in the specified format. The format of the message is called 'Input-only', which has only those fields that are actually required for authorizing LC contract amendment.
- AuthorizeAmendConfirm-Res-Full- This is the response message which is sent back to the external system when amendment of LC contract is successfully authorized in Oracle Banking Trade Finance. The format of the message is called 'Full-screen response', which includes all the fields (input fields and the display fields) as in the corresponding Oracle Banking Trade Finance screen.
- AuthorizeAmendConfirm-Res-PK- This is the response message which is sent back to the external system when amendment of LC contract is successfully authorized in Oracle Banking Trade Finance. The format of the message is called 'Primary-Key response', which includes only the primary key fields to authorize LC contract amendment in the Oracle Banking Trade Finance data store.

### 5.2.2.20 CloseAmendConfirm

This is the operation code for closing the LC contract amendment in Oracle Banking Trade Finance. It involves the following messages:

- CloseAmendConfirm-Req-Full- This is the request message to close LC contract amendment in Oracle Banking Trade Finance. An external system which intends to close LC contract amendment has to send the request in the format specified. The format of the message is called 'Full-screen', which includes all the fields (input fields and the display fields) as in the corresponding Oracle Banking Trade Finance front- end screen.
- CloseAmendConfirm-Req-IO- This is the request message to close LC contract amendment in Oracle Banking Trade Finance. An external system which intends to close LC contract amendment has to send the request in the specified format. The format of the message is called 'Input-only', which has only those fields that are actually required for closing LC contract amendment.
- CloseAmendConfirm-Res-Full- This is the response message which is sent back to the external system when amendment of LC contract is successfully closed in Oracle Banking Trade Finance. The format of the message is called 'Full-screen

![](_page_71_Picture_13.jpeg)
response', which includes all the fields (input fields and the display fields) as in the corresponding Oracle Banking Trade Finance screen.

• CloseAmendConfirm-Res-PK- This is the response message which is sent back to the external system when amendment of LC contract is successfully closed in Oracle Banking Trade Finance. The format of the message is called 'Primary-Key response', which includes only the primary key fields to close LC contract amendment in the Oracle Banking Trade Finance data store.

## 5.2.2.21 ConfirmAmendConfirm

This is the operation code for confirming the LC contract amendment in Oracle Banking Trade Finance. It involves the following messages:

- ConfirmAmendConfirm-Req-Full- This is the request message to confirm LC contract amendment in Oracle Banking Trade Finance. An external system which intends to confirm LC contract amendment has to send the request in the format specified. The format of the message is called 'Full-screen', which includes all the fields (input fields and the display fields) as in the corresponding Oracle Banking Trade Finance front- end screen.
- ConfirmAmendConfirm-Req-IO- This is the request message to confrim LC contract amendment in Oracle Banking Trade Finance. An external system which intends to confirm LC contract amendment has to send the request in the specified format. The format of the message is called 'Input-only', which has only those fields that are actually required for confirming LC contract amendment.
- ConfirmAmendConfirm-Res-Full- This is the response message which is sent back to the external system when amendment of LC contract is successfully confirmed in Oracle Banking Trade Finance. The format of the message is called 'Full-screen response', which includes all the fields (input fields and the display fields) as in the corresponding Oracle Banking Trade Finance screen.
- ConfirmAmendConfirm-Res-PK- This is the response message which is sent back to the external system when amendment of LC contract is successfully confirmed in Oracle Banking Trade Finance. The format of the message is called 'Primary-Key response', which includes only the primary key fields to confirm LC contract amendment in the Oracle Banking Trade Finance data store.

## 5.2.2.22 DeleteAmendConfirm

This is the operation code for deleting the LC contract amendment in Oracle Banking Trade Finance. It involves the following messages:

- DeleteAmendConfirm-Req-Full- This is the request message to delete LC contract amendment in Oracle Banking Trade Finance. An external system which intends to delete LC contract amendment has to send the request in the format specified. The format of the message is called 'Full-screen', which includes all the fields (input fields and the display fields) as in the corresponding Oracle Banking Trade Finance front- end screen.
- DeleteAmendConfirm-Req-IO- This is the request message to delete LC contract amendment in Oracle Banking Trade Finance. An external system which intends to delete LC contract amendment has to send the request in the specified format. The format of the message is called 'Input-only', which has only those fields that are actually required for deleting LC contract amendment.

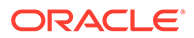

- DeleteAmendConfirm-Res-Full- This is the response message which is sent back to the external system when amendment of LC contract is successfully deleted in Oracle Banking Trade Finance. The format of the message is called 'Full-screen response', which includes all the fields (input fields and the display fields) as in the corresponding Oracle Banking Trade Finance screen.
- DeleteAmendConfirm-Res-PK- This is the response message which is sent back to the external system when amendment of LC contract is successfully deleted in Oracle Banking Trade Finance. The format of the message is called 'Primary-Key response', which includes only the primary key fields to delete LC contract amendment in the Oracle Banking Trade Finance data store.

# 5.2.2.23 QueryAmendConfirm

This is the operation code for querying the LC contract amendment in Oracle Banking Trade Finance. It involves the following messages:

- QueryAmendConfirm-Req-IO- This is the request message to query LC contract amendment in Oracle Banking Trade Finance. An external system which intends to query LC contract amendment has to send the request in the specified format. The format of the message is called 'Input-only', which has only those fields that are actually required for querying LC contract amendment.
- QueryAmendConfirm-Res-Full- This is the response message which is sent back to the external system when amendment of LC contract is successfully queried in Oracle Banking Trade Finance. The format of the message is called 'Full-screen response', which includes all the fields (input fields and the display fields) as in the corresponding Oracle Banking Trade Finance screen.

# 5.2.2.24 ModifyAmendConfirm

This is the operation code for modifying the LC contract amendment in Oracle Banking Trade Finance. It involves the following messages:

- ModifyAmendConfirm-Req-Full- This is the request message to modify LC contract amendment in Oracle Banking Trade Finance. An external system which intends to modify LC contract amendment has to send the request in the format specified. The format of the message is called 'Full-screen', which includes all the fields (input fields and the display fields) as in the corresponding Oracle Banking Trade Finance front- end screen.
- ModifyAmendConfirm-Req-IO- This is the request message to modify LC contract amendment in Oracle Banking Trade Finance. An external system which intends to modify LC contract amendment has to send the request in the specified format. The format of the message is called 'Input-only', which has only those fields that are actually required for modifying LC contract amendment.
- ModifyAmendConfirm-Res-Full- This is the response message which is sent back to the external system when amendment of LC contract is successfully modified in Oracle Banking Trade Finance. The format of the message is called 'Full-screen response', which includes all the fields (input fields and the display fields) as in the corresponding Oracle Banking Trade Finance screen.
- ModifyAmendConfirm-Res-PK- This is the response message which is sent back to the external system when amendment of LC contract is successfully modified in Oracle Banking Trade Finance. The format of the message is called 'Primary-Key response', which includes only the primary key fields to modify LC contract amendment in the Oracle Banking Trade Finance data store.

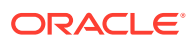

# 5.2.2.25 CreateAmendConfirm

This is the operation code for creating the LC contract amendment in Oracle Banking Trade Finance. It involves the following messages:

- CreateAmendConfirm-Req-Full- This is the request message to create LC contract amendment in Oracle Banking Trade Finance. An external system which intends to create LC contract amendment has to send the request in the format specified. The format of the message is called 'Full-screen', which includes all the fields (input fields and the display fields) as in the corresponding Oracle Banking Trade Finance front- end screen.
- CreateAmendConfirm-Req-IO- This is the request message to create LC contract amendment in Oracle Banking Trade Finance. An external system which intends to create LC contract amendment has to send the request in the specified format. The format of the message is called 'Input-only', which has only those fields that are actually required for creating LC contract amendment.
- CreateAmendConfirm-Res-Full- This is the response message which is sent back to the external system when amendment of LC contract is successfully created in Oracle Banking Trade Finance. The format of the message is called 'Full-screen response', which includes all the fields (input fields and the display fields) as in the corresponding Oracle Banking Trade Finance screen.
- CreateAmendConfirm-Res-PK- This is the response message which is sent back to the external system when amendment of LC contract is successfully created in Oracle Banking Trade Finance. The format of the message is called 'Primary-Key response', which includes only the primary key fields to create LC contract amendment in the Oracle Banking Trade Finance data store.

# 5.2.2.26 QueryGuarantee

This is the operation code for querying the guarantee in Oracle Banking Trade Finance. It involves the following messages:

- QueryGuarantee-Req-IO This is the request message to query guarantee in Oracle Banking Trade Finance. An external system which intends to query guarantee has to send the request in the format specified. The format of the message is called 'Input- only', which has only those fields that are actually required for querying the guarantee.
- QueryGuarantee-Res-Full This is the response message which is sent back to the external system when a guarantee is successfully queried in Oracle Banking Trade Finance. The format of the message is called 'Full-screen response', which includes all the fields (input fields and the display fields) as in the corresponding Oracle Banking Trade Finance screen.

# 5.2.2.27 CreateGuarantee

This is the operation code for creating new guarantee in Oracle Banking Trade Finance. It involves the following messages:

• CreateGuarantee-Req-Full - This is the request message to create a new guarantee in Oracle Banking Trade Finance. An external system which intends to create new guarantee has to send the request in the format specified. The format of the message is called 'Full-screen', which includes all the fields (input fields and the display fields) as in the corresponding Oracle Banking Trade Finance front-end screen.

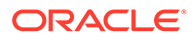

- CreateGuarantee-Req-IO This is the request message to create a new guarantee in Oracle Banking Trade Finance. An external system which intends to create new guarantee has to send the request in the format specified. The format of the message is called 'Input-only', which has only those fields that are actually required for creating the guarantee.
- CreateGuarantee-Res-Full This is the response message which is sent back to the external system when a guarantee is successfully created in Oracle Banking Trade Finance. The format of the message is called 'Full-screen response', which includes all the fields (input fields and the display fields) as in the corresponding Oracle Banking Trade Finance screen.
- CreateGuarantee-Res-PK This is the response message which is sent back to the external system when a guarantee is successfully created in Oracle Banking Trade Finance. The format of the message is called 'Primary-Key response', which includes only the primary key fields of guarantee creation in the Oracle Banking Trade Finance data store.

## 5.2.2.28 ModifyGuarantee

This is the operation code for modifying the guarantee in Oracle Banking Trade Finance. It involves the following messages:

- ModifyGuarantee-Req-Full This is the request message to modifying the guarantee in Oracle Banking Trade Finance. An external system which intends modify the guarantee has to send the request in the format specified. The format of the message is called 'Full- screen', which includes all the fields (input fields and the display fields) as in the corresponding Oracle Banking Trade Finance front-end screen.
- ModifyGuarantee-Req-IO This is the request message to modifying the guarantee in Oracle Banking Trade Finance. An external system which intends modify the guarantee has to send the request in the specified format. The format of the message is called 'Input- only', which has only those fields that are actually required for modifying the guarantee.
- ModifyGuarantee-Res-Full This is the response message which is sent back to the external system when a guarantee is successfully modified in Oracle Banking Trade Finance. The format of the message is called 'Full-screen response', which includes all the fields (input fields and the display fields) as in the corresponding Oracle Banking Trade Finance screen.
- ModifyGuarantee-Res-PK- This is the response message which is sent back to the external system when a guarantee is successfully modified in Oracle Banking Trade Finance. The format of the message is called 'Primary-Key response', which includes only the primary key fields of the guarantee modification in the Oracle Banking Trade Finance data store.

# 5.2.2.29 ReopenGuarantee

This is the operation code for reopening the guarantee in Oracle Banking Trade Finance. It involves the following messages:

• ReopenGuarantee-Req-Full- This is the request message to reopen a guarantee in Oracle Banking Trade Finance. An external system which intends to reopen a guarantee has to send the request in the format specified. The format of the message is called 'Full-screen', which includes all the fields (input fields and the

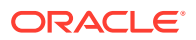

display fields) as in the corresponding Oracle Banking Trade Finance front-end screen.

- ReopenGuarantee-Req-IO- This is the request message to reopen guarantee in Oracle Banking Trade Finance. An external system which intends to reopen guarantee has to send the request in the specified format. The format of the message is called 'Input-only', which has only those fields that are actually required for reopening guarantee.
- ReopenGuarantee-Res-Full- This is the response message which is sent back to the external system when a guarantee is successfully reopened in Oracle Banking Trade Finance. The format of the message is called 'Full-screen response', which includes all the fields (input fields and the display fields) as in the corresponding Oracle Banking Trade Finance screen.
- ReopenGuarantee-Res-PK- This is the response message which is sent back to the external system when a guarantee is successfully reopened in Oracle Banking Trade Finance. The format of the message is called 'Primary-Key response', which includes only the primary key fields of the guarantee reopen in the Oracle Banking Trade Finance data store.

## 5.2.2.30 AuthorizeGuarantee

This is the operation code for authorizing the guarantee in Oracle Banking Trade Finance. It involves the following messages:

- AuthorizeGuarantee-Req-Full- This is the request message to authorize a guarantee in Oracle Banking Trade Finance. An external system which intends to authorize a guarantee has to send the request in the format specified. The format of the message is called 'Full-screen', which includes all the fields (input fields and the display fields) as in the corresponding Oracle Banking Trade Finance front-end screen.
- AuthorizeGuarantee-Req-IO- This is the request message to authorize guarantee in Oracle Banking Trade Finance. An external system which intends to authorize guarantee has to send the request in the specified format. The format of the message is called 'Input-only', which has only those fields that are actually required for authorizing guarantee.
- AuthorizeGuarantee-Res-Full- This is the response message which is sent back to the external system when a guarantee is successfully authorized in Oracle Banking Trade Finance. The format of the message is called 'Full-screen response', which includes all the fields (input fields and the display fields) as in the corresponding Oracle Banking Trade Finance screen.
- AuthorizeGuarantee-Res-PK- This is the response message which is sent back to the external system when a guarantee is successfully authorized in Oracle Banking Trade Finance. The format of the message is called 'Primary-Key response', which includes only the primary key fields to authorize guarantee in the Oracle Banking Trade Finance data store.

## 5.2.2.31 CloseGuarantee

This is the operation code for closing the guarantee in Oracle Banking Trade Finance. It involves the following messages:

• CloseGuarantee-Req-Full- This is the request message to close guarantee in Oracle Banking Trade Finance. An external system which intends to close guarantee has to send the request in the format specified. The format of the message is called 'Fullscreen', which includes all the fields (input fields and the display fields) as in the corresponding Oracle Banking Trade Finance front-end screen.

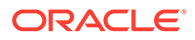

- CloseGuarantee-Req-IO- This is the request message to close guarantee in Oracle Banking Trade Finance. An external system which intends to close guarantee to send the request in the specified format. The format of the message is called 'Input-only', which has only those fields that are actually required for closing guarantee.
- CloseGuarantee-Res-Full- This is the response message which is sent back to the external system when guarantee is successfully closed in Oracle Banking Trade Finance. The format of the message is called 'Full-screen response', which includes all the fields (input fields and the display fields) as in the corresponding Oracle Banking Trade Finance screen.
- CloseGuarantee-Res-PK- This is the response message which is sent back to the external system when a guarantee is successfully closed in Oracle Banking Trade Finance. The format of the message is called 'Primary-Key response', which includes only the primary key fields to close guarantee in the Oracle Banking Trade Finance data store.

## 5.2.2.32 DeleteGuarantee

This is the operation code for deleting the guarantee in Oracle Banking Trade Finance. It involves the following messages:

- DeleteGuarantee-Req-Full- This is the request message to delete guarantee in Oracle Banking Trade Finance. An external system which intends to delete guarantee has to send the request in the format specified. The format of the message is called 'Full- screen', which includes all the fields (input fields and the display fields) as in the corresponding Oracle Banking Trade Finance front-end screen.
- DeleteGuarantee-Req-IO- This is the request message to delete guarantee in Oracle Banking Trade Finance. An external system which intends to delete guarantee has to send the request in the specified format. The format of the message is called 'Input- only', which has only those fields that are actually required for deleting guarantee.
- DeleteGuarantee-Res-Full- This is the response message which is sent back to the external system when a guarantee is successfully deleted in Oracle Banking Trade Finance. The format of the message is called 'Full-screen response', which includes all the fields (input fields and the display fields) as in the corresponding Oracle Banking Trade Finance screen.
- DeleteGuarantee-Res-PK- This is the response message which is sent back to the external system when a guarantee is successfully deleted in Oracle Banking Trade Finance. The format of the message is called 'Primary-Key response', which includes only the primary key fields to delete guarantee in the Oracle Banking Trade Finance data store.

## 5.2.2.33 ReverseGuarantee

This is the operation code for reversing the guarantee in Oracle Banking Trade Finance. It involves the following messages:

• ReverseGuarantee-Req-Full- This is the request message to reverse guarantee in Oracle Banking Trade Finance. An external system which intends to reverse guarantee has to send the request in the format specified. The format of the message is called 'Full-screen', which includes all the fields (input fields and the

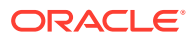

display fields) as in the corresponding Oracle Banking Trade Finance front-end screen.

- ReverseGuarantee-Req-IO- This is the request message to reverse guarantee in Oracle Banking Trade Finance. An external system which intends to reverse guarantee has to send the request in the specified format. The format of the message is called 'Input-only', which has only those fields that are actually required for reversing guarantee.
- ReverseGuarantee-Res-Full- This is the response message which is sent back to the external system when a guarantee is successfully reversed in Oracle Banking Trade Finance. The format of the message is called 'Full-screen response', which includes all the fields (input fields and the display fields) as in the corresponding Oracle Banking Trade Finance screen.
- ReverseGuarantee-Res-PK- This is the response message which is sent back to the external system when a guarantee is successfully reversed in Oracle Banking Trade Finance. The format of the message is called 'Primary-Key response', which includes only the primary key fields to reverse guarantee in the Oracle Banking Trade Finance data store.

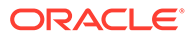

# **Glossary**

#### **CODSORCE**

Upload Source Maintenance - [Maintain Upload Source Details](#page-22-0)

#### **CODUPLDM**

Upload Source Preferences Maintenance - [Specify Upload Source Preferences](#page-23-0)

# **GWDAMDMT**

Gateway Amendment Maintenance - [Maintain Gateway Amendment Details](#page-37-0)

## **GWDINBRW** Incoming Message Browser - Detail - [Incoming Message Browser](#page-26-0)

## **GWDNTFEN** Notification Enroutes Maintenance - [Define the Notifications Enroutes](#page-36-0)

#### **GWDNTFIN**

Notifications Installed - [Define Notification Messages](#page-33-0)

#### **GWDOTBRW**

Outgoing Message Browser - [Outgoing Message Browser](#page-31-0)

## **GWSINBRW**

Incoming Message Browser - [View Incoming Message Details](#page-28-0)

## **GWSNTFEN**

Notifications Enroutes Summary - [View Summary](#page-36-0)

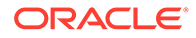

### **GWSNTFIN**

Notifications Installed Summary - [View Installed Notification Details](#page-35-0)

## **GWSOTBRW**

Outgoing Message Browser - [Query Outgoing Message Browser](#page-33-0)

### **GWSPBROW**

Duplicate Message Browser Summary - [Duplicate Message Browser](#page-28-0)

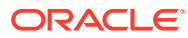